#### Para obtener asistencia técnica, visite

# www.philips.com/welcome

# HTS3541

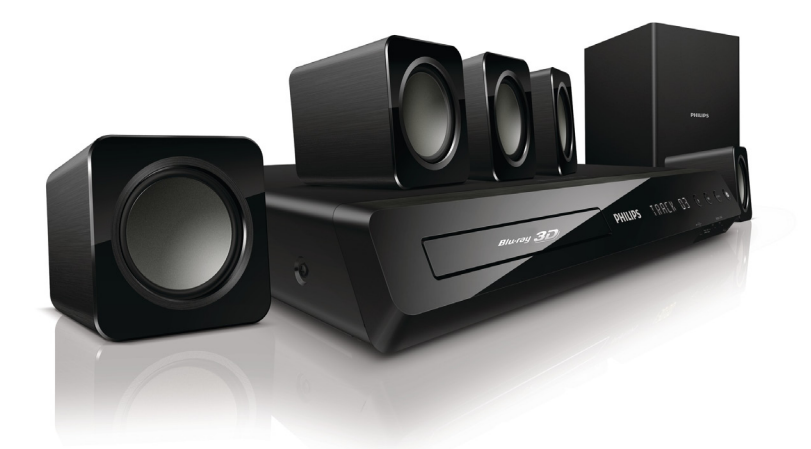

# Manual del usuario

#### ES: Para obtener mas informacion, llame al servicio de soporte al cliente de su pais.

- • Para obtener asistencia en los Estados Unidos, en Canada, Puer to Rico o en las Islas Virgenes de los Estados Unidos, comuniquese con Centro de atencion al cliente de Philips al 1-866-310-0744
- Solo para Mexico CENTRO DE ATENCION A CLIENTES LADA, 01 800 839 1989 Solo Para Mexico; Mexico city: 5887-9736

Para obtener información de productos de reciclaje, por favor visite - www.recycle.philips.com

Product SERIAL NO. KX1Axxxxxxxxxx (from page 1 to 32) KX2Axxxxxxxxxx (from page 33 to 72)

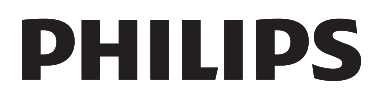

P&F USA, Inc.

# Contenido

# 1 Importante 2

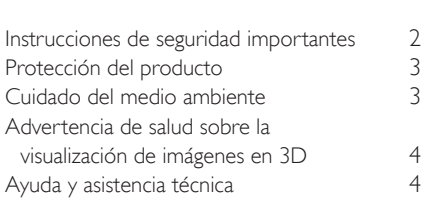

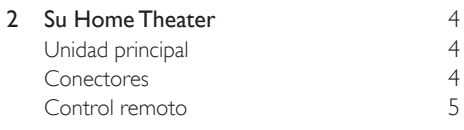

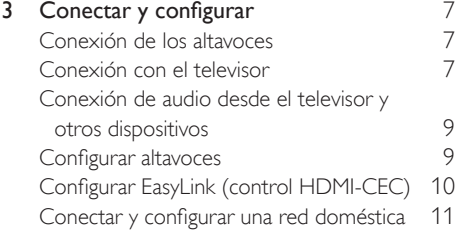

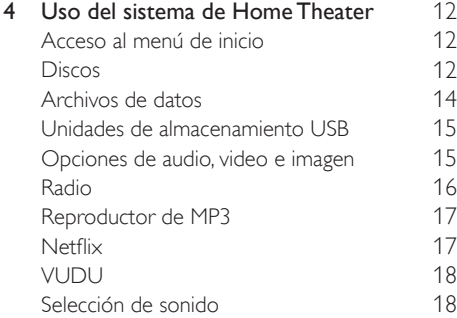

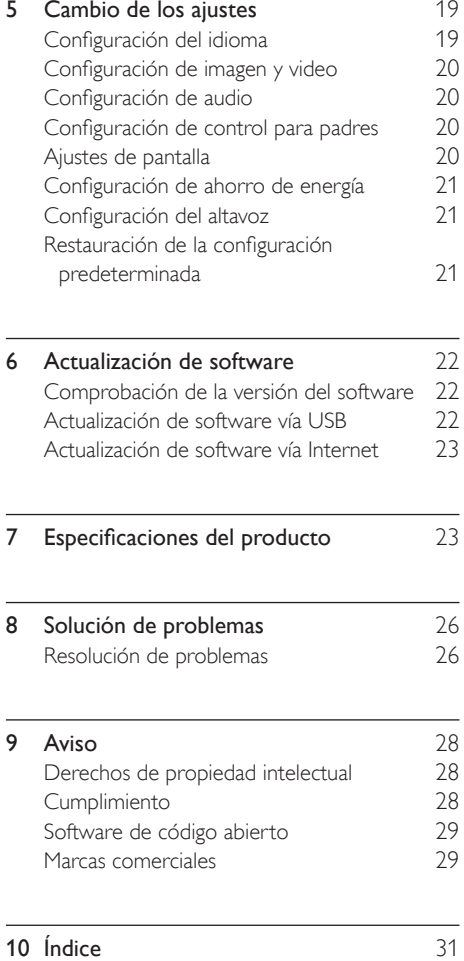

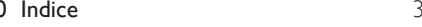

Español

# 1 Importante

 Lea y asegúrese de comprender todas las instrucciones antes de usar el producto. La garantía no cubre los daños producidos por no haber seguido las instrucciones.

# Instrucciones de seguridad importantes

- Lea estas instrucciones.
- Conserve estas instrucciones.
- Preste atención a todas las advertencias.
- Siga todas las instrucciones.
- No utilice este aparato cerca del agua.
- Utilice únicamente un paño seco para la limpieza.
- No bloquee las aperturas de ventilación. Realice la instalación de acuerdo con las indicaciones del fabricante.
- No realice la instalación cerca de fuentes de calor como radiadores, rejillas de calefacción, estufas u otros equipos que produzcan calor (incluso amplificadores).

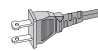

- Utilice el conector polarizado o con conexión a tierra de conformidad con las normas de seguridad. Un enchufe polarizado cuenta con dos álabes, uno más ancho que el otro. Los conectores a tierra tienen dos conductores y una tercera terminal de contacto para la conexión a tierra. El conductor ancho o la tercera terminal de contacto con conexión a tierra se proveen para mayor seguridad. Si el enchufe suministrado no encaja correctamente en el tomacorriente, consulte a un electricista para reemplazar la toma.
- Proteja el cable de alimentación. Evite pisar o doblar el cable, en particular a la altura del conector y las terminales de contacto del aparato.
- Utilice sólo los accesorios que especifica el fabricante.

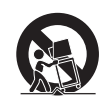

- Utilice sólo el carrito, el soporte, el trípode y la mesa que indica el fabricante y los que incluye el equipo. Tenga cuidado cuando transporte el equipo en el carrito para evitar caídas y posibles lesiones.
- Desenchufe el equipo durante tormentas eléctricas o cuando no se utilice por un período prolongado.
- Todos los trabajos de servicio técnico deben ser realizados por personal de servicio calificado. Solicite el servicio de asistencia técnica cuando, por ejemplo, el cable de alimentación o el conector están dañados, si se derramó líquido o cayeron objetos dentro del aparato, si el equipo estuvo expuesto a la lluvia o humedad, si no funciona normalmente o si se cayó.
- PRECAUCIÓN: para evitar que las baterías se sulfaten y puedan ocasionar lesiones, daños materiales o en la unidad:
	- Instale **todas** las baterías de forma correcta, de acuerdo con los signos + y marcados en la unidad.
	- No utilice baterías de distintas clases (nuevas y usadas o de carbono y alcalinas, etc.).
	- Extraiga las baterías cuando no utilice la unidad durante un período prolongado.
- El producto/control remoto puede contener una batería tipo botón o moneda fácil de tragar. Siempre mantenga las baterías lejos del alcance de los niños. En caso de ingestión la batería podría causar lesiones graves o la muerte. Puede haber quemaduras internas graves en un plazo de dos horas tras la ingestión.
- Si sospecha que una batería se ha ingerido o introducido en cualquier parte del cuerpo, consulte inmediatamente a un médico.
- Al cambiar las baterías, mantenga siempre las baterías nuevas y usadas lejos del alcance de los niños. Verifique que el compartimiento de la batería esté bien cerrado luego de reemplazar la batería.
- Si el compartimiento de la batería no puede cerrarse, discontinúe el uso del producto. Manténgalo lejos del alcance de los niños y comuníquese con el fabricante.
- No exponga el equipo a goteos ni salpicaduras.
- No coloque el aparato cerca de fuentes de peligro (por ejemplo, objetos que contengan líquidos o velas encendidas).
- Este aparato puede contener plomo y mercurio. Cumpla con la normativa local, estatal o nacional sobre eliminación de productos. Comuníquese con las autoridades locales para solicitar información sobre la eliminación o el reciclaje de productos. Para obtener más información sobre las opciones de reciclaje disponibles, ingrese en cualquiera de los siguientes sitios web: www.mygreenelectronics. com, www.eiae.org, www.recycle.philips.com.
- Si se llevan a cabo procedimientos de control o ajuste distintos de los que se mencionan aquí, pueden producirse radiaciones y otras situaciones peligrosas.
- En caso de fallas o si no va a utilizar el equipo, desconecte el cable de alimentación. El cable de alimentación debe estar siempre en un lugar accesible.
- No coloque este aparato sobre muebles que adultos o niños puedan tirar, inclinar o utilizar para subirse sobre ellos. Si el aparato se cae, puede causar heridas graves o incluso la muerte.
- Este aparato no debe ubicarse en una instalación cerrada como una estantería o un rack, a menos que esté adecuadamente ventilada. Verifique que haya un espacio mínimo de 20 cm (7,8 pulg) alrededor del aparato.

#### Símbolo de equipo de Clase II

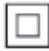

 Este símbolo indica que la unidad tiene un sistema de doble aislamiento.

### Conozca estos símbolos de seguridad

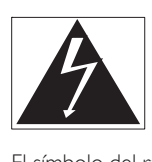

 El símbolo del rayo indica que los componentes sin aislamiento dentro de la unidad pueden generar descargas eléctricas. Para la seguridad de todas las personas de su hogar, no retire la cubierta del producto.

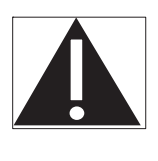

 El signo de exclamación indica las características del producto que pueden provocar problemas de funcionamiento y mantenimiento. Por eso, se recomienda leer el manual de instrucciones. ADVERTENCIA: Para reducir el riesgo de incendios o descargas eléctricas, no exponga el aparato a la lluvia ni a la humedad, ni coloque sobre él objetos que contengan líquidos (por ejemplo, jarrones). PRECAUCIÓN: Para evitar descargas eléctricas, el conductor ancho debe introducirse por completo en la ranura adecuada.

# Protección del producto

- No introduzca ningún objeto que no sean discos en la bandeja de discos.
- No introduzca ningún disco deformado o roto en la bandeja de discos.
- Extraiga los discos de la bandeja si sabe que no utilizará el producto durante un período prolongado.
- Utilice únicamente un paño de microfibra para limpiar el producto.

# Cuidado del medio ambiente

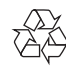

 Este producto ha sido diseñado y fabricado con materiales y componentes de alta calidad que pueden reciclarse y reutilizarse. Visite www.recycle. philips.com para obtener más información sobre los centros de reciclaje de su zona.

Nunca deseche el producto con el resto de la basura doméstica. Infórmese sobre las normas locales sobre la recolección selectiva de baterías y productos eléctricos y electrónicos. La eliminación correcta de este tipo de productos ayuda a evitar consecuencias potencialmente negativas para el medio ambiente y la salud humana. Las baterías suministradas no contienen los materiales pesados mercurio y cadmio. Sin embargo, en muchas áreas no se pueden eliminar baterías junto con los desechos domésticos. Asegúrese de eliminar las baterías según las normativas locales.

Este producto contiene perclorato y puede requerir un método de manipulación especial. Visite www. dtsc.ca.gov/hazardouswaste/perchlorate.

# Advertencia de salud sobre la visualización de imágenes en 3D

 Si en la familia existen antecedentes de epilepsia o convulsiones por fotofobia, consulte a un médico antes de exponerse a fuentes de luz intermitentes, secuencias de imágenes rápidas o imágenes en 3D. Para evitar malestares tales como mareos, dolores de cabeza o desorientación, recomendamos no mirar contenido 3D por períodos prolongados. Si siente algún malestar, deje de mirar las imágenes en 3D y espere hasta que los síntomas desaparezcan para realizar cualquier actividad que implique riesgos (por ejemplo, conducir un automóvil). Si los síntomas persisten, consulte a un médico antes de volver a mirar contenido 3D. Los padres deben supervisar a sus hijos mientras miran contenido 3D y cerciorarse de que no sufran ninguno de los malestares mencionados. Se recomienda que los menores de 6 años no vean imágenes en 3D debido a que su sistema visual aún no está completamente desarrollado.

# Ayuda y asistencia técnica

 Philips brinda un amplio soporte en línea. Visite nuestro sitio web en www.philips.com/support para:

- descargar el manual del usuario completo
- imprimir la guía de inicio rápido
- ver tutoriales de video (solo disponible para modelos seleccionados)
- buscar respuestas a preguntas frecuentes (FAQ)
- enviarnos un correo electrónico con una pregunta
- chatear con nuestro representante de soporte.

 Siga las instrucciones del sitio web para seleccionar su idioma e ingrese el número de modelo de su producto.

 También puede comunicarse con el servicio de atención al cliente de Philips en su país. Antes de comunicarse con Philips, anote el número de modelo y el número de serie de su producto. Puede buscar esta información en la parte posterior o inferior del producto.

# 2 Su Home Theater

 Felicitaciones por su compra y bienvenido a Philips. Para acceder a los servicios de asistencia técnica de Philips, registre su producto en www.philips. com/welcome.

# Unidad principal

 En esta sección se incluye una descripción de la unidad principal.

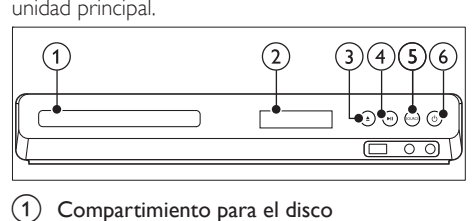

- Compartimiento para el disco
- Panel de visualización
- $(3)$   $\triangle$  (Abrir/Cerrar) Abre o cierra el compartimiento para discos o expulsa el disco.
- $\left( 4\right)$  **DII** (Reproducir/Pausa)

Inicia, hace una pausa o reanuda la reproducción.

(5) SOURCE

 Permite seleccionar una fuente de audio o video para el sistema de Home Theater.

 $(6)$   $\circ$  (Modo de espera encendido) Enciende el sistema de Home Theater o activa el modo de espera.

# Conectores

 Esta sección incluye una descripción general de los conectores disponibles en el Home Theater.

# Conectores frontales

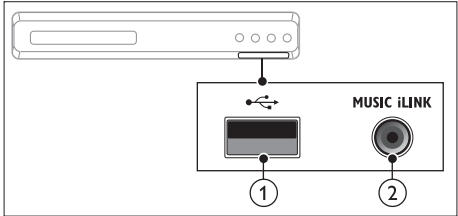

# $(1)$   $\leftarrow$  (USB)

 Entrada de audio, video o imágenes de un dispositivo de almacenamiento USB.

### $(2)$  MUSIC iLINK

Entrada de audio de un reproductor de MP3.

# Conectores de la parte posterior

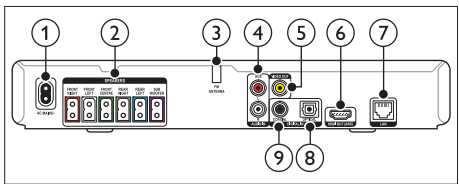

# $(1)$  AC MAINS

Se conecta a la fuente de alimentación.

#### (2) SPEAKERS

 Se conectan a los altavoces y el subwoofer suministrados.

### (3) ANTENNA FM

Antena FM fija.

### $\overline{4}$  AUDIO IN-AUX

 Se conecta a la salida de audio analógica del televisor o de un dispositivo analógico.

#### (5) VIDEO OUT

 Se conecta a la entrada de video compuesto del televisor.

# $(6)$  HDMI OUT (ARC)

Se conecta a la entrada HDMI del televisor.

 $(7)$  LAN

 Se conecta a la entrada LAN de un módem o router de banda ancha.

#### (8) DIGITAL IN-OPTICAL

 Se conecta a la salida de audio óptica del televisor o de un dispositivo digital.

### **9 DIGITAL IN-COAXIAL**

 Se conecta a la salida de audio coaxial del televisor o de un dispositivo digital.

# Control remoto

 En esta sección se incluye una descripción del control remoto.

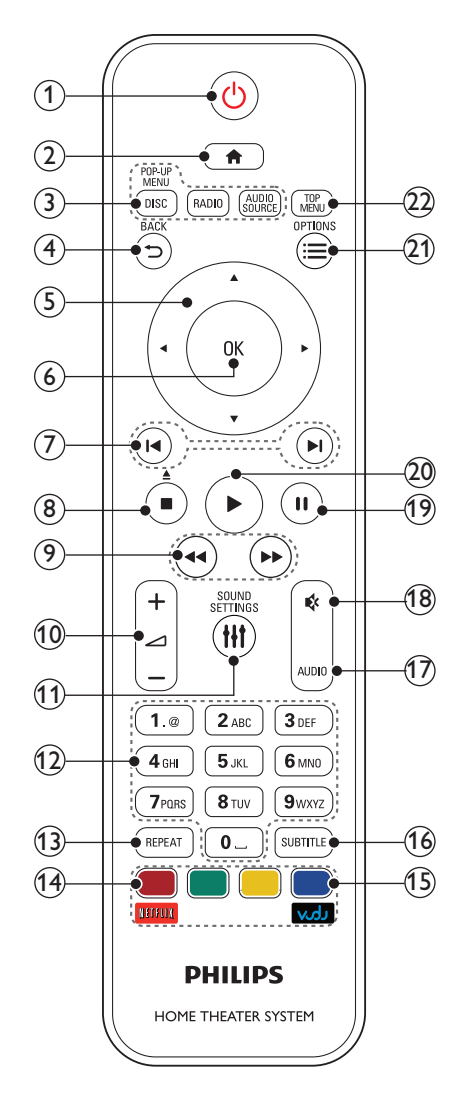

#### $(1)$   $\circ$  (Modo de espera encendido)

- Enciende el sistema de Home Theater o activa el modo de espera.
- Si EasyLink está activado, manténgalo pulsado durante al menos tres segundos para pasar todos los dispositivos conectados compatibles con HDMI CEC al modo de espera.
- $(2)$  <del>A</del> (Inicio)

Accede al menú de inicio.

#### (3) Botones de origen

- DISC/POP-UP MENU : Cambia a la fuente de disco. Accede al menú o sale del menú del disco durante la reproducción.
- RADIO : Pasa a la radio FM.
- AUDIO SOURCE : Selecciona una fuente de entrada de audio.

# $(4)$  D BACK

- Vuelve a la pantalla del menú anterior.
- En el modo de radio, mantenga pulsado para borrar la emisora de radio preestablecida.

#### (5) Botones de navegación

- Permite navegar por los menús.
- En el modo de radio, pulse la tecla izquierda o la derecha para iniciar la búsqueda automática.
- En el modo de radio, pulse arriba o abajo para sintonizar la frecuencia.

# $\omega$  OK

Permite confirmar la entrada o selección.

### **I**I / **I** (Anterior/Siguiente)

- Pasa la pista, capítulo o archivo anterior o siguiente.
- En el modo de radio, selecciona una emisora de radio presintonizada.

# $(8)$   $\blacksquare$  (Detener) /  $\blacktriangle$  (Expulsar/Abrir/Cerrar)

- Detiene la reproducción.
- Mantenga pulsado durante tres segundos para abrir o cerrar el compartimiento de discos o para expulsar el disco.

 $(9)$  44/ $\blacktriangleright$  (Retroceso rápido / Avance rápido) Busca hacia atrás o hacia delante. Pulse varias veces para incrementar la velocidad de búsqueda.

### $(10)$   $\longrightarrow$  +/- (Volumen)

Aumenta o disminuye el volumen.

# **(1) HI SOUND SETTINGS**

Ingresa o sale de las opciones de sonido.

### (12) Botones alfanuméricos

 Permite introducir números o letras (mediante el sistema de escritura SMS).

### $(13)$  REPEAT

Activa o desactiva el modo de repetición.

#### (14) Botones de color

- Selecciona tareas u opciones para los discos Blu-ray.
- Netflix: Acceda a videos en línea y programas de televisión desde Netflix.
- VUDU : Acceda a videos en línea desde VUDU.

# (15) SUBTITLE

 Permite seleccionar el idioma de los subtítulos para los videos.

p AUDIO

Selecciona un idioma o canal de audio.

 $\mathfrak{K}$  (Silencio)

Silencia o restaura el volumen.

 $(18)$  II (Pause)

Hace una pausa en la reproducción.

### $(19)$   $\blacktriangleright$  (Reproducción)

Inicia o reanuda la reproducción.

### $(20) \equiv \text{OPTIONS}$

- Permite acceder a más opciones de reproducción mientras se reproduce el contenido del disco o unidad de almacenamiento USB.
- En el modo de radio, permite fijar una estación de radio.

### **TOP MENU**

 Permite acceder al menú principal de un disco.

# 3 Conectar y configurar

 Esta sección le ayuda a conectar el Home Theater a un televisor y otros dispositivos, y luego a configurarlo.

 Para obtener más información sobre las conexiones básicas de su Home Theater y accesorios, consulte la guía de inicio rápido. Para acceder a una guía interactiva completa, visite www.connectivityguide.philips.com.

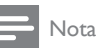

- Consulte la placa de identificación ubicada en la parte trasera o inferior del producto para obtener más información acerca de las clasificaciones de energía.
- Asegúrese de que todos los dispositivos estén desenchufados antes de realizar o cambiar una conexión.

# Conexión de los altavoces

Los cables del altavoz están codificados por color para que establecer la conexión sea más fácil. Para conectar un altavoz al Home Theater, junte las parejas de colores del cable del altavoz y el conector.

 La ubicación de los altavoces es fundamental para lograr un efecto de sonido envolvente. Para lograr un mejor efecto, coloque todos los altavoces hacia el asiento y a nivel de la oreja (sentado).

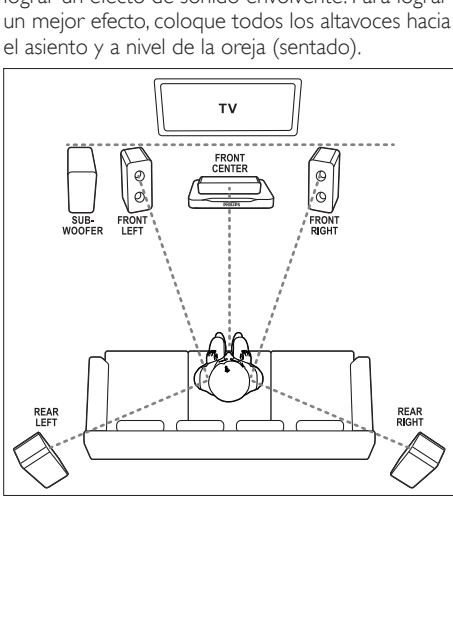

# Nota

 • El efecto envolvente depende de factores como la forma y el tamaño de la habitación, el tipo de paredes y cielorrasos, ventanas y superficies reflectantes y la acústica de los altavoces. Pruebe distintas ubicaciones hasta encontrar la adecuada.

Sigas estas pautas generales para ubicar los altavoces.

- 1 Ubicación del usuario sentado: es el centro del área de escucha.
- FRONT CENTER altavoz (delantero central): Coloque el altavoz central directamente en frente de usted en el lugar donde normalmente se sienta, arriba o debajo del televisor.
- 3 Altavoces FRONT LEFT (delantero izquierdo) y FRONT RIGHT (delantero derecho): Coloque los altavoces izquierdo y derecho en la parte frontal, y a una distancia igual del altavoz del centro. Compruebe que los altavoces izquierdo, derecho y central estén a la misma distancia cuando esté sentado.
- **4** Altavoces **REAR LEFT** (trasero izquierdo)  $y$ REAR RIGHT (trasero derecho): Coloque los altavoces traseros Surround a la izquierda y a la derecha del asiento del usuario, sobre la misma línea o unos centímetros atrás.
- **5** SUBWOOFER (subwoofer): Coloque el subwoofer, por lo menos, un metro a la izquierda o a la derecha del televisor. Deje alrededor de 10 centímetros de distancia de la pared.

# Conexión con el televisor

 Conecte el Home Theater a un televisor para ver videos. Puede escuchar el audio del televisor a través de los altavoces del Home Theater. Use la conexión de mejor calidad disponible en el Home Theater y el televisor.

# Opción 1: conexión al televisor a través de HDMI (ARC)

### Calidad de video óptima

 Su Home Theater es compatible con HDMI 1.4 - ARC (Audio Return Channel). Si el televisor cumple con HDMI ARC, puede escuchar el audio del televisor a través del Home Theater utilizando un solo cable HDMI.

- 1 Enchufe el conector HDMI OUT (ARC) de su Home Theater al conector **HDMI ARC** de su televisor mediante un cable HDMI de alta velocidad.
	- El conector **HDMI ARC** del televisor puede tener una etiqueta distinta. Para obtener más información, consulte el manual del usuario del televisor.
- 2 En el televisor, encienda las operaciones HDMI-CEC. Para obtener más información, consulte el manual del usuario del televisor.
	- Si no escucha el audio del televisor por el Home Theater, configure el audio manualmente (consulte 'Configurar el audio' en la página 10).

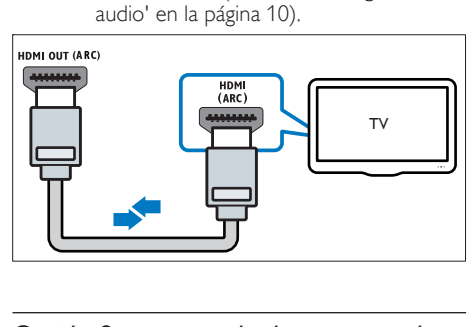

# Opción 2: conectar al televisor a través de HDMI estándar

### Calidad de video óptima

 Si su televisor no es compatible con HDMI ARC, conéctelo al Home Theater mediante una conexión HDMI estándar.

- 1 Enchufe el conector HDMI OUT (ARC) de su Home Theater al conector HDMI de su televisor mediante un cable HDMI de alta velocidad.
- 2 Conecte un cable de audio para escuchar el audio del televisor por el Home Theater (consulte 'Conexión de audio desde el televisor y otros dispositivos' en la página 9).
- **3** En el televisor, encienda las operaciones HDMI-CEC. Para obtener más información, consulte el manual del usuario del televisor.
	- Si no escucha el audio del televisor por el Home Theater, configure el audio manualmente (consulte 'Configurar el audio' en la página 10).

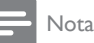

 • Si su televisor tiene un conector DVI, puede usar un adaptador de HDMI a DVI para conectarlo al televisor. Sin embargo, es posible que algunas de las características no estén disponibles.

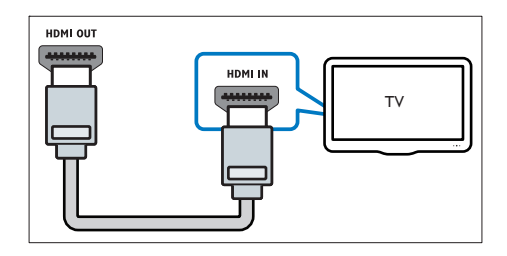

# Opción 3: conexión al televisor a través de video compuesto

# Calidad de video básica

 Si el televisor no tiene conectores HDMI, use una conexión de video compuesta. Las conexiones compuestas no son compatibles con los videos de alta definición.

- **1** Con un cable de video compatible, conecte el conector VIDEO del Home Theater al conector VIDEO IN del televisor.
	- Es posible que el conector de video compuesto esté rotulado con las etiquetas AV IN, COMPOSITE O BASEBAND.
- 2 Conecte un cable de audio para escuchar el audio del televisor por el Home Theater (consulte 'Conexión de audio desde el televisor y otros dispositivos' en la página 9).
- 3 Cuando vea programas de televisión, pulse SOURCE en el Home Theater repetidas veces para seleccionar la entrada de audio correcta.
- $4$  Cuando vea videos, cambie el televisor a la entrada de video correcta. Para obtener más información, consulte el manual del usuario del televisor.

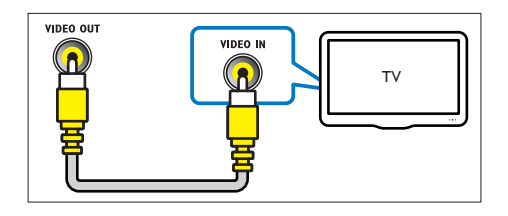

# Conexión de audio desde el televisor y otros dispositivos

Reproduzca audio desde el televisor u otros dispositivos a través de los altavoces del Home Theater. Use la conexión de mejor calidad disponible en su televisor, Home Theater u otro dispositivo.

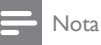

 • Si el Home Theater y el televisor están conectados a través de HDMI ARC, no se requiere una conexión de audio (consulte 'Opción 1: conexión al televisor a través de HDMI (ARC)' en la página 7).

# Opción 1: conexión del audio a través de un cable óptico digital

# Calidad de audio óptima

- Enchufe el conector **OPTICAL** del Home Theater al conector OPTICAL OUT del televisor o dispositivo mediante un cable óptico.
	- El conector óptico digital puede tener la etiqueta SPDIF o SPDIF OUT.

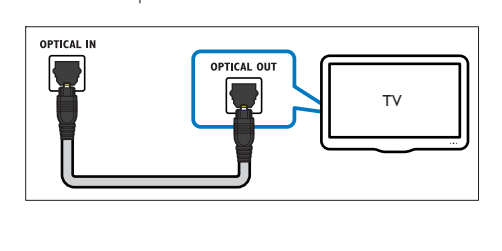

# Opción 2: conexión del audio a través de un cable coaxial digital

# Buena calidad de audio

- Con un cable coaxial, conecte el conector COAXIAL del Home Theater al conector COAXIAL/DIGITAL OUT del televisor u otro dispositivo.
	- El conector coaxial digital puede tener la etiqueta DIGITAL AUDIO OUT.

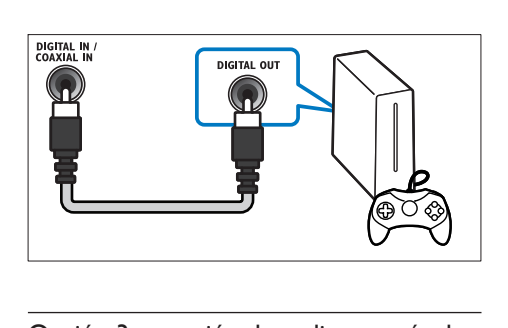

# Opción 3: conexión de audio a través de cables de audio analógicos

# Calidad de audio básica

**1** Enchufe los conectores **AUX** de su Home Theater a los conectores AUDIO OUT de su televisor o dispositivo mediante un cable analógico.

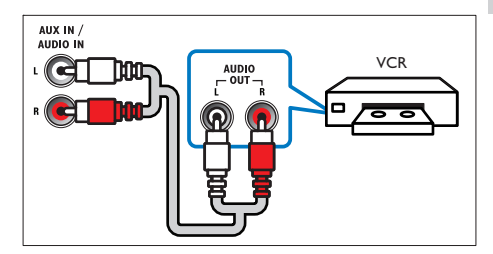

# Configurar altavoces

Configurar manualmente los altavoces para lograr un sonido envolvente personalizado.

### Procedimientos preliminares

Establezca las conexiones necesarias descritas en la guía de inicio rápido y luego cambie el televisor a la fuente correcta para el Home Theater.

- Pulse  $\bigoplus$  (Inicio).
- $2$  Seleccione [Configuración] y, a continuación, pulse OK.
- $3$  Seleccione [Audio] > [Ajuste del altavoz].
	- 4 Ingrese la distancia de cada altavoz y, a continuación, escuche los tonos de prueba para ajustar el volumen. Experimente con las posiciones del altavoz para encontrar el ajuste ideal.

# Configurar EasyLink (control HDMI-CEC)

 Este Home Theater es compatible con Philips EasyLink, que utiliza el protocolo HDMI-CEC (Consumer Electronics Control). Los equipos compatibles con EasyLink que se conectan a través de HDMI pueden controlarse por medio de un único control remoto.

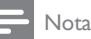

- Dependiendo del fabricante, HDMI-CEC se conoce con muchos nombres. Para obtener información sobre el dispositivo, consulte el manual del usuario del dispositivo.
- Philips no garantiza una interoperatividad total con todos los dispositivos HDMI-CEC.

### Procedimientos preliminares

- Conecte el Home Theater al dispositivo que cumple con HDMI-CEC a través de la conexión HDMI.
- Establezca las conexiones necesarias descritas en la guía de inicio rápido y luego cambie el televisor a la fuente correcta para el Home Theater.

# Habilitar Easylink

- 1 Pulse  $\bigstar$  (Inicio).
- $2$  Seleccione [Configuración] y, a continuación, pulse OK.
- Seleccione [EasyLink] > [EasyLink] > [Encendido].
- $4$  En el televisor y otros dispositivos conectados, encienda el control de HDMI-CEC. Para obtener detalles, consulte el manual del usuario del televisor o de los otros dispositivos.
	- En el televisor, configure la salida de audio a "Amplificador" (en lugar de los altavoces del televisor). Para obtener más información, consulte el manual del usuario del televisor.

# Controles de EasyLink

Con EasyLink, puede controlar el Home Theater, el televisor y otros dispositivos conectados que cumplen con HDMI-CEC con un solo control remoto.

- [Reproducción con un solo botón] (reproducción con un toque): cuando un disco de video esté en el compartimiento del disco, pulse  $\blacktriangleright$  (**Reproducción**) para activar el televisor desde el modo de espera y luego reproduzca un disco.
- [Modo de espera con un solo botón] (modo de espera de un toque): si el modo de espera de un toque está habilitado, el Home Theater puede pasar al modo de espera con el control remoto del televisor u otros dispositivos HDMI-CEC.
- [Contr. aud. del sist.] (control de audio del sistema):si el control de audio del sistema está habilitado, el audio del dispositivo conectado sale por los altavoces del Home Theater automáticamente cuando reproduce el dispositivo.
- **[Asignación entrada audio]** (asignación de entradas de audio): si el control de audio del sistema no funciona, asigne el dispositivo conectado al conector de entrada de audio correcto en el Home Theater (consulte 'Configurar el audio' en la página 10).

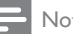

#### Nota

• Para cambiar la configuración de control de EasyLink, pulse **f** (Inicio), seleccione  $[Configuración] > [EasyLink]$ .

# Configurar el audio

Si no escucha la salida de audio de un dispositivo conectado a través de los altavoces del Home Theater, compruebe que habilitó Easylink en todos los dispositivos(consulte 'Habilitar Easylink' en la página 10). Luego, configure el control de audio de EasyLink.

- **1** Pulse  $\bigcap_{\text{Selectione}}$  [Con
- Seleccione *[Configuración]* y, a continuación, pulse OK.
- Seleccione [EasyLink] > [Contr. aud. del  $sist.$ ] > [Encendido].
	- Para reproducir audio desde los altavoces del televisor, seleccione [Apagado] y omita los siguientes pasos.

Español

# 4 Seleccione [EasyLink] > [Asignación entrada] audio<sub>1</sub>

- $5$  Siga las instrucciones en pantalla para asignar el dispositivo conectado a las entradas de audio del Home Theater.
	- Si conecta su Home Theater al televisor a través de una conexión HDMI ARC, verifique que el audio del televisor se asigne a la entrada ARC del Home Theater.

# Conectar y configurar una red doméstica

 Conecte el Home Theater a una red doméstica con acceso a Internet y disfrute de:

- Videos en línea de Netflix
- Videos en línea de VUDU
- Aplicaciones BD-Live
- Actualización de software

# Precaución

 • Familiarícese con el router de red y los principios básicos de la red. De ser necesario, lea la información suministrada con los componentes de la red. Philips no se hace responsable por los datos perdidos o dañados.

#### Procedimientos preliminares

- Para acceder a las actualizaciones de Netflix, VUDU y de software, compruebe que el router de red tenga acceso a Internet de alta velocidad y que no esté restringido por firewalls u otros sistemas de seguridad.
- Establezca las conexiones necesarias descritas en la guía de inicio rápido y luego cambie el televisor a la fuente correcta para el Home Theater.

# Instalación de una red con cables

#### Requisitos:

- Un cable de red (cable de línea directa RJ45).
- Un router de red (con DHCP habilitado).

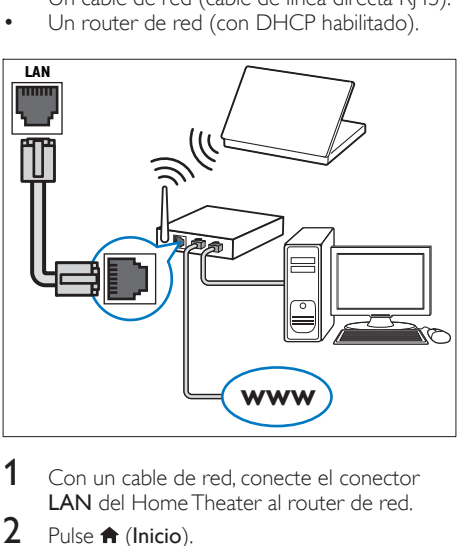

- 
- 1 Con un cable de red, conecte el conector LAN del Home Theater al router de red.
- 2 Pulse  $\bigoplus$  (Inicio).<br>3 Seleccione [Con
- Seleccione [Configuración] y, a continuación, pulse OK.
- 4 Seleccione  $[Red] > [Instalación de red] >$ [Con cable (Ethernet)].
- 5 Siga las instrucciones en pantalla para completar la configuración.
	- Si se produce algún error en la conexión, seleccione [Reintentar] y, a continuación, pulse OK.
- 6 Seleccione [Finalizar] y, a continuación, pulse OK para salir.
	- Para ver la configuración de red, seleccione  $[Configuración] > [Red] >$ [Ver los ajustes de red].

# Instalación de una red inalámbrica

 El Home Theater viene con Wi-Fi incorporado para un acceso fácil a la red inalámbrica. Requisitos:

Un router de red (con DHCP habilitado). Para obtener un mejor rendimiento, cobertura y compatibilidad inalámbricos, use un router 802.11n.

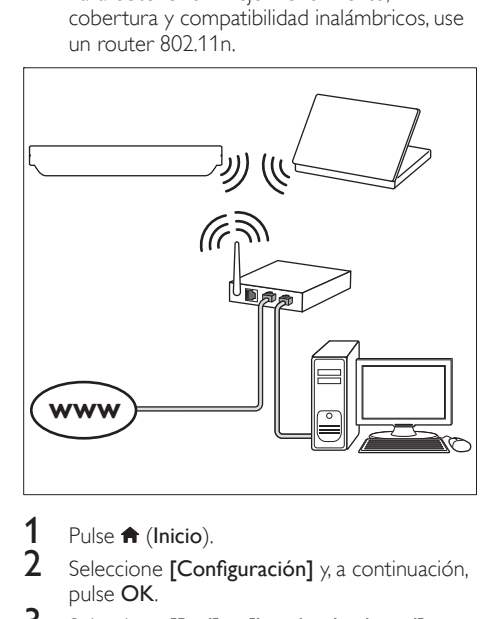

- **1** Pulse  $\bigoplus$  (Inicio).
- Seleccione *[Configuración]* y, a continuación, pulse OK.
- **3** Seleccione [Red] > [Instalación de red] > [Inalámbrica (Wi-Fi)] y, a continuación, pulse OK.
- 4 Siga las instrucciones en pantalla para seleccionar y configurar la red inalámbrica.
	- Si se produce algún error en la conexión, seleccione [Reintentar] y, a continuación, pulse OK.
- **5** Seleccione **[Finalizar]** y, a continuación, pulse OK para salir.
	- Para ver la configuración de red, seleccione  $[Configuración] > [Red] >$ [Ver los ajustes inalámbricos] .

# 4 Uso del sistema de Home Theater

 En esta sección, lo ayudaremos a utilizar el sistema de Home Theater para reproducir una amplia variedad de fuentes.

#### Procedimientos preliminares

- Realice las conexiones necesarias que se describen en la guía de inicio rápido y en este manual.
- Active la fuente correspondiente al sistema de Home Theater en el televisor.

# Acceso al menú de inicio

 El menú de inicio proporciona fácil acceso a dispositivos conectados, la configuración y otras funciones útiles del Home Theater.

- Pulse **f** (Inicio). » Aparecerá el menú de inicio.
- Pulse Botones de navegación y OK para seleccionar:
	- **[reproducir disco]**: Reproduzca el disco.
	- [Buscar USB]: acceder al navegador de contenido USB
	- [Netflix]: Acceda a videos en línea y programas de televisión desde Netflix.
	- [VUDU] : Acceda a videos en línea desde VUDU.
	- [Configuración]: acceso a los menús para cambiar la configuración de video, audio y de otros tipos.
- **3** Pulse  $\bigoplus$  (Inicio) para salir.

# Discos

Su Home Theater es compatible con los formatos DVD, VCD, CD y Blu-ray. También reproduce discos caseros como discos CD-R con fotos y música.

1 Inserte un disco en el sistema de Home Theater.<br>2 Isla disco no se reproduce automáticamente.

Si el disco no se reproduce automáticamente, pulse DISC o seleccione [reproducir Disco] desde el menú de inicio.

 $3$  Utilice el control remoto para controlar la reproducción. (consulte 'Control remoto' en la página 5)

 • Para evitar el parpadeo, cambie el brillo de la pantalla.

# Botones de reproducción

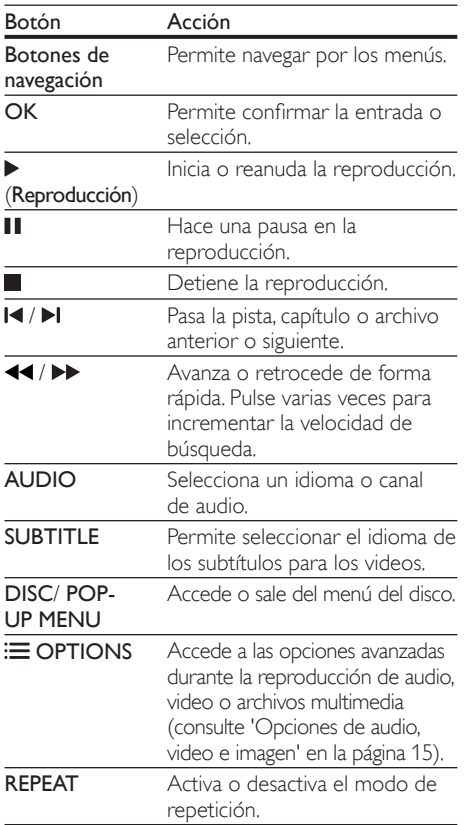

# Sincronización de imagen y sonido

 Si el audio y el video no están sincronizados, puede retrasar el audio para que se corresponda con el video.

- $1$  Pulse III SOUND SETTINGS.
- 2 Seleccione AUD SYNC  $y$ , a continuación, pulse OK.
- Pulse el botón **Botones de navegación** (arriba/ abajo) para sincronizar el audio con el video.
- Pulse OK para confirmar.

# Reproducir discos Blu-ray 3D.

 El Home Theater puede reproducir video Blu-ray 3D. Lea la advertencia de salud de 3D antes de reproducir un disco 3D.

# Requisitos:

- Un televisor 3D.
- Un par de gafas 3D compatibles con su televisor 3D.
- Un video 3D Blu-ray
- Un cable HDMI de alta velocidad (de preferencia versión 1.4)
- 1 Use el cable HDMI de alta velocidad para conectar el Home Theater a un televisor compatible con 3D.
- Compruebe que la configuración de video de 3D esté habilitada. Pulse  $\bigoplus$  (Inicio), seleccione  $[Configuración] > [Video] > [Ver]$ video 3D] > [Automático].
	- Para reproducir discos 3D en modo 2D, seleccione [Apagado].
- $3$  Reproduzca un disco Blu-ray 3D y póngase los lentes 3D.
	- Durante la búsqueda de video y en ciertos modos de reproducción, el video se muestra en 2D. La pantalla de video vuelve al modo 3D cuando reanuda la reproducción.

# Utilización de Bonus View en Blu-ray

 En discos Blu-ray compatibles con Vista de extras, disfrute de contenido adicional como comentarios en una pequeña ventana de la pantalla. Bonus View también se conoce como Picture-in-Picture.

- Habilite Vista de extras en el menú del disco Blu-ray.
- Mientras reproduce películas, pulse OPTIONS .
	- » Aparecerá el menú de opciones.
- $3$  Seleccione [Selección PIP] > [PIP].
	- Según el video, se mostrarán los menús PIP [1] o [2].
	- Para deshabilitar Vista de extras, seleccione [Apagado].
- 4 Seleccione [2do idioma de audio] o [2do idioma subtítulos].
- $5$  Seleccione un idioma y, a continuación, pulse OK.

# Acceso a BD-Live en Blu-ray

Acceda a funciones adicionales en los discos Blu-ray con contenido de BD-Live, como chats de Internet con el director, últimos avances de películas, juegos, fondos de pantalla y tonos de llamada. Los servicios de BD-Live y el contenido pueden variar de un disco a otro.

#### Requisitos:

- un Disco Blu-ray con contenido de BD-Live
- un dispositivo de almacenamiento USB con 1 GB de memoria como mínimo
- 1 Conecte el Home Theater a una red doméstica con acceso a Internet (consulte 'Conectar y configurar una red doméstica' en la página 11).
- 2 Conecte un dispositivo de almacenamiento USB al Home Theater.
- **3** Pulse  $\bigtriangleup$  (Inicio) y seleccione **[Configuración]**.
- **4** Seleccione [Avanzada] > [Seguridad BD-Live] > [Apagado] para habilitar BD-Live.
	- Para deshabilitar BD-Live, seleccione [Encendido].
- 5 Seleccione el icono de BD-Live en el menú del disco y, a continuación, pulse OK.
	- » BD-Live comenzará a cargarse. El tiempo de carga dependerá del disco y de la conexión a Internet.
- 6 Pulse Botones de navegación para navegar por BD-Live y, a continuación, pulse OK para seleccionar una opción.

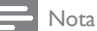

 • Para borrar la memoria en el dispositivo de almacenamiento, pulse  $\bigtriangleup$  (Inicio), seleccione [Configuración] > [Avanzada] > [Limpiar la memoria].

# Archivos de datos

 El Home Theater puede reproducir imágenes, archivos de audio y video contenidos en un disco o en un dispositivo de almacenamiento USB. Antes de reproducir un archivo, verifique que el formato del archivo sea compatible con el Home Theater (consulte 'Formatos de archivo' en la página 23).

Reproduzca archivos desde un disco o un dispositivo de almacenamiento USB.

- 2 Para detener la reproducción, pulse  $\blacksquare$ 
	- Para reanudar el video desde el punto en el que se detuvo, pulse  $\blacktriangleright$  (**Reproducción**).
	- Para reproducir el video desde el principio, pulse OK.

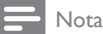

 • Para reproducir archivos protegidos por DivX DRM, conecte el Home Theater a un televisor a través de un cable HDMI.

# Subtítulos

 Si su video tiene subtítulos en varios idiomas, seleccione un idioma para los subtítulos.

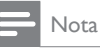

- Asegúrese de que el archivo con los subtítulos tenga exactamente el mismo nombre que el archivo de video. Por ejemplo, si el nombre del archivo de video es "movie.avi", guarde el archivo de subtítulos como "movie.srt" o "movie.sub".
- El Home Theater es compatible con los siguientes formatos de archivo: .srt, .sub, .txt, .ssa, .ass, smi y .sami. Si los subtítulos no aparecen correctamente, cambie el conjunto de caracteres.
- Mientras reproduce el video, pulse SUBTITLE para seleccionar un idioma.
- $2$  Para videos DivX, si los subtítulos no aparecen correctamente, siga los pasos a continuación para cambiar el conjunto de caracteres.
- 3 Pulse OPTIONS.
	- » Aparecerá el menú de opciones.
- **4** Seleccione **[Conjunto de caracteres]**  $\frac{y}{x}$ a continuación, seleccione el conjunto de caracteres compatible con los subtítulos.

#### **Europa, India y Rusia**

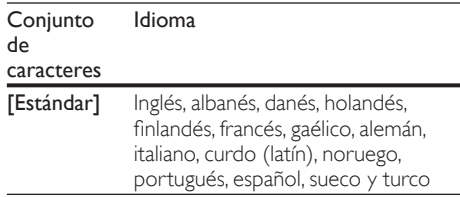

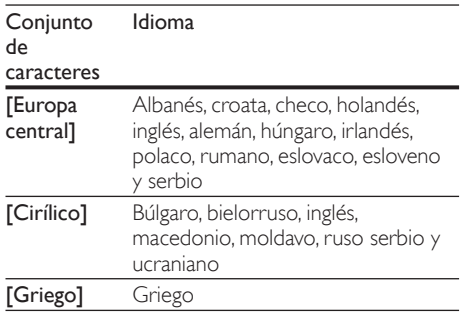

# código VOD para DivX

 Antes de comprar videos DivX y reproducirlos en el sistema de Home Theater, registre el Home Theater en www.divx.com con el código de DivX VOD.

- **1** Pulse  $\hat{\mathbf{\tau}}$  (Inicio).<br>**2** Seleccione **[Con**]
- Seleccione *[Configuración]* y, a continuación, pulse OK.
- $3$  Seleccione [Avanzada] > [Código DivX® VOD].
	- » Aparecerá el código de registro de DivX VOD del sistema de Home Theater.

# Unidades de almacenamiento USB

 Disfrute de imágenes, audio y video almacenado en un dispositivo de almacenamiento USB como un reproductor de MP4 o cámara digital. Requisitos:

- Una unidad de almacenamiento USB compatible con el sistema de archivos FAT o NTFS y los sistemas de almacenamiento masivo.
- Un archivo de medios de uno de los formatos de archivo compatibles (consulte 'Formatos de archivo' en la página 23).

 • Si usa un cable de extensión USB, USB HUB o multilector USB, es posible que no se reconozca el dispositivo de almacenamiento USB.

- 1 Conecte un dispositivo de almacenamiento USB al conector  $\leftarrow$  (USB) en el Home Theater.
- Pulse  $\bigoplus$  (Inicio).
- Seleccione [buscar USB] y, a continuación, pulse OK.
	- » Aparecerá un explorador de contenido.
- 4 Seleccione un archivo y, a continuación, pulse OK.<br>5 Dulse los botones de reproducción para.
- Pulse los botones de reproducción para controlar la reproducción (consulte 'Botones de reproducción' en la página 13).

# Opciones de audio, video e imagen

 Use las opciones avanzadas durante la reproducción de archivos de imagen, audio y video desde un disco o un dispositivo de almacenamiento USB.

# Opciones de audio

 Durante la reproducción de audio puede repetir una pista, un disco o una carpeta.

- Pulse **OPTIONS** varias veces para desplazarse por las siguientes funciones:
	- **RPT TRACK / RPT FILE:** Repite la pista o el archivo actual.
	- **RPT DISC / RPT FOLDER: Repite todas** las pistas del disco o la carpeta.
	- **RPT RANDOM:** Reproduce las pistas de audio en orden aleatorio.
	- RPT OFF: Apaga el modo de repetición.

# Opciones de video

 Durante la reproducción de video, seleccione las opciones de subtítulos, idioma de audio, búsqueda de tiempo y ajustes de imagen, entre otras. Según la fuente de video, es posible que algunas opciones no estén disponibles.

- 1 Pulse OPTIONS.
	- » Aparecerá el menú de opciones de video.
- 2 Pulse Botones de navegación y OK para seleccionar y cambiar:
	- [Idioma de audio]: Selecciona el idioma de audio para el video.
	- [Idioma de subtítulos]: Permite seleccionar el idioma de los subtítulos para los videos.
	- [Cambio de subtítulos]: Ajusta la posición de los subtítulos en la pantalla.

Nota

- **[Información]**: Muestra información sobre la reproducción en curso.
- [Conjunto de caracteres] : Seleccione un grupo de caracteres que admitan los subtítulos DivX.
- **[Búsqueda de tiempo]**: Pasa rápidamente a una sección específica del video si se introduce el tiempo exacto de la escena.
- **[2do idioma de audio]**: Selecciona un segundo idioma de audio para los videos Blu-ray.
- **[2do idioma subtítulos]**: Selecciona un segundo idioma para los subtítulos de los videos Blu-ray.
- [Títulos]: Selecciona un título específico.
- **[Capítulos]**: Selecciona un capítulo específico.
- [Lista de ángulos]: Selecciona un ángulo de cámara diferente.
- [Menús]: Muestra el menú del disco.
- **[Selección PIP]**: Muestra la ventana Picture-in-Picture al reproducir un disco Blu-ray compatible con Bonus View.
- [Acercar]: Amplía una escena de video o imagen. Pulse el botón Botones de navegación (izquierda/derecha) para seleccionar el grado de zoom.
- [Repetir]: Repite un capítulo o un título.
- [Repetir A-B]: Marca dos puntos de un capítulo o una pista para repetir su reproducción, o desactiva el modo de repetición.
- [Ajustes de imagen]: Selecciona un ajuste de color predefinido.

# Opciones de imagen

 Mientras mira una imagen puede agrandarla, rotarla, agregarle animación a una presentación de diapositivas y modificar los ajustes de imagen.

- 1 Pulse OPTIONS.
	- » Aparecerá el menú de opciones de imagen.
- 2 Pulse Botones de navegación y OK para seleccionar y cambiar los siguientes ajustes:
	- [Rotar +90]: Gira la imagen 90 grados hacia la derecha.
	- [Rotar -90]: Gira la imagen 90 grados hacia la izquierda.
	- [Acercar]: Amplía una escena de video o imagen. Pulse el botón Botones de navegación (izquierda/derecha) para seleccionar el grado de zoom.
	- **[Información]**: Muestra la información de la imagen.
- [Duración por diapos.]: Selecciona la velocidad de visualización de cada imagen en una secuencia de dispositivas.
- [Animación con diap.] : Selecciona una animación para la secuencia de diapositivas.
- **[Ajustes de imagen]**: Selecciona un ajuste de color predefinido.
- **[Repetir]:** Vuelve a reproducir el contenido de la carpeta seleccionada.

# Secuencia de diapositivas con música

 Si los archivos de imagen y audio son del mismo disco o dispositivo de almacenamiento USB, puede crear una secuencia de diapositivas con música.

- 1 Seleccione una pista de audio y pulse OK.<br>2 Pulse  $\leftrightarrow$  BACK y acceda a la carpeta de
- Pulse **5 BACK** y acceda a la carpeta de imágenes.
- **3** Seleccione una imagen y, a continuación, pulse (Reproducción) para iniciar la reproducción de la secuencia.
- Pulse para detener la secuencia de diapositivas.
- $5$  Pulse nuevamente para detener la reproducción de música.

# Nota

 • Compruebe que el Home Theater sea compatible los formatos de imagen y audio (consulte 'Formatos de archivo' en la página 23).

# Radio

 Escuche la radio FM en su Home Theater y almacene hasta 40 estaciones de radio.

# Nota

- Las emisoras de radio AM y digitales no son compatibles.
- Si no se detecta ninguna señal estéreo o se detectan menos de cinco emisoras, el sistema le solicitará que vuelva a instalarlas.
- **1** Extienda la antena FM de la parte posterior del Home Theater y ubíquela lejos del televisor u otras fuentes de radiación.

# 2 Pulse RADIO.

- » Si ya instaló las estaciones de radio, comenzará a reproducirse el último canal que escuchó.
- » Si todavía no instaló estaciones de radio, en la pantalla aparecerá el mensaje AUTO INSTALL...PRESS PLAY. pulse  $\blacktriangleright$  (Reproducción).
- $3$  Use el control remoto para escuchar o cambiar las estaciones de radio.

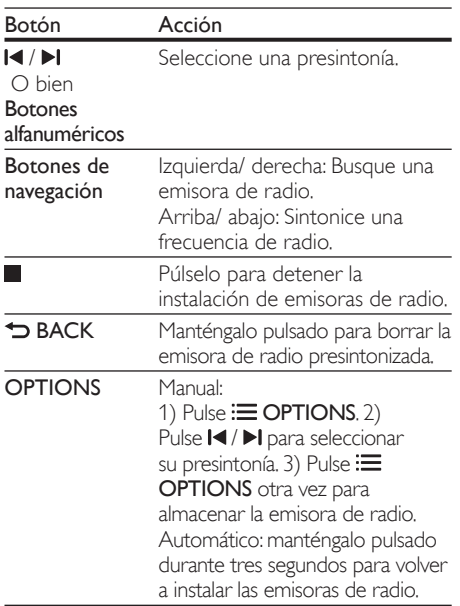

# Reproductor de MP3

 Conecte un reproductor de MP3 para reproducir los archivos de audio.

### Requisitos:

- Un reproductor de MP3.
- Un cable de audio estéreo de 3,5 mm
- 1 Conecte el reproductor MP3 al conector MUSIC iLINK en el Home Theater mediante el cable de audio estéreo de 3,5 mm.
- 2 Pulse AUDIO SOURCE varias veces hasta que aparezca MUSIC I-LINK en la pantalla.
- $3$  Pulse los botones del reproductor de MP3 para seleccionar y reproducir archivos de audio.

# **Netflix**

Use Netflix para transmitir películas y programas de televisión a través del Home Theater. También puede alquilar videos desde tiendas en línea. Para obtener más información sobre los servicios de Netflix, visite www.netflix.com.

- **1** Conecte su Home Theater a una red doméstica con acceso a Internet de alta velocidad (consulte 'Conectar y configurar una red doméstica' en la página 11).
- Pulse **A** (Inicio).

Seleccione [Netflix] y, a continuación, pulse OK. ← Aparecerá la página principal de Netflix.

- Use el control remoto para iniciar la reproducción de un video.
	- » Si no ha activado el Home Theater para reproducir videos de Netflix, aparecerá un código de activación.
	- » Si ya activó el Home Theater, omita el paso 5.

 $5$  Desde su computadora, ingrese en www. netflix.com/activate para activar el Home Theater con el código correspondiente.

- Debe iniciar sesión como un miembro de Netflix
- **6** Para salir de Netflix, pulse  $\bigwedge$  (Inicio).

# Nota

- Para desactivar Netflix del Home Theater, pulse A y, a continuación, seleccione [Configuración]  $>$  [Desactivación] > [Netflix]
- Al ponerse en contacto con el servicio al cliente de Netflix, se le puede solicitar el número de serie electrónico (ESN) de su Home Theater. Para ver el número ESN, pulse  $\bigoplus$  y seleccione  $[Configuración] > [Avanzada] > [Netfix ESM]$ .

# VUDU

 Use VUDU para transmitir películas a través del Home Theater. VUDU proporciona videos a pedido y aplicaciones de Internet enriquecidas. Para obtener más información sobre los servicios de VUDU, visite www.vudu.com.

- **1** Conecte su Home Theater a una red doméstica con acceso a Internet de alta velocidad (consulte 'Conectar y configurar una red doméstica' en la página 11).
- 2 Pulse  $\bigstar$  (Inicio).
- Seleccione [VUDU] y, a continuación, pulse OK. » Aparecerá la página principal de VUDU.
- Si ya activó el Home Theater, omita los pasos 5 y 6.
- $5$  Para obtener un código de activación, seleccione "Free HD".
- 6 En su computadora, una vez recibida la confirmación por correo electrónico de VUDU, haga clic en el enlace de activación proporcionado y siga las instrucciones en pantalla durante el proceso de activación.
- $7$  Use el control remoto para iniciar la reproducción de un video.
- **8** Para salir de VUDU, pulse  $\hat{\mathbf{r}}$  (Inicio).

### Nota

 • Para desactivar VUDU desde el Home Theater, pulse  $\bigtriangleup$  y, a continuación, seleccione [Configuración] > [Avanzada] > [Desactivación] > [VUDU] .

# Selección de sonido

 En esta sección, lo ayudaremos a elegir el sonido ideal para sus videos o su música.

- Pulse **III SOUND SETTINGS**.
- $2$  Pulse Botones de navegación (izquierda / derecha) para acceder a las opciones de sonido en la pantalla.

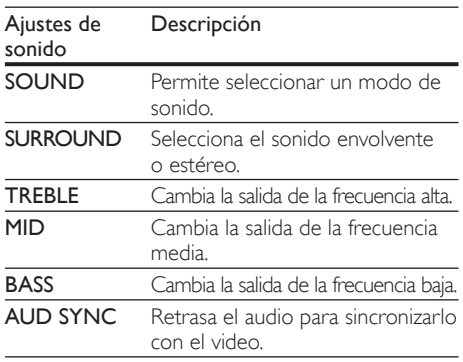

3 Seleccione una opción y pulse OK.<br>4 Dules to BACK para salis

Pulse 5 BACK para salir. Si no presiona un botón en el plazo de un minuto, el menú se cerrará automáticamente.

# Modo de sonido

 Seleccione modos de sonidos predeterminados que se adapten a sus videos y su música.

- 1 Pulse **HI SOUND SETTINGS.**<br>2 Seleccione **SOUND** v.a.continu
- 2 Seleccione SOUND y, a continuación, pulse OK.<br>3 Pulse Botones de navegación (arriba (abajo).
	- Pulse **Botones de navegación** (arriba / abajo) para seleccionar un ajuste en la pantalla:
		- MOVIE: disfrute de una verdadera experiencia de audio cinematográfico, especialmente optimizado para películas.
		- MUSIC : recrea el ambiente original de grabación de la música, en el estudio o en vivo.
		- ORIGINAL: experimente el sonido original de las películas y la música sin efectos de audio agregados.
		- NEWS: escuche cada palabra con sonido optimizado y voces claras.
		- GAMING: disfrute de los emocionantes sonidos de los salones de juego, ideal para videojuegos de acción o fiestas ruidosas.
	- Pulse OK para confirmar.

# Modos de sonido envolvente

 Disfrute de una increíble experiencia de audio con los modos de sonido envolvente.<br>1 Pulse **III SOLIND SETTING** 

# 1 Pulse  $H$  SOUND SETTINGS.<br>2 Seleccione SURROUND v.a.

- Seleccione **SURROUND** y, a continuación, pulse OK.
- $3$  Pulse Botones de navegación (arriba/abajo) para seleccionar un ajuste para su pantalla:
	- AUTO : sonido envolvente según la transmisión de sonido.
	- MULTI-CH: sonido multicanal envolvente para disfrutar más de las películas.
	- **STEREO**: sonido estéreo de dos canales. Ideal para escuchar música.
- Pulse OK para confirmar.

# Ecualizador

Cambie la configuración de la frecuencia alta (tonos agudos), media (tonos medios) y baja (tonos graves) del Home Theater.

- 1 Pulse **III SOUND SETTINGS.**<br>2 Seleccione TREBLE MID o B.
- Seleccione **TREBLE**, MID o BASS y, a continuación, pulse OK.
- $3$  Pulse el botón Botones de navegación (arriba / abajo) para cambiar la frecuencia.
- Pulse OK para confirmar.

# 5 Cambio de los ajustes

 Los ajustes del Home Theater ya están configurados para que su rendimiento sea óptimo. A menos que tenga una razón para cambiar la configuración, le recomendamos mantener la configuración predeterminada.

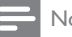

#### Nota

- Los ajustes que aparecen atenuados no pueden cambiarse.
- Para volver al menú anterior, pulse **D BACK**. Para salir del menú, pulse  $\bigoplus$  (Inicio).

# Configuración del idioma

- **1** Pulse  $\bigstar$  (Inicio).
	- Seleccione *[Configuración]* y, a continuación, pulse OK.
- **3** Seleccione **[Preferenc.]** y, a continuación, pulse OK.
- $4$  Pulse Botones de navegación y OK para seleccionar y cambiar:
	- [Idioma del menú]: selecciona un idioma en pantalla para el menú.
	- [Audio]: selecciona un idioma de audio para los discos.
	- [Subtítulos]: selecciona un idioma para los subtítulos de los discos.
	- [Menú del disco]: selecciona un idioma de menú para los discos.

#### Nota

- Si el idioma de disco que busca no se encuentra disponible, seleccione [Otros] en la lista, e ingrese el código de idioma de cuatro dígitos correspondiente. Los códigos de idioma se encuentran al final de este manual.
- Si selecciona un idioma que no está disponible en un disco, el sistema de Home Theater utilizará el idioma predeterminado de ese disco.

# Configuración de imagen y video

- 1 Pulse  $\bigoplus$  (Inicio).<br>2 Seleccione [Con
- Seleccione **[Configuración]** y, a continuación, pulse OK.
- $3$  Seleccione [Video] y, a continuación, pulse OK.
- Pulse Botones de navegación y OK para seleccionar y cambiar:
	- [Pantalla de TV]: selecciona un formato de imagen que se ajuste a la pantalla del televisor.
	- [Video HDMI]: selecciona una resolución de señal de video que salga de HDMI OUT (ARC) en el Home Theater. Para disfrutar de la resolución seleccionada, compruebe que el televisor sea compatible con dicha resolución.
	- **[HDMI Deep Color]**: recrea el mundo natural de la pantalla del televisor mostrando imágenes intensas con miles de millones de colores. El Home Theater debe estar conectado a un televisor con Deep Color a través de un cable HDMI.
	- [Ajustes de imagen]: selecciona la configuración de color previamente definida para la visualización del video.
	- [Ver video 3D]: configura el video HDMI para admitir video 3D o 2D.

# Nota

• Si modifica el ajuste, verifique que el televisor admita el nuevo ajuste.

# Configuración de audio

- **1** Pulse  $\bigoplus$  (Inicio).<br>**2** Seleccione **[Con**
- Seleccione [Configuración] y, a continuación, pulse OK.
- $3$  Seleccione [Audio] y, a continuación, pulse OK.
- Pulse Botones de navegación y OK para seleccionar y cambiar:
	- [Modo nocturno]: para escuchar tranquilamente, baje el volumen de los sonidos altos del Home Theater. El modo nocturno sólo está disponible para los DVD con codificación Dolby y los discos de Blu-ray.
- [Audio HDMI]: configura la salida de audio HDMI desde el televisor o deshabilita la salida de audio HDMI desde el televisor.
- [Ajustes de sonido predet.]: restablece los ajustes de ecualizador de todos los modos de sonido a sus valores predeterminados.

# Configuración de control para padres

- **1** Pulse  $\bigoplus$  (Inicio).<br>**2** Seleccione **[Con**
- Seleccione *[Configuración]* y, a continuación, pulse OK.
- **3** Seleccione [Preferenc.] y, a continuación, pulse OK.
- $4$  Pulse Botones de navegación y OK para seleccionar y cambiar:
	- [Cambiar contraseña]: configura o cambia su contraseña de acceso a control para padres. Si no tiene una contraseña o la olvidó, ingrese 0000.
	- **[Control para padres]**: restringe el acceso a los discos grabados con clasificación de edad. Para reproducir todos los discos, independientemente de la clasificación, seleccione el nivel 8 o [Apagado].

# Ajustes de pantalla

- Pulse **f** (Inicio).
- Seleccione [Configuración] y, a continuación, pulse OK.
- **3** Seleccione [Preferenc.] y, a continuación, pulse OK.
- Pulse Botones de navegación y OK para seleccionar y cambiar:
	- [Cambio de subtítulos automático]: habilita o deshabilita el reposicionamiento automático de subtítulos en los televisores compatibles con esta función.
	- [Panel de pantalla]: configura el brillo de la pantalla del panel frontal del Home Theater.
	- [VCD PBC]: habilita o deshabilita la navegación del menú de contenido de los discos de VCD y SVCD con la función Play Back Control (Control de reproducción).

# Configuración de ahorro de energía

- **1** Pulse  $\bigoplus$  (Inicio).<br>**2** Seleccione **[Con**
- Seleccione **[Configuración]** y, a continuación, pulse OK.
- $3$  Seleccione [Preferenc.] y, a continuación, pulse OK.
- $4$  Pulse Botones de navegación y OK para seleccionar y cambiar:
	- [Protector de pantalla]: cambia el Home Theater al modo de ahorro de energía después de 10 minutos de inactividad.
	- **[Modo de espera automático]**: cambia el Home Theater al modo de espera después de 30 minutos de inactividad. Este temporizador funciona solo cuando un disco o una reproducción por USB está en pausa o detenida.
	- [Temporizador]: configura la duración del temporizador de modo que el Home Theater pase al modo de espera después de un periodo específico.

# Configuración del altavoz

- **1** Pulse  $\bigoplus$  (Inicio).<br>**2** Seleccione **[Con**
- Seleccione **[Configuración]** y, a continuación, pulse OK.
- $3$  Seleccione [Avanzada] y, a continuación, pulse OK.
- $4$  Pulse Botones de navegación y OK para seleccionar y cambiar:
	- [Audio optimizado]: Seleccione [Encendido] para habilitar el postprocesamiento de audio en el altavoz y habilitar la configuración del karaoke (si el producto es compatible con Karaoke). Para reproducir el audio original del disco, seleccione [Apagado].

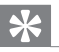

### Sugerencia

 • Habilite el post-procesamiento de audio antes de seleccionar un modo de sonido predefinido (consulte 'Modo de sonido' en la página 18).

# Restauración de la configuración predeterminada

- **1** Pulse  $\bigoplus$  (Inicio).<br>**2** Seleccione **[Con**
- Seleccione *[Configuración]* y, a continuación, pulse OK.
- $3$  Seleccione [Avanzada] > [Restaurar la configuración predeterminada] y, a continuación, pulse OK.
- **4** Seleccione  $[OK]$  y, a continuación, pulse OK para confirmar.
	- » El Home Theater vuelve a la configuración predeterminada excepto para algunas configuraciones, como control para padres y código de registro DivX VoD.

# 6 Actualización de software

 Philips trata de mejorar continuamente sus productos. Para obtener las mejores funciones y asistencia, actualice el Home Theater con el software más reciente.

 Compare la versión actual de su software con la última versión disponible en www.philips.com/ support. Si la versión actual es inferior a la versión más reciente disponible en el sitio web de soporte de Philips, actualice el Home Theater con el software más reciente.

# Precaución

 • No instale una versión menor del software que la versión actualmente instalada en el producto. Philips no es responsable de los problemas provocados por versiones anteriores del software.

# Comprobación de la versión del software

 Revise la versión de software actualmente instalada en el Home Theater.

- **1** Pulse  $\bigoplus$  (Inicio).
- Seleccione **[Configuración]** y, a continuación, pulse OK.
- $3$  Seleccione [Avanzada] > [Información de la versión.] y, a continuación, pulse OK.
	- » Aparecerá la versión del software.

# Actualización de software vía USB

#### Requisitos:

- Una unidad flash USB con formato en sistema de archivos FAT o NTFS, con al menos 75 MB de espacio libre en la memoria. No use un disco duro con conexión USB.
- Una computadora con acceso a Internet.
- Una utilidad de archivo que admita formato ZIP.

# Paso 1: descargue el software más reciente

- 1 Conecte una memoria de almacenamiento USB a su computadora.
- $2<sup>-</sup>$  En su navegador web, acceda a www.philips. com/support.
- En el sitio web de asistencia de Philips, encuentre su producto y acceda a Software y controladores.
	- » La actualización de software está disponible en un archivo .zip.
- 4 Guarde el archivo .zip en el directorio raíz del dispositivo de almacenamiento USB.
- ${\bf 5}$  Use la utilidad de archivo para extraer el archivo de actualización de software en el directorio raíz.
	- » Los archivos se extraerán a la carpeta **UPG** ALL de su unidad flash USB.
- 6 Desconecte la unidad de almacenamiento USB de la computadora.

# Paso 2: actualice el software

# Precaución

- No apague el sistema de Home Theater ni extraiga la unidad flash USB durante la actualización.
- 1 Conecte el dispositivo de almacenamiento USB que contiene el archivo descargado en el Home Theater.
	- Compruebe que la bandeja de discos esté cerrada y no tenga un disco en el interior.
- 2 Pulse  $\bigoplus$  (Inicio).
	- Seleccione [Configuración] y, a continuación, pulse OK.
- Seleccione [Avanzada] > [Actualización de software] > [USB] .
- $5$  Siga las instrucciones en pantalla para confirmar la actualización.
	- » Cuando la actualización se haya completado, el Home Theater se apagará y volverá a encenderse de manera automática. De no ser así, desconecte el cable de alimentación durante unos segundos y conéctelo nuevamente.

# Español

# Actualización de software vía Internet

- **1** Conecte su Home Theater a una red doméstica con acceso a Internet de alta velocidad (consulte 'Conectar y configurar una red doméstica' en la página 11).
- Pulse **A** (Inicio).
- Seleccione [Configuración] y, a continuación, pulse OK.
- Seleccione [Avanzada] > [Actualización de software] > [Red].
	- » Si el sistema detecta un soporte de actualización, le solicitará que inicie o cancele la actualización.
- $5$  Siga las instrucciones en pantalla para confirmar la actualización.
	- » Cuando la actualización se haya completado, el Home Theater se apagará y volverá a encenderse de manera automática. De no ser así, desconecte el cable de alimentación durante unos segundos y conéctelo nuevamente.

# 7 Especificaciones del producto

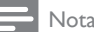

• Las especificaciones y el diseño están sujetos a modificaciones sin previo aviso.

# Códigos de región

 La placa que se encuentra en la base o la parte posterior del sistema de Home Theater indica las regiones compatibles.

Países DVD

USA, Canada **<sup>1</sup>**

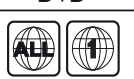

### Formatos multimedia

• AVCHD, BD, BD-R/ BD-RE, BD de video, DVD de video, DVD+R/+RW, DVD-R/-RW, DVD+R/-R DL, CD-R/CD-RW, CD de audio, CD/SVCD de video, archivos de imágenes, archivos multimedia MP3, WMA y DivX Plus HD, y unidades de almacenamiento USB

### Formatos de archivo

- Audio: .aac, .mka, .mp3, .wma, .wav
- Video: .avi, .divx, .mp4, .mkv, .asf, .mpg, .mpeg
- Imagen: .jpg, .jpeg, .gif, .png

#### Formatos de audio

 Su Home Theater es compatible con los siguientes archivos de audio.

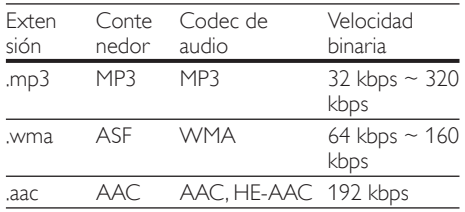

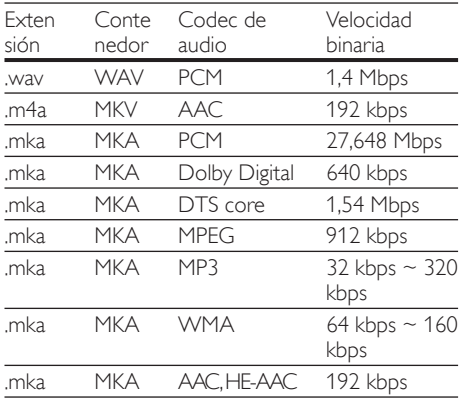

# Formatos de video

Si tiene un televisor de alta definición, con su Home Theater puede reproducir archivos de video con:<br>• Resolución de 1920 x 1080 píxeles a

- Resolución de 1920 x 1080 píxeles a
- Tasa de cuadros de  $6 \sim 30$  cuadros por segundo Archivos con extensión .avi en formato AVI

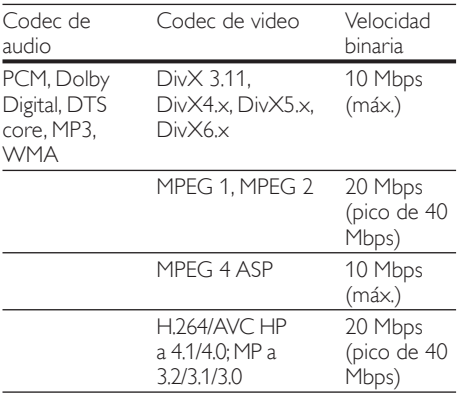

#### Archivos con extensión .divx en formato AVI

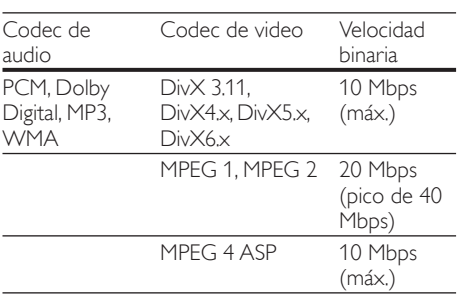

#### Archivos con extensión .mp4 o .m4v con formato MP4

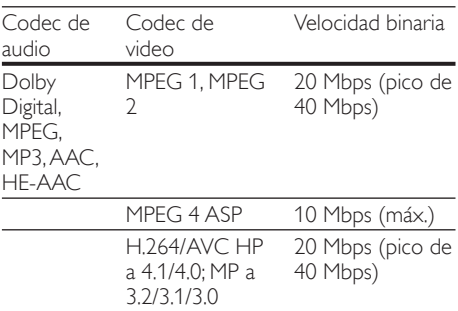

# Archivos con extensión .mkv en formato MKV

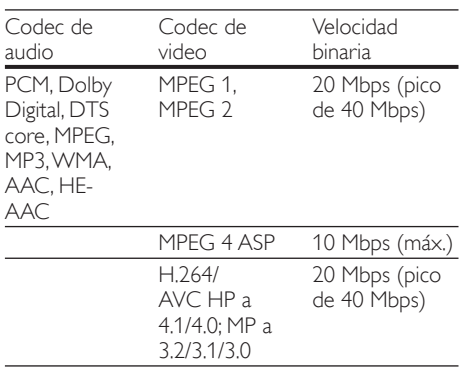

# Amplificador

- Potencia de salida total: 300 W RMS (30% THD)
	- $\cdot$  FTC: 60 W RMS (1% THD)
- Respuesta de frecuencia: 20 Hz-20 kHz / ±3 dB
- Relación señal/ruido: > 65 dB (CCIR) / (ponderado A)
- Sensibilidad de entrada:
	- $\bullet$  AUX: 2 V
	- Music iLink: 1 V

### Video

- Sistema de señal: PAL/NTSC
- Salida HDMI: 480i/576i, 480p/576p, 720p, 1080i, 1080p, 1080p24

# Audio

- Entrada de audio digital S/PDIF:
	- Coaxial: IEC 60958-3
	- Óptica: TOSLINK
- Frecuencia de muestreo:
	- MP3: 32 kHz, 44.1 kHz, 48 kHz
- WMA: 44,1 kHz, 48 kHz
- Frecuencia de bits constante:
	- MP3: 32 kbps 320 kbps
	- WMA: 48 kbps 192 kbps

# Radio

- Rango de sintonización: FM 87,5 108 MHz (100 kHz)
- Relación señal/ruido: FM 50 dB
- Respuesta de frecuencia: FM 200 Hz 12,5  $kHz / +6 dB$

# USB

- Compatibilidad: USB (2.0) de alta velocidad
- Compatibilidad de clase: UMS (clase de almacenamiento masivo USB)
- Sistema de archivos: FAT16, FAT32, NTFS
- Memoria máxima admitida: < 160 GB

# Unidad principal

- Fuente de alimentación: 120 V~; 60 Hz
- Consumo de energía: 60 W
- Consumo en modo de espera: ≤ 0,9 W
- Dimensiones:  $360 \times 58 \times 325$  mm (ancho  $\times$ alto x profundidad)
- Peso: 2,4 kg

# Subwoofer

- Potencia de salida: 50 W RMS (30% THD)
- Impedancia: 4 ohm
- Controladores de altavoz: woofer de 133 mm (5,25")
- $\dot{\text{Dimensiones}}$  (ancho x alto x profundidad):  $160 \times 265 \times 265$  mm
- Peso: 2,50 kg

# Altavoces

- Potencia de salida: 50 W RMS (30% THD)
- Impedancia: 4 ohm
- Controladores de los altavoces: 1 woofer de 70 mm (2,75")
- Dimensiones (An  $\times$  Al  $\times$  Pr):  $84.5 \times 89 \times 89$  mm
- Peso: 0,25-0,29 kg cada uno

# Baterías del control remoto

 $2 \times$ AAA-R03 (1,5 V)

### Láser

- Tipo de láser (diodo): InGaN/AIGaN (BD), AIGaInP (DVD/CD)
- Longitud de onda:  $405 + 7$  nm/-7 nm (BD), 655 +10 nm/-10 nm (DVD), 790 +10 nm/- 20 nm (CD)
- Potencia de salida (máxima) : 20 mW (BD), 6 mW (DVD), 7 mW (CD)

# 8 Solución de problemas

# Resolución de problemas

# Advertencia

 • Riego de shock eléctrico. No quite nunca la carcasa del producto.

 Si desea mantener la validez de la garantía, nunca intente reparar el sistema por su propia cuenta. Si tiene algún problema a la hora de utilizar este producto, compruebe los siguientes puntos antes de solicitar una reparación. Si el problema persiste, visite www.philips.com/support.

# Unidad principal

#### Los botones del sistema de Home Theater no funcionan.

• Desconecte el Home Theater de la toma de alimentación durante unos minutos y vuelva a conectarlo.

### Imagen

#### No hay imagen.

Asegúrese de que el televisor tenga seleccionada la fuente correspondiente para el sistema de Home Theater.

#### No hay imagen en el televisor conectado a través de HDMI.

- Verifique que el televisor y el Home Theater estén conectados mediante un cable HDMI de alta velocidad. Algunos cables HDMI comunes no muestran bien algunas imágenes, videos 3D o Deep Color.
- Verifique que el cable HDMI no esté dañado. Si está dañado, reemplácelo por un cable nuevo.
- Pulse  $\bigcap$  (Inicio) y, a continuación, ingrese 731 en el control remoto para restablecer la resolución de imagen predeterminada.
- Cambie el ajuste de video HDMI o espere 10 segundos hasta que se complete la recuperación automática (consulte 'Configuración de imagen y video' en la página 20).

#### El disco no reproduce videos en alta definición.

- Asegúrese de que el disco contenga video de alta definición
- Asegúrese de que el televisor admita video de alta definición.
- Use un cable HDMI para la conexión con el televisor.

#### Sound

#### Los altavoces del Home Theater no emiten sonido.

- Conecte el cable de audio entre el Home Theater y el televisor o dispositivo. No necesita una conexión de audio independiente cuando el Home Theater y el televisor están conectados a través de una conexión HDMI ARC.
- Configuración del audio de los dispositivos conectados (consulte 'Configurar el audio' en la página 10).
- Restablezca la configuración predeterminada del sistema Home Theater (consulte 'Restauración de la configuración predeterminada' en la página 21) y, a continuación, apague el Home Theater y vuelva a encenderlo.
- En el Home Theater, pulse **SOURCE** varias veces para seleccionar la entrada de audio correcta.

#### Sonido distorsionado o eco.

• Si reproduce el audio del televisor a través del Home Theater, verifique que el televisor esté en silencio.

#### El audio y el video no están sincronizados.

1) Pulse **III SOUND SETTINGS**. 2) Pulse Botones de navegación (izquierda/ derecha) para seleccionar AUD SYNC y, a continuación, pulse OK. 3 ·) Pulse Botones de navegación (arriba/abajo) para sincronizar el audio con el video.

### Reproducción

#### No se puede reproducir el disco.

- Limpie el disco.
- Verifique que el Home Theater sea compatible con el disco (consulte 'Formatos multimedia' en la página 23).
- Asegúrese de que el sistema de Home Theater admita el código de región del disco.
- Si el disco es DVD±RW o DVD±R, verifique que esté finalizado.

#### No se puede reproducir un archivo DivX.

- Asegúrese de que el archivo DivX esté codificado de acuerdo con el 'perfil de Home Theater' con el codificador de DivX.
- Controle que el archivo DivX esté completo.
- Los subtítulos de DivX no se ven correctamente.
- Verifique que el nombre del archivo con los subtítulos sea el mismo que el del archivo de la película (consulte 'Subtítulos' en la página  $(14)$ .
- Seleccione el conjunto de caracteres correcto: 1) Presione **OPTIONS**. 2) Seleccione *[Conjunto de caracteres]*. 3) Seleccione el conjunto de caracteres compatible. 4) Pulse OK.

#### No se puede leer el contenido de la unidad de almacenamiento USB.

- Asegúrese de que el formato de la unidad de almacenamiento USB sea compatible con el sistema de Home Theater.
- Verifique que el sistema de archivos de la unidad de almacenamiento USB sea compatible con el Home Theater.

#### Aparecerá el mensaje "No hay entrada" o "x" en el televisor.

- No puede realizarse la operación.
- La función EasyLink no funciona.
- Compruebe que el Home Theater esté conectado en un televisor Philips con EasyLink y que la opción EasyLink esté activada (consulte 'Configurar EasyLink (control HDMI-CEC)' en la página 10).

#### Cuando enciende el televisor, el Home Theater se enciende automáticamente.

Esto es normal cuando se usa un dispositivo Philips EasyLink (HDMI-CEC). Para que el sistema de Home Theater funcione de manera independiente, desactive EasyLink.

#### No se puede acceder a las funciones de BD-Live.

- Compruebe que el Home Theater esté conectado a una red doméstica con acceso a Internet (consulte 'Conectar y configurar una red doméstica' en la página 11).
- Verifique que la red esté instalada (consulte 'Instalación de una red con cables' en la página 11).
- Verifique que el disco Blu-ray sea compatible con la función BD-Live.
- Libere espacio en la memoria (consulte 'Acceso a BD-Live en Blu-ray' en la página  $(14)$ .

#### La pantalla del televisor se pone negra al reproducir un video 3D Blu-ray o una copia de un video DivX protegido.

- El Home Theater debe estar conectado a un televisor mediante un cable HDMI.
- Cambie a la fuente correcta de HDMI en el televisor.

#### Red

#### No se encuentra la red inalámbrica o hay interferencias.

- Verifique que las ondas de los hornos microondas, teléfonos DECT y otros dispositivos inalámbricos cercanos no provoquen interferencias en la red inalámbrica.
- Ubique el router inalámbrico y el Home Theater en un rango de alcance de cinco metros.
- Use un cable de extensión USB para conectar un dispositivo de protección Wi-Fi al Home Theater.
- Si la red inalámbrica no funciona correctamente, intente instalar una red con cables (consulte 'Instalación de una red inalámbrica' en la página 12).

#### Transmisión de video lenta desde Netflix y VUDU.

- Consulte el manual del usuario de su router inalámbrico para conocer el alcance en interiores, la velocidad de transferencia y otros factores relacionados con la calidad de la señal.
- Necesita una conexión a Internet de alta velocidad para el router.

#### Netflix y VUDU no funcionan.

- Verifique que la red esté correctamente conectada y configurada (consulte 'Conectar y configurar una red doméstica' en la página  $11$ .
- Compruebe la conexión del router (consulte el manual del usuario del router).

# 9 Aviso

 Esta sección contiene avisos sobre asuntos legales y marcas registradas.

# Derechos de propiedad intelectual

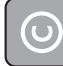

#### Be responsible Respect copyrights

Este producto ofrece tecnología de protección contra copias protegida por patentes de Estados Unidos y otros derechos de propiedad intelectual de Rovi Corporation. Queda prohibido realizar tareas de ingeniería inversa y desarmar el producto.

# **Cumplimiento**

Este equipo ha sido probado y cumple con los límites establecidos para los dispositivos digitales de clase B y C, de conformidad con el capítulo 15 del reglamento de la FCC. Estos límites están destinados a ofrecer una protección razonable contra interferencias dañinas dentro de una instalación residencial. Este equipo genera, utiliza y puede emitir energía de radiofrecuencia. Si no se instala y utiliza de conformidad con las instrucciones, puede ocasionar interferencias perjudiciales en las comunicaciones de radio. Sin embargo, no existe garantía de que no se producirá interferencia en una instalación en particular. Si este equipo provoca interferencias perjudiciales en la recepción de radio o televisión, lo que puede determinarse al encender y apagar el equipo, se recomienda al usuario intentar corregir la interferencia mediante una o varias de las siguientes medidas:

- Reorientar la antena receptora o cambiarla de lugar.
- Aumentar la distancia entre el equipo y el aparato receptor.
- Conecte el equipo a un tomacorriente de un circuito diferente al que está conectado el receptor.
- Para obtener ayuda, comuníquese con el distribuidor o con un técnico de radio o televisión calificado.

Para garantizar el cumplimiento total, todo cambio o modificación no autorizados expresamente por la parte responsable del cumplimiento podría anular la autoridad del usuario para utilizar este equipo. (Ejemplo: al conectar el equipo a una computadora o dispositivos periféricos, use solo cables de interfaz blindados). Este equipo cumple con el artículo 15 de la normativa de la FCC. El funcionamiento está sujeto a las siguientes condiciones:

- **1** El dispositivo no debe causar interferencias y<br>**2** Este dispositivo debe soportar cualquier
	- Este dispositivo debe soportar cualquier interferencia, incluso aquéllas que puedan causar un funcionamiento no deseado.

# Precaución

 • El fabricante no se hace responsable por interferencias de radio o televisión causadas por modifi caciones no autorizadas a este equipo. Tales modificaciones podrían anular la autoridad del usuario para utilizar el equipo.

# Canadá

 Este dispositivo cumple con la normativa RSS-210 del reglamento IC.

El funcionamiento está sujeto a las siguientes dos condiciones:

- $\frac{1}{2}$  El dispositivo no debe causar interferencias y<br> $\frac{1}{2}$  debe recibir todo tipo de interferencias incluso
	- debe recibir todo tipo de interferencias, incluso las que originan un funcionamiento indeseado.

 Le présent appareil est conforme aux CNR d'Industrie Canada applicables aux appareils radio exempts de licence. L'exploitation est autorisée aux deux conditions suivantes : (1) l'appareil ne doit pas produire de brouillage, et (2) l'utilisateur de l'appareil doit accepter tout brouillage radioélectrique subi, même si le brouillage est susceptible d'en compromettre le fonctionnement. Normas sobre la exposición a campos de radiación de la FCC: este equipo cumple con la normativa que regula los límites de exposición a la radiación de FCC para ambientes no controlados. Este equipo debe instalarse y utilizarse con una distancia mínima de 20 cm entre el radiador y el cuerpo. No coloque este aparato cerca de otros transmisores o antenas, ni lo utilice con este tipo de dispositivos.

ADVERTENCIA: los cambios o las modificaciones que se realicen en este equipo sin la aprobación expresa de Philips pueden anular la autorización de FCC para utilizarlo.

Número de modelo: PHILIPS HTS3541 Nombre comercial: Philips Parte responsable: P&F USA, Inc. PO Box 2248 Alpharetta, GA 30023-2248; 1-866-309-0846

# Información para Canadá

#### Cláusula para equipos de clase B

 Este aparato digital no excede los límites de Clase B para emisiones de ruido de radio provenientes de aparatos digitales que se definen en las regulaciones de radiointerferencias del Departamento de Comunicaciones de Canadá. Este aparato digital de clase B cumple la regulación canadiense ICES-003.

 Este producto contiene tecnología de propiedad bajo la licencia de Verance Corporation y está protegido por la patente 7.369.677 de los Estados Unidos y otras patentes, tanto emitidas como pendientes, de Estados Unidos y otros países, además de protección de derechos de autor y de secretos comerciales para aspectos particulares de dicha tecnología. Cinavia es una marca registrada de Verance Corporation. Copyright 2004-2010 Verance Corporation. Todos los derechos reservados por Verance. Se prohíbe el desarmado y el desensamblaje de la unidad.

#### Aviso Cinavia

 Este producto utiliza tecnología Cinavia para limitar el uso de copias no autorizadas de algunas películas y videos producidos de forma comercial y sus respectivas bandas sonoras. Cuando se detecta el uso prohibido de una copia no autorizada, aparecerá un mensaje y se interrumpirá la reproducción o copia.

 Para obtener más información acerca de la tecnología Cinavia, visite el Centro de información al consumidor de Cinavia en http://www.cinavia. com. Si desea solicitar información adicional por correo a Cinavia, envíe una tarjeta postal con su dirección de correo a: Centro de información al consumidor de Cinavia, P.O. Box 86851, San Diego, CA, 92138, EE. UU.

# Software de código abierto

 Por el presente, Philips Electronics Singapore Pte Ltd se ofrece a entregar una copia completa del código fuente correspondiente a los paquetes de sistemas de software abierto protegidos por derechos de propiedad intelectual que se utilizan en este producto cuando los titulares de las licencias así lo soliciten. Esta oferta será válida por un período de hasta tres años posterior a la fecha de compra del producto para cualquier

persona que reciba esta información. Para obtener el código fuente escriba a open.source@philips. com. Si no desea utilizar una cuenta de correo electrónico o si no recibe la confirmación de recepción del mensaje de correo dentro de la semana posterior al envío del mensaje, escriba a "Open Source Team, Philips Intellectual Property & Standards, P.O. Box 220, 5600 AE Eindhoven, The Netherlands". Si no recibe la confirmación de recepción de su carta dentro del tiempo estipulado, envíe un mensaje de correo electrónico a la dirección mencionada anteriormente. Los textos de las licencias y los consentimientos para los programas de software de código abierto utilizados en este producto se incluyen en un folleto independiente.

# Marcas comerciales

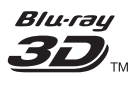

 "Blu-ray 3D" y el logotipo de "Blu-ray 3D" son marcas comerciales registradas de Blu-ray Disc Association.

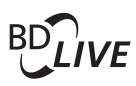

#### BONUSVIEW™

 «BD LIVE» y «BONUSVIEW» son marcas comerciales de Blu-ray Disc Association.

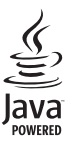

 Java y el resto de marcas comerciales y logotipos de Java son marcas comerciales o marcas comerciales registradas de Sun Microsystems, Inc. en EE. UU. y/ u otros países.

# adts-un **Master Audio Fssential**

Fabricado con licencia de acuerdo con Números de patente: 5.956.674; 5.974.380; 6.226.616; 6.487.535; 7.392.195; 7.272.567; 7.333.929; 7.212.872 y otras patentes de Estados Unidos y de todo el mundo publicadas y pendientes. DTS-HD, Symbol, DTS-HD y Symbol conjuntamente son marcas comerciales registradas y DTS-HD Master Audio | Essential es una marca comercial de DTS, Inc. El producto incluye el software. © DTS, Inc. Todos los derechos reservados.

# **TOOLBY**<br>
TRUETE **TRUETE**

 Fabricado en virtud de una licencia de Dolby Laboratories. Dolby y el símbolo de doble D son marcas comerciales de Dolby Laboratories.

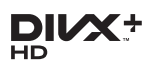

DivX ®, DivX Certified ®, DivX Plus ® HD y los logotipos asociados son marcas registradas de Rovi Corporation o sus subsidiarias y se utilizan con licencia.

ACERCA DE DIVX PLUS ® HD: DivX ® es un formato de video digital creado por DivX, Inc. Este es un dispositivo oficial DivX Certified® y puede reproducir videos DivX, incluyendo DivX ® Plus™ HD (H.264 / .MKV) hasta 1080p y contenido exclusivo. Para obtener más información sobre DivX y consultar el software disponible para convertir archivos a videos DivX, visite www.divx.com. SOBRE VIDEO DIVX<sup>,</sup> DivX<sup>®</sup> es un formato de video digital creado por DivX, LLC, una subsidiaria de Rovi Corporation. Este es un dispositivo certificado oficialmente por DivX Certified ® que reproduce videos DivX. Para obtener más información sobre DivX y acceder a las herramientas de software disponibles para convertir archivos al formato de video DivX, visite divx.com.

 ACERCA DE DIVX VIDEO-ON-DEMAND: este dispositivo DivX Certified ® debe estar registrado para poder reproducir películas DivX Videoon-Demand (VOD). Para obtener el código de registro, consulte la sección DivX VOD en el menú de configuración de su dispositivo. Ingrese en vod. divx.com para obtener más información sobre cómo completar el proceso de registro.

# HƏMI

HDMI, el logotipo de HDMI y High-Definition Multimedia Interface son marcas comerciales o marcas comerciales registradas de HDMI Licensing LLC en Estados Unidos y otros países.

VuduTM es una marca registrada de VUDU, Inc.

# METFLOX

Netflix y el logotipo de Netflix son marcas comerciales o marcas registradas de Netflix, Inc.

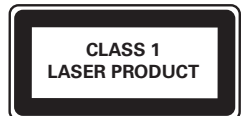

# 10 Índice

# $\overline{2}$

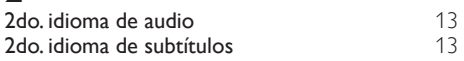

# A

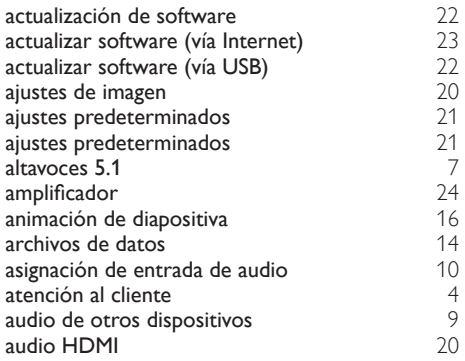

# $\overline{B}$

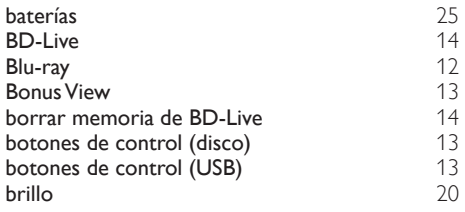

# $\overline{C}$

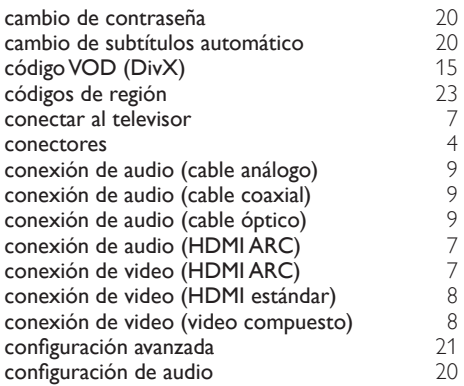

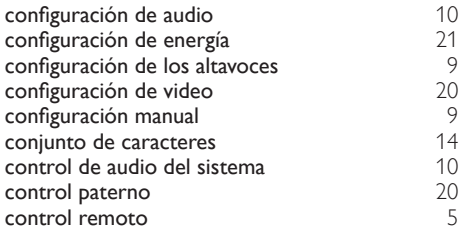

# D

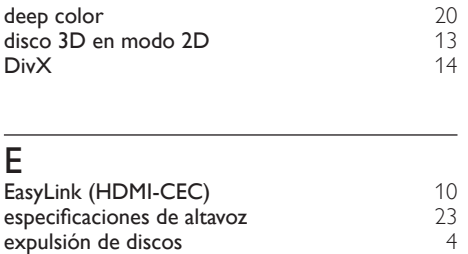

# F

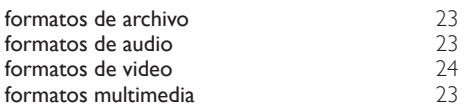

# H<sub>HD</sub>

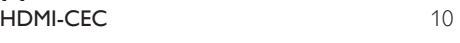

# I

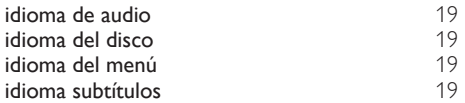

# $\overline{M}$

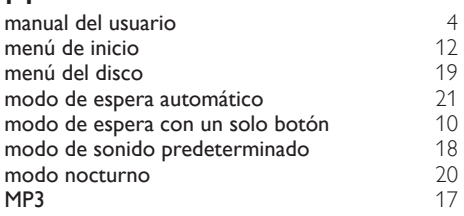

# N

#### $N$ etflix  $17$

# $\overline{O}$

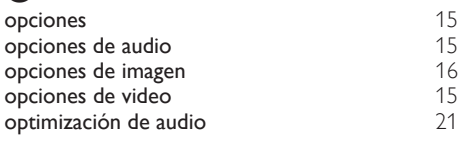

# $\overline{P}$

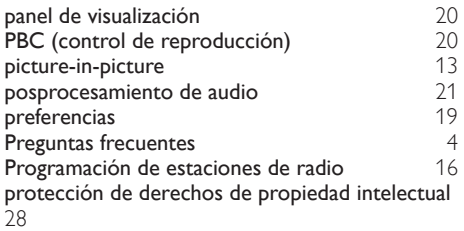

# R

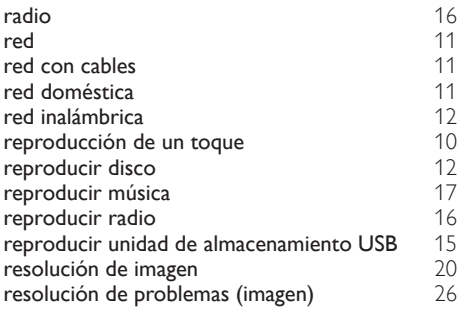

# $\overline{s}$

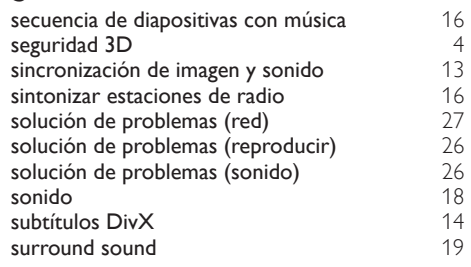

# T<sub>el</sub>

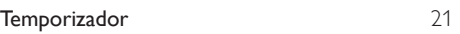

# $\overline{U}$

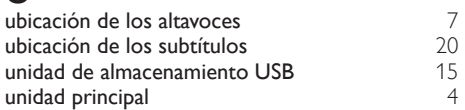

# V

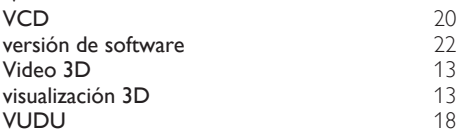

# Contenido

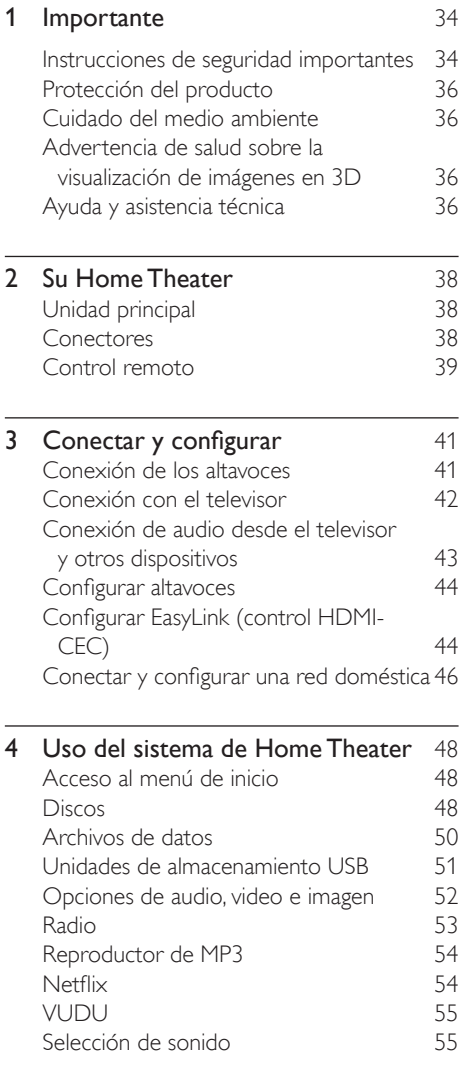

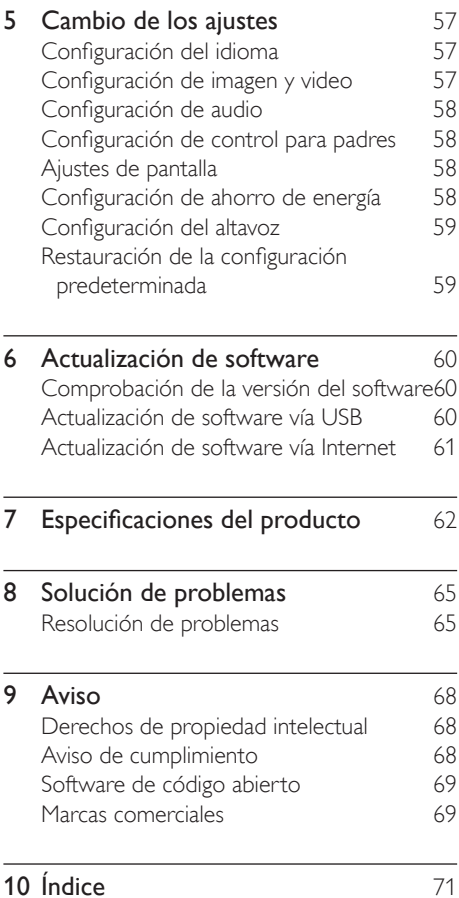

# <span id="page-35-0"></span>**Importante**

Lea y asegúrese de comprender todas las instrucciones antes de usar el producto. La garantía no cubre los daños producidos por no haber seguido las instrucciones.

# Instrucciones de seguridad importantes

- Lea estas instrucciones.
- Conserve estas instrucciones.
- Preste atención a todas las advertencias.
- Siga todas las instrucciones.
- No utilice este aparato cerca del agua.
- Utilice únicamente un paño seco para la limpieza.
- No bloquee las aperturas de ventilación. Realice la instalación de acuerdo con las indicaciones del fabricante.
- No realice la instalación cerca de fuentes de calor como radiadores, rejillas de calefacción, estufas u otros equipos que produzcan calor (incluso amplificadores).

• Utilice el conector polarizado o con conexión a tierra de conformidad con las normas de seguridad. Un enchufe polarizado cuenta con dos álabes, uno más ancho que el otro. Los conectores a tierra tienen dos conductores y una tercera terminal de contacto para la conexión a tierra. El conductor ancho o la tercera terminal de contacto con conexión a tierra se proveen para mayor seguridad. Si el enchufe suministrado no encaja correctamente en el tomacorriente, consulte a un electricista para reemplazar la toma.

- Proteja el cable de alimentación. Evite pisar o doblar el cable, en particular a la altura del conector y las terminales de contacto del aparato.
- Utilice sólo los accesorios que especifica el fabricante.

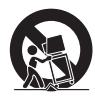

- Utilice sólo el carrito, el soporte, el trípode y la mesa que indica el fabricante y los que incluye el equipo.Tenga cuidado cuando transporte el equipo en el carrito para evitar caídas y posibles lesiones.
- Desenchufe el equipo durante tormentas eléctricas o cuando no se utilice por un período prolongado.
- Todos los trabajos de servicio técnico deben ser realizados por personal de servicio calificado. Solicite el servicio de asistencia técnica cuando, por ejemplo, el cable de alimentación o el conector están dañados, si se derramó líquido o cayeron objetos dentro del aparato, si el equipo estuvo expuesto a la lluvia o humedad, si no funciona normalmente o si se cayó.
- **PRECAUCIÓN:** para evitar que las baterías se sulfaten y puedan ocasionar lesiones, daños materiales o en la unidad:
	- Instale **todas** las baterías de forma correcta, de acuerdo con los signos + y - marcados en la unidad.
	- No utilice baterías de distintas clases (nuevas y usadas o de carbono y alcalinas, etc.).
	- Extraiga las pilas cuando no utilice la unidad durante un período prolongado.
	- No exponga las baterías a temperaturas altas como las que emiten la luz solar, el fuego u otros elementos similares.
	- Este producto contiene perclorato y puede requerir un método de manipulación especial.Visite www.dtsc. ca.gov/hazardouswaste/perchlorate.
- El producto/control remoto puede contener una batería tipo botón o moneda fácil de tragar. Siempre mantenga las baterías lejos del alcance de los niños. En caso de ingestión la batería podría causar lesiones graves o la muerte. Puede haber quemaduras internas graves en un plazo de dos horas tras la ingestión.
- Si sospecha que una batería se ha ingerido o introducido en cualquier parte del cuerpo, consulte inmediatamente a un médico.
- Al cambiar las baterías, mantenga siempre las baterías nuevas y usadas lejos del alcance de los niños.Verifique que el compartimiento de la batería esté bien cerrado luego de reemplazar la batería.
- Si el compartimiento de la batería no puede cerrarse, discontinúe el uso del producto. Manténgalo lejos del alcance de los niños y comuníquese con el fabricante.
- No exponga el equipo a goteos ni salpicaduras.
- No coloque el aparato cerca de fuentes de peligro (por ejemplo, objetos que contengan líquidos o velas encendidas).
- Este aparato puede contener plomo y mercurio. Cumpla con la normativa local, estatal o nacional sobre eliminación de productos. Comuníquese con las autoridades locales para solicitar información sobre la eliminación o el reciclaje de productos. Para obtener más información sobre las opciones de reciclaje disponibles, ingrese en cualquiera de los siguientes sitios web: www. mygreenelectronics.com, www.eiae.org, www.recycle.philips.com.
- Si el conector de alimentación u otro conector se utilizan como dispositivos de desconexión, deben estar accesible y fáciles de operar.
- No coloque este aparato sobre muebles que adultos o niños puedan tirar, inclinar o utilizar para subirse sobre ellos. Si el aparato se cae, puede causar heridas graves o incluso la muerte.

Este aparato no debe ubicarse en una instalación cerrada como una estantería o un rack, a menos que esté adecuadamente ventilada.Verifique que haya un espacio mínimo de 20 cm (7,8 pulg) alrededor del aparato.

### Símbolo de equipo de Clase II

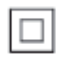

Este símbolo indica que la unidad tiene un sistema de doble aislamiento.

#### Conozca estos símbolos de seguridad

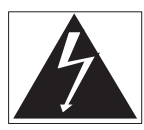

El símbolo del rayo indica que los componentes sin aislamiento dentro de la unidad pueden generar descargas eléctricas. Para la seguridad de todas las personas de su hogar, no retire la cubierta del producto.

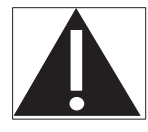

El signo de exclamación indica las características del producto que pueden provocar problemas de funcionamiento y mantenimiento. Por eso, se recomienda leer el manual de instrucciones. ADVERTENCIA: Para reducir el riesgo de incendios o descargas eléctricas, no exponga el aparato a la lluvia ni a la humedad, ni coloque sobre él objetos que contengan líquidos (por ejemplo, jarrones).

PRECAUCIÓN: Para evitar descargas eléctricas, el conductor ancho debe introducirse por completo en la ranura adecuada.

# Protección del producto

- No introduzca ningún objeto que no sean discos en la bandeja de discos.
- No introduzca ningún disco deformado o roto en la bandeja de discos.
- Extraiga los discos de la bandeja si sabe que no utilizará el producto durante un período prolongado.
- Utilice únicamente un paño de microfibra para limpiar el producto.

# Cuidado del medio ambiente

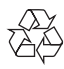

Este producto ha sido diseñado y fabricado con materiales y componentes de alta calidad que pueden reciclarse y reutilizarse.Visite [www.recycle.philips.com](http://www.recycle.philips.com) para obtener más información sobre los centros de reciclaje de su zona.

Nunca deseche el producto con el resto de la basura doméstica. Infórmese sobre las normas locales sobre la recolección selectiva de baterías y productos eléctricos y electrónicos. La eliminación correcta de este tipo de productos ayuda a evitar consecuencias potencialmente negativas para el medio ambiente y la salud humana.

Las baterías suministradas no contienen los materiales pesados mercurio y cadmio. Sin embargo, en muchas áreas no se pueden eliminar baterías junto con los desechos domésticos.Asegúrese de eliminar las baterías según las normativas locales.

Este producto contiene perclorato y puede requerir un método de manipulación especial. Visite www.dtsc.ca.gov/hazardouswaste/ perchlorate.

# Advertencia de salud sobre la visualización de imágenes en 3D

Si en la familia existen antecedentes de epilepsia o convulsiones por fotofobia, consulte a un médico antes de exponerse a fuentes de luz intermitentes, secuencias de imágenes rápidas o imágenes en 3D.

Para evitar malestares tales como mareos, dolores de cabeza o desorientación, recomendamos no mirar contenido 3D por períodos prolongados. Si siente algún malestar, deje de mirar las imágenes en 3D y espere hasta que los síntomas desaparezcan para realizar cualquier actividad que implique riesgos (por ejemplo, conducir un automóvil). Si los síntomas persisten, consulte a un médico antes de volver a mirar contenido 3D. Los padres deben supervisar a sus hijos mientras miran contenido 3D y cerciorarse de que no sufran ninguno de los malestares mencionados. Se recomienda que los menores de 6 años no vean imágenes en 3D debido a que su sistema visual aún no está completamente desarrollado.

# Ayuda y asistencia técnica

Philips brinda un amplio soporte en línea. Visite nuestro sitio web en www.philips.com/support para:

- descargar el manual del usuario completo
- imprimir la guía de inicio rápido
- ver tutoriales de video (solo disponible para modelos seleccionados)
- buscar respuestas a preguntas frecuentes (FAQ)
- enviarnos un correo electrónico con una pregunta
- chatear con nuestro representante de soporte.

Siga las instrucciones del sitio web para seleccionar su idioma e ingrese el número de modelo de su producto.

También puede comunicarse con el servicio de atención al cliente de Philips en su país.Antes de comunicarse con Philips, anote el número de modelo y el número de serie de su producto. Puede buscar esta información en la parte posterior o inferior del producto.

# 2 Su Home Theater

Felicitaciones por su compra y bienvenido a Philips. Para poder beneficiarse por completo de los servicios de asistencia técnica de Philips (por ejemplo, las notificaciones de actualizaciones de software del producto), registre su producto en www.philips.com/welcome.

# Unidad principal

En esta sección se incluye una descripción de la unidad principal.

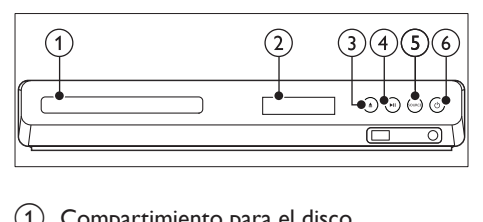

- (1) Compartimiento para el disco
- $\Omega$  Panel de visualización

### $\textcircled{3}$   $\triangleq$  (Abrir/Cerrar)

Abre o cierra el compartimiento para discos o expulsa el disco.

### $(4)$  **DII** (Reproducir/Pausa)

Inicia, hace una pausa o reanuda la reproducción.

 $(5)$  SOURCE

Permite seleccionar una fuente de audio o video para el sistema de HomeTheater.

### $(6)$   $\circ$  (Modo de espera encendido)

Enciende el sistema de HomeTheater o activa el modo de espera.

# Conectores

Esta sección incluye una descripción general de los conectores disponibles en el HomeTheater.

# Conectores frontales

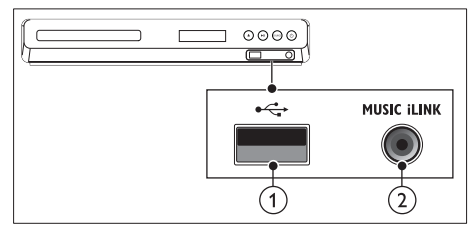

### $(1)$   $\leftarrow$  (USB)

• Entrada de audio, video o imágenes de un dispositivo de almacenamiento USB.

### (2) MUSIC ILINK

Entrada de audio de un reproductor de MP3.

# Conectores de la parte posterior

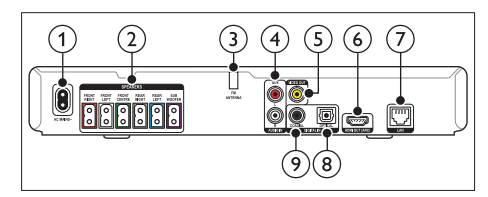

### $\bigcap$  AC MAINS

Se conecta a la fuente de alimentación.

### (2) SPEAKERS

Se conectan a los altavoces y el subwoofer suministrados.

**G** ANTENNA FM Antena FM fija.

### $(4)$  AUDIO IN-AUX

Se conecta a la salida de audio analógica del televisor o de un dispositivo analógico.

### e VIDEO OUT

Se conecta a la entrada de video compuesto del televisor.

- $(6)$  HDMI OUT (ARC) Se conecta a la entrada HDMI del televisor.
- $(7)$  LAN

Se conecta a la entrada LAN de un módem o router de banda ancha.

### (8) DIGITAL IN-OPTICAL

Se conecta a la salida de audio óptica del televisor o de un dispositivo digital.

### **9 DIGITAL IN-COAXIAL**

Se conecta a la salida de audio coaxial del televisor o de un dispositivo digital.

# <span id="page-40-0"></span>Control remoto

En esta sección se incluye una descripción del control remoto.

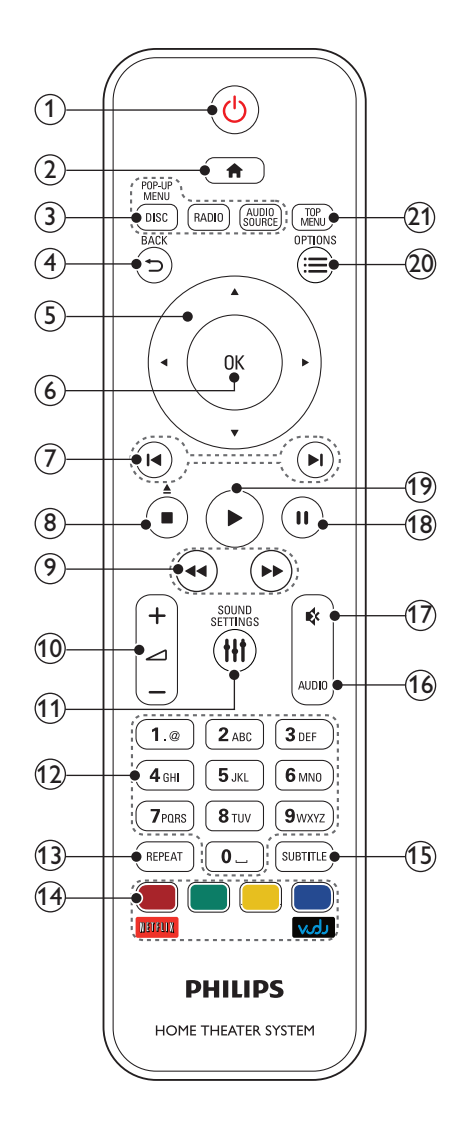

### $(1)$   $\circ$  (Modo de espera encendido)

- Enciende el sistema de Home Theater o activa el modo de espera.
- Si EasyLink está activado, manténgalo pulsado durante al menos tres segundos para pasar todos los dispositivos conectados compatibles con HDMI CEC al modo de espera.

### $(2)$   $\bigoplus$  (Inicio)

Accede al menú de inicio.

### (3) Botones de origen

- **DISC/POP-UP MENU : Cambia a la** fuente de disco.Accede al menú o sale del menú del disco durante la reproducción.
- RADIO : Pasa a la radio FM.
- **AUDIO SOURCE** : Selecciona una fuente de entrada de audio.

# $(4)$   $\rightarrow$  BACK

- • Vuelve a la pantalla del menú anterior.
- • En el modo de radio, mantenga pulsado para borrar la emisora de radio preestablecida.

(5) Botones de navegación

- • Permite navegar por los menús.
- • En el modo de radio, pulse la tecla izquierda o la derecha para iniciar la búsqueda automática.
- • En el modo de radio, pulse arriba o abajo para sintonizar la frecuencia.

### $(6)$  OK

Permite confirmar la entrada o selección.

### $(7)$  **II** /  $\blacktriangleright$  I (Anterior/Siguiente)

- • Pasa la pista, capítulo o archivo anterior o siguiente.
- • En el modo de radio, selecciona una emisora de radio presintonizada.

### $(8)$  (Detener) /  $\triangle$  (Expulsar/Abrir/Cerrar)

- • Detiene la reproducción.
- • Mantenga pulsado durante tres segundos para abrir o cerrar el compartimiento de discos o para expulsar el disco.

### $(9)$  44/ $\blacktriangleright$  (Retroceso rápido / Avance rápido)

Busca hacia atrás o hacia delante. Pulse varias veces para incrementar la velocidad de búsqueda.

### $(10)$   $\blacktriangleleft$  +/- (Volumen)

Aumenta o disminuye el volumen.

# (11) **HI SOUND SETTINGS**

Ingresa o sale de las opciones de sonido.

### (12) Botones alfanuméricos

Permite introducir números o letras (mediante el sistema de escritura SMS).

### (13) REPEAT

Activa o desactiva el modo de repetición.

# (14) Botones de color

- Selecciona tareas u opciones para los discos Blu-ray.
- Netflix: Acceda a videos en línea y programas de televisión desde Netflix.
- • VUDU:Acceda a videos en línea desde VUDU.

# (15) SUBTITLE

Permite seleccionar el idioma de los subtítulos para los videos.

 $(16)$  AUDIO

Selecciona un idioma o canal de audio.

 $(17)$   $(9)$  (Silencio)

Silencia o restaura el volumen.

 $(18)$  II (Pause) Hace una pausa en la reproducción.

# $(19)$   $\blacktriangleright$  (Reproducción)

Inicia o reanuda la reproducción.

# $(20) \equiv \text{OPTIONS}$

- Permite acceder a más opciones de reproducción mientras se reproduce el contenido del disco o unidad de almacenamiento USB.
- • En el modo de radio, permite fijar una estación de radio.

# (21) TOP MENU

Permite acceder al menú principal de un disco.

# 3 Conectar y configurar

Esta sección le ayuda a conectar el Home Theater a un televisor y otros dispositivos, y luego a configurarlo.

Para obtener más información sobre las conexiones básicas de su HomeTheater y accesorios, consulte la guía de inicio rápido.

Nota

- Consulte la placa de identificación ubicada en la parte trasera o inferior del producto para obtener más información acerca de las clasificaciones de energía.
- Asegúrese de que todos los dispositivos estén desenchufados antes de realizar o cambiar una conexión.

# Conexión de los altavoces

Los cables del altavoz están codificados por color para que establecer la conexión sea más fácil. Para conectar un altavoz al HomeTheater, junte las parejas de colores del cable del altavoz y el conector.

La ubicación de los altavoces es fundamental para lograr un efecto de sonido envolvente. Para lograr un mejor efecto, coloque todos los altavoces hacia el asiento y a nivel de la oreja (sentado).

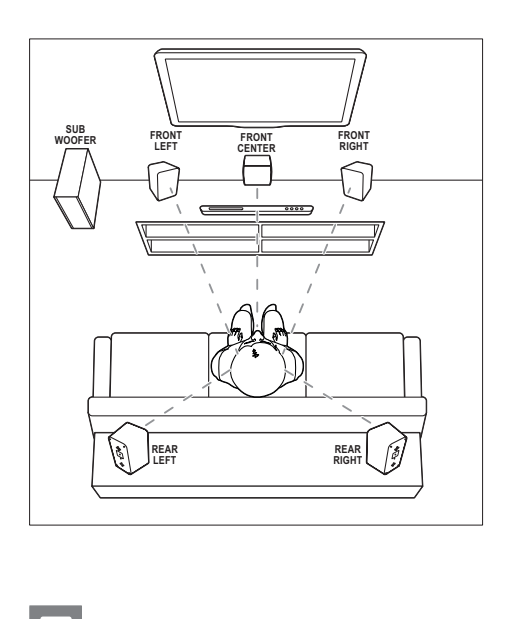

#### Nota

• El efecto envolvente depende de factores como la forma y el tamaño de la habitación, el tipo de paredes y cielorrasos, ventanas y superficies reflectantes y la acústica de los altavoces. Pruebe distintas ubicaciones hasta encontrar la adecuada.

Sigas estas pautas generales para ubicar los altavoces.

- 1 Ubicación del usuario sentado: es el centro del área de escucha.
- 2 **FRONT CENTER** altavoz (delantero central):

Coloque el altavoz central directamente en frente de usted en el lugar donde normalmente se sienta, arriba o debajo del televisor.

3 Altavoces **FRONT LEFT** (delantero izquierdo) y FRONT RIGHT (delantero derecho):

> Coloque los altavoces izquierdo y derecho en la parte frontal, y a una distancia igual del altavoz del centro. Compruebe que los altavoces izquierdo, derecho y central estén a la misma distancia cuando esté sentado.

- 4 Altavoces REAR LEFT (trasero izquierdo) y REAR RIGHT (trasero derecho): Coloque los altavoces traseros Surround a la izquierda y a la derecha del asiento del usuario, sobre la misma línea o unos centímetros atrás.
- **5** SUBWOOFER (subwoofer): Coloque el subwoofer, por lo menos, un metro a la izquierda o a la derecha del televisor. Deje alrededor de 10 centímetros de distancia de la pared.

# Conexión con el televisor

Conecte el HomeTheater a un televisor para ver videos. Puede escuchar el audio del televisor a través de los altavoces del HomeTheater. Use la conexión de mejor calidad disponible en el HomeTheater y el televisor.

# <span id="page-43-0"></span>Opción 1: conexión al televisor a través de HDMI (ARC)

### Calidad de video óptima

Su home theater es compatible con la versión HDMI con Audio Return Channel (ARC). Si el televisor cumple con HDMI ARC, puede escuchar el audio del televisor a través del HomeTheater utilizando un solo cable HDMI.

- 1 Enchufe el conector HDMI OUT (ARC) de su HomeTheater al conector HDMI ARC de su televisor mediante un cable HDMI de alta velocidad.
	- El conector **HDMI ARC** del televisor puede tener una etiqueta distinta. Para obtener más información, consulte el manual del usuario del televisor.
- 2 En el televisor, encienda las operaciones HDMI-CEC. Para obtener más información, consulte el manual del usuario del televisor.
	- Si no escucha el audio del [televisor](#page-46-0) por el [HomeTheater,](#page-46-0) configure el audio [manualmente](#page-46-0) (consulte 'Configurar el audio' en la página [45\)](#page-46-0).

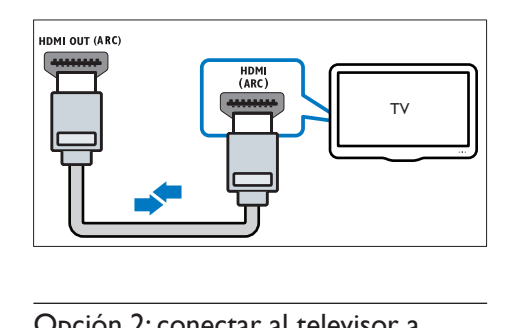

### Opción 2: conectar al televisor a través de HDMI estándar

### Calidad de video óptima

Si su televisor no es compatible con HDMI ARC, conéctelo al HomeTheater mediante una conexión HDMI estándar.

- 1 Enchufe el conector HDMI OUT (ARC) de su HomeTheater al conector HDMI de su televisor mediante un cable HDMI de alta velocidad.
- 2 Conecte un cable de audio para [escuchar](#page-44-0) el audio del televisor por el [HomeTheater](#page-44-0) (consulte 'Conexión de audio desde el televisor y otros dispositivos' en la página [43\)](#page-44-0).
- 3 En el televisor, encienda las operaciones HDMI-CEC. Para obtener más información, consulte el manual del usuario del televisor.
	- [HDMI-CEC](#page-45-0) es una función que permite controlar los [dispositivos](#page-45-0) [compatibles](#page-45-0) con CEC que están [conectados](#page-45-0) vía HDMI con un único mando a [distancia;](#page-45-0) por ejemplo, permite [controlar](#page-45-0) el volumen del [televisor](#page-45-0) y el home theater. (consulte 'Configurar EasyLink (control HDMI-CEC)' en la página [44](#page-45-0))
- 4 Si no escucha el audio del televisor por el HomeTheater, configure el audio manualmente.

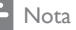

• Si su televisor tiene un conector DVI, puede usar un adaptador de HDMI a DVI para conectarlo al televisor. Sin embargo, es posible que algunas de las características no estén disponibles.

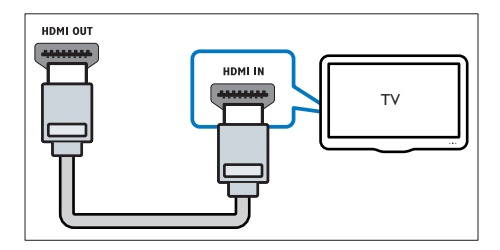

# Opción 3: conexión al televisor a través de video compuesto

#### Calidad de video básica

Si el televisor no tiene conectores HDMI, use una conexión de video compuesta. Las conexiones compuestas no son compatibles con los videos de alta definición.

- **1** Con un cable de video compatible. conecte el conector VIDEO del Home Theater al conector VIDEO IN del televisor.
	- Es posible que el conector de video compuesto esté rotulado con las etiquetas AV IN, COMPOSITE o BASEBAND.
- 2 Conecte un cable de audio para [escuchar](#page-44-0) el audio del televisor por el [HomeTheater](#page-44-0) (consulte 'Conexión de audio desde el televisor y otros dispositivos' en la página [43\)](#page-44-0).
- 3 Cuando vea programas de televisión, pulse SOURCE en el Home Theater repetidas veces para seleccionar la entrada de audio correcta.
- 4 Cuando vea videos, cambie el televisor a la entrada de video correcta. Para obtener más información, consulte el manual del usuario del televisor.

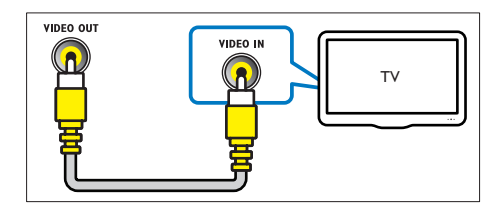

# $\mathbb{R}$   $\blacksquare$  Conexión de audio desde el televisor y otros dispositivos

<span id="page-44-0"></span>Reproduzca audio desde el televisor u otros dispositivos a través de los altavoces del Home Theater.

Use la conexión de mejor calidad disponible en su televisor, HomeTheater u otro dispositivo.

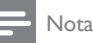

• Si el [HomeTheater](#page-43-0) y el televisor están conectados a través de HDMI ARC, no se requiere una [conexión](#page-43-0) [de audio](#page-43-0) (consulte 'Opción 1: conexión al televisor a través de HDMI (ARC)' en la página [42](#page-43-0)).

### Opción 1: conexión del audio a través de un cable óptico digital

### Calidad de audio óptima

- 1 Forchufe el conector **OPTICAL** del Home Theater al conector OPTICAL OUT del televisor o dispositivo mediante un cable óptico.
	- El conector óptico digital puede tener la etiqueta SPDIF o SPDIF OUT.

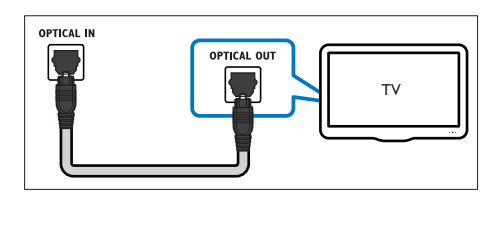

### Opción 2: conexión del audio a través de un cable coaxial digital

### Buena calidad de audio

- 1 Con un cable coaxial, conecte el conector COAXIAL del HomeTheater al conector COAXIAL/DIGITAL OUT del televisor u otro dispositivo.
	- El conector coaxial digital puede tener la etiqueta DIGITAL AUDIO OUT.

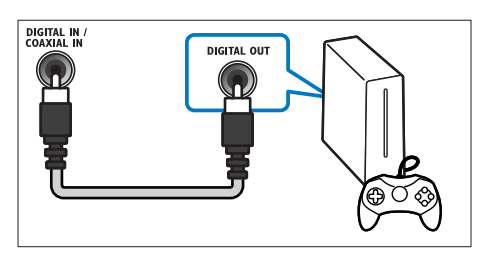

# Opción 3: conexión de audio a través de cables de audio analógicos

### Calidad de audio básica

1 Enchufe los conectores AUX de su Home Theater a los conectores AUDIO OUT de su televisor o dispositivo mediante un cable analógico.

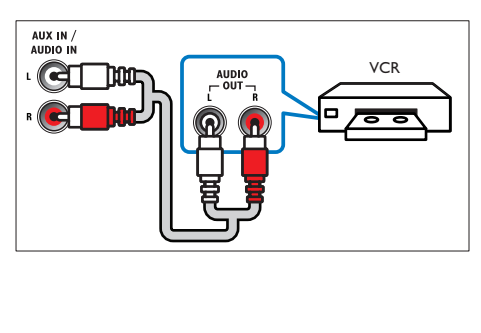

# Configurar altavoces

Configurar manualmente los altavoces para lograr un sonido envolvente personalizado.

### Procedimientos preliminares

Establezca las conexiones necesarias descritas en la guía de inicio rápido y luego cambie el televisor a la fuente correcta para el Home **Theater** 

- 1 Pulse  $\bigwedge^2$  (Inicio).
- Seleccione **[Configuración]** y, a continuación, pulse OK.
- $3$  Seleccione [Audio] > [Ajuste del altavoz]
	- Ingrese la distancia de cada altavoz y, a continuación, escuche los tonos de prueba para ajustar el volumen. Experimente con las posiciones del altavoz para encontrar el ajuste ideal.

# <span id="page-45-0"></span>Configurar EasyLink (control HDMI-CEC)

Este HomeTheater es compatible con Philips EasyLink, que utiliza el protocolo HDMI-CEC (Consumer Electronics Control). Los equipos compatibles con EasyLink que se conectan a través de HDMI pueden controlarse por medio de un único control remoto.

# Nota

- Dependiendo del fabricante, HDMI-CEC se conoce con muchos nombres. Para obtener información sobre el dispositivo, consulte el manual del usuario del dispositivo.
- Philips no garantiza una interoperatividad total con todos los dispositivos HDMI-CEC.

### Procedimientos preliminares

Conecte el Home Theater al dispositivo que cumple con HDMI-CEC a través de la conexión HDMI.

Establezca las conexiones necesarias descritas en la guía de inicio rápido y luego cambie el televisor a la fuente correcta para el HomeTheater.

### <span id="page-46-1"></span>Habilitar Easylink

- 1 Pulse  $\bigoplus$  (Inicio).<br>2 Seleccione [Con
- Seleccione **[Configuración]** y, a continuación, pulse OK.
- $3$  Seleccione [EasyLink] > [EasyLink] > [Encendido].
- 4 En el televisor y otros dispositivos conectados, encienda el control de HDMI-CEC. Para obtener detalles, consulte el manual del usuario del televisor o de los otros dispositivos.
	- En el televisor, configure la salida de audio a "Amplificador" (en lugar de los altavoces del televisor). Para obtener más información, consulte el manual del usuario del televisor.

# Controles de EasyLink

Con EasyLink, puede controlar el HomeTheater, el televisor y otros dispositivos conectados que cumplen con HDMI-CEC con un solo control remoto.

- **[Reproducción con un solo botón]** (reproducción con un toque): cuando un disco de video esté en el compartimiento del disco, pulse > (Reproducción) para activar el televisor desde el modo de espera y luego reproduzca un disco.
- [Modo de espera con un solo botón] (modo de espera de un toque): si el modo de espera de un toque está habilitado, el HomeTheater puede pasar al modo de espera con el control remoto del televisor u otros dispositivos HDMI-CEC.
- **[Control de audio del sistema]** (control de audio del sistema):si el control de audio del sistema está habilitado, el audio del dispositivo conectado sale por los altavoces

del HomeTheater automáticamente cuando reproduce el dispositivo.

I Asignación de entrada de audiol (Asignación de entradas de audio):si el control de audio del sistema no funciona, asigne el dispositivo conectado al conector de entrada de audio correspondiente en el HomeTheater.

### Nota

• Para cambiar la configuración de control de EasyLink, pulse  $\bigcap$  (Inicio), seleccione [Configuración] > [EasyLink].

# <span id="page-46-0"></span>Configurar el audio

Si no [escucha](#page-46-1) la salida de audio de un dispositivo [conectado](#page-46-1) a través de los altavoces del [HomeTheater,](#page-46-1) compruebe que habilitó Easylink en todos los [dispositivos](#page-46-1) (consulte 'Habilitar Easylink' en la página [45](#page-46-1)). Luego, configure el control de audio de EasyLink.

- 1 Pulse  $\bigoplus$  (Inicio).<br>2 Seleccione [Con
- Seleccione **[Configuración]** y, a continuación, pulse OK.
- $3$  Seleccione [EasyLink] > [Control de audio del sistema] > [Encendido].
	- Para reproducir audio desde los altavoces del televisor, seleccione [Apagado] y omita los siguientes pasos.
- 4 Seleccione [EasyLink] > [Asignación de entrada de audio].
- $5$  Siga las instrucciones en pantalla para asignar el dispositivo conectado a las entradas de audio del HomeTheater.
	- Si conecta su Home Theater al televisor a través de una conexión HDMI ARC, verifique que el audio del televisor se asigne a la entrada ARC del HomeTheater.

# <span id="page-47-0"></span>Conectar y configurar una red doméstica

Conecte el HomeTheater a una red doméstica con acceso a Internet y disfrute de:

- Videos en línea de Netflix
- Videos en línea de VUDU
- Aplicaciones BD-Live
- Actualización de software

### Precaución

• Familiarícese con el router de red y los principios básicos de la red. De ser necesario, lea la información suministrada con los componentes de la red. Philips no se hace responsable por los datos perdidos o dañados.

### Procedimientos preliminares

- Para acceder a las actualizaciones de Netflix,VUDU y de software, compruebe que el router de red tenga acceso a Internet de alta velocidad y que no esté restringido por firewalls u otros sistemas de seguridad.
- Establezca las conexiones necesarias descritas en la guía de inicio rápido y luego cambie el televisor a la fuente correcta para el HomeTheater.

### <span id="page-47-1"></span>Instalación de una red con cables

### Requisitos:

- Un cable de red (cable de línea directa RI45).
- Un router de red (con DHCP habilitado).

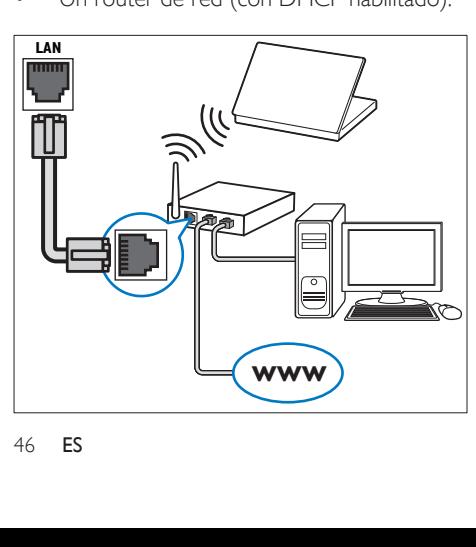

- 1 Con un cable de red, conecte el conector LAN del HomeTheater al router de red.
- 2 Pulse  $\bigwedge^{\bullet}$  (Inicio).<br>3 Seleccione **[Con** 
	- Seleccione [Configuración] y, a continuación, pulse OK.
- 4 Seleccione [Red] > [Instalación de red]<sup>&</sup>gt; [Con cable (Ethernet)].
- 5 Siga las instrucciones en pantalla para completar la configuración.
	- Si se produce algún error en la conexión, seleccione [Reintentar] y, a continuación, pulse OK.
- **6** Seleccione [Finalizar] y, a continuación, pulse OK para salir.
	- Para ver la configuración de red, seleccione [Configuración] > [Red] > [Ver los ajustes de red].

# <span id="page-47-2"></span>Instalación de una red inalámbrica

El HomeTheater viene con Wi-Fi incorporado para un acceso fácil a la red inalámbrica.

#### Requisitos:

Un router de red (con DHCP habilitado). Para obtener un mejor rendimiento, cobertura y compatibilidad inalámbricos, use un router 802.11n.

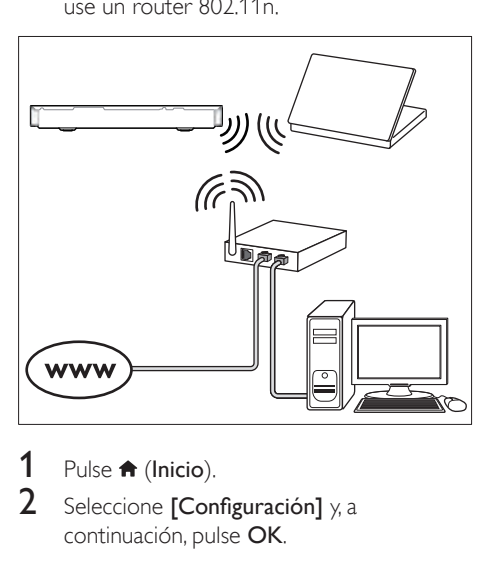

- Pulse <del>A</del> (Inicio).
- Seleccione *[Configuración]* y, a continuación, pulse OK.
- 3 Seleccione [Red] > [Instalación de red] > [Inalámbrica (Wi-Fi)] y, a continuación, pulse OK.
- 4 Siga las instrucciones en pantalla para seleccionar y configurar la red inalámbrica.
	- • Si se produce algún error en la conexión, seleccione [Reintentar] y, a continuación, pulse OK.
- 5 Seleccione [Finalizar] y, a continuación, pulse OK para salir.
	- • Para ver la configuración de red, seleccione [Configuración] > [Red] > [Ver los ajustes inalámbricos].

# 4 Uso del sistema de Home Theater

En esta sección, lo ayudaremos a utilizar el sistema de HomeTheater para reproducir una amplia variedad de fuentes.

#### Procedimientos preliminares

- Establezca las conexiones necesarias que se describen en la guía de inicio rápido y el manual del usuario.
- Complete la configuración inicial. La configuración inicial aparece al encender el home theater por primera vez o si no completa la configuración.
- Cambie el televisor a la fuente correcta para el HomeTheater (por ejemplo, HDMI, AV IN).

# Acceso al menú de inicio

El menú de inicio proporciona fácil acceso a dispositivos conectados, la configuración y otras funciones útiles del HomeTheater.

Conecte el HomeTheater a un router de red mediante una conexión de red por cable o una conexión inalámbrica, y disfrute de:

- Videos en línea de Netflix
- Videos en línea de VUDU
- Aplicaciones BD-Live
- Actualización de software

### Precaución

• Familiarícese con el router de red, el software de servidor de medios y los principios de conexión de red. De ser necesario, lea la información suministrada con los componentes de la red. Philips no se hace responsable por los datos perdidos o dañados.

#### Procedimientos preliminares

- Para acceder a las actualizaciones de Netflix, deVUDU y de software, compruebe que el router de red tenga acceso a una conexión de Internet de alta velocidad y que no esté restringido por firewall u otros sistemas de seguridad.
- Establezca las conexiones necesarias descritas en la guía de inicio rápido y luego cambie el televisor a la fuente correcta para el HomeTheater.

# **Discos**

Su HomeTheater es compatible con los formatos DVD,VCD, CD y Blu-ray.También reproduce discos caseros, como discos CD-R con fotos, videos y música.

- **1** Inserte un disco en el sistema de Home Theater.
- 2 Si el disco no se reproduce automáticamente, pulse DISC o seleccione [reproducir Disco] desde el menú de inicio.
- 3 Utilice el control remoto para [controlar](#page-40-0) la [reproducción.](#page-40-0) (consulte 'Control remoto' en la página [39\)](#page-40-0)
	- Es normal escuchar un ruido leve durante la reproducción de un disco Blu-ray. Esto no significa que el Home Theater está defectuoso.

### Nota

• Para evitar el parpadeo, cambie el brillo de la pantalla.

### <span id="page-50-0"></span>Botones de reproducción

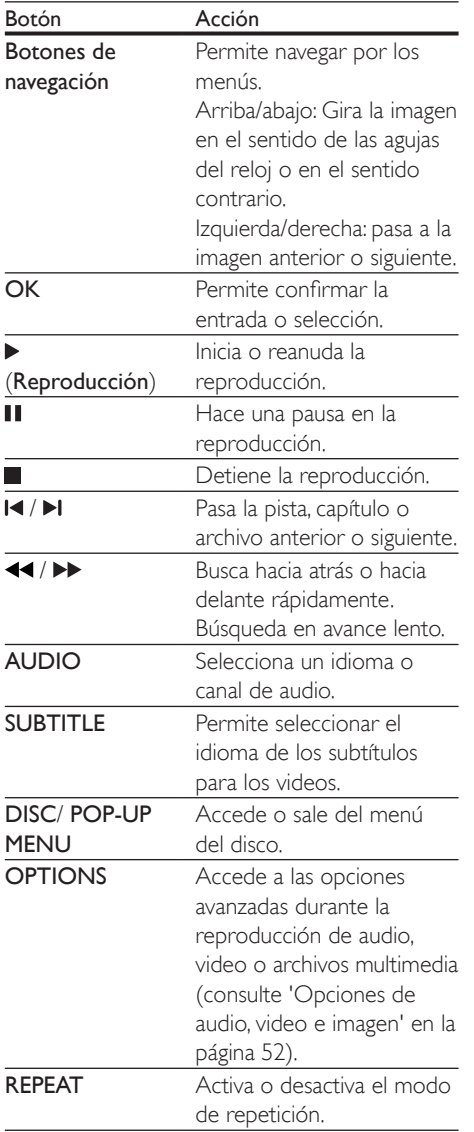

### Sincronización de imagen y sonido

Si el audio y el video no están sincronizados, puede retrasar el audio para que se corresponda con el video.

- 1 Pulse **HI SOUND SETTINGS.**<br>2 Seleccione **ALID SYNC** v.a.com
- Seleccione AUD SYNC y, a continuación, pulse OK.
- 3 Pulse el botón Botones de navegación (arriba/abajo) para sincronizar el audio con el video.
- 4 Pulse OK para confirmar.

# <span id="page-50-1"></span>Reproducir discos Blu-ray 3D.

El HomeTheater puede reproducir video Bluray 3D. Lea la adver tencia de salud de 3D antes de reproducir un disco 3D.

### Requisitos:

- Un televisor 3D
- Un par de gafas 3D compatibles con su televisor 3D
- Un video 3D Blu-ray
- Un cable HDMI de alta velocidad
- 1 Use el cable HDMI de alta velocidad para conectar el HomeTheater a un televisor compatible con 3D.
- 2 Compruebe que la configuración de video de 3D esté habilitada. Pulse <del>A</del> (Inicio), seleccione [Configuración] > [Video] > [Ver video 3D] > [Automático].
	- Para reproducir discos 3D en modo 2D, seleccione [Apagado].
- **3** Reproduzca un disco Blu-ray 3D y póngase los lentes 3D.
	- Durante la búsqueda de video y en cier tos modos de reproducción, el video se muestra en 2D. La pantalla de video vuelve al modo 3D cuando reanuda la reproducción.

# Utilización de Bonus View en Blu-ray

En discos Blu-ray compatibles conVista de extras, disfrute de contenido adicional como comentarios en una pequeña ventana de la pantalla. Bonus View también se conoce como Picture-in-Picture.

- 1 HabiliteVista de extras en el menú del disco Blu-ray.
- 2 Mientras reproduce películas, pulse OPTIONS.
	- » Aparecerá el menú de opciones.
- 3 Seleccione [Selección de PIP] > [PIP].
	- Según el video, se mostrarán los menús PIP [1] o [2].
	- Para deshabilitar Vista de extras, seleccione [Apagado].
- 4 Seleccione  $[2^{\circ}]$  idioma de audio] o  $[2^{\circ}]$ idioma de subtítulos].
- **5** Seleccione un idioma y, a continuación, pulse OK.

### <span id="page-51-0"></span>Acceso a BD-Live en Blu-ray

Acceda a funciones adicionales en los discos Blu-ray con contenido de BD-Live, como chats de Internet con el director, últimos avances de películas, juegos, fondos de pantalla y tonos de llamada.

Los servicios de BD-Live y el contenido pueden variar de un disco a otro.

#### Requisitos:

- un Disco Blu-ray con contenido de BD-Live
- un dispositivo de almacenamiento USB con 1 GB de memoria como mínimo
- 1 Conecte el Home Theater a una red [doméstica](#page-47-0) con acceso a Internet (consulte 'Conectar y configurar una red doméstica' en la página [46\)](#page-47-0).
- 2 Conecte un dispositivo de almacenamiento USB al HomeTheater.
- **3** Pulse  $\bigoplus$  (Inicio) y seleccione [Configuración].
- $4$  Seleccione [Avanzada]  $>$  [Seguridad BD-Live] > [Apagado] para habilitar BD-Live.
	- Para deshabilitar BD-Live, seleccione [Encendido].
- $5$  Seleccione el icono de BD-Live en el menú del disco y, a continuación, pulse **OK**.
	- » BD-Live comenzará a cargarse. El tiempo de carga dependerá del disco y de la conexión a Internet.
- 6 Pulse Botones de navegación para navegar por BD-Live y, a continuación, pulse OK para seleccionar una opción.

#### Nota

• Para borrar la memoria en el dispositivo de almacenamiento, pulse **f** (Inicio), seleccione [Configuración] > [Avanzada] > [Borre la memoria].

# Archivos de datos

El HomeTheater puede reproducir imágenes, archivos de audio y video contenidos en un disco o en un dispositivo de almacenamiento USB.Antes de [reproducir](#page-63-0) un archivo, verifique que el formato del archivo sea [compatible](#page-63-0) con el [HomeTheater](#page-63-0) (consulte 'Formatos de archivo' en la página [62\)](#page-63-0).

- 1 Reproduzca archivos desde un disco o un dispositivo de almacenamiento USB.
- $2$  Para detener la reproducción, pulse .
	- Para reanudar el video desde el punto en el que se detuvo, pulse (Reproducción).
	- Para reproducir el video desde el principio, pulse OK.

Nota

• Para reproducir archivos protegidos por DivX DRM, conecte el HomeTheater a un televisor a través de un cable HDMI.

# <span id="page-52-0"></span>Subtítulos

Si su video tiene subtítulos en varios idiomas, seleccione un idioma para los subtítulos.

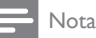

- Asegúrese de que el archivo con los subtítulos tenga exactamente el mismo nombre que el archivo de video. Por ejemplo, si el nombre del archivo de video es "movie.avi", guarde el archivo de subtítulos como
- "movie.srt" o "movie.sub". • El HomeTheater es compatible con los siguientes formatos de archivo: .srt, .sub, .txt, .ssa, .ass, smi y .sami. Si los subtítulos no aparecen correctamente, cambie el conjunto de caracteres.
- 1 Mientras reproduce el video, pulse SUBTITLE para seleccionar un idioma.
- 2 Para videos Div $\times$  si los subtítulos no aparecen correctamente, siga los pasos a continuación para cambiar el conjunto de caracteres.
- 3 Pulse OPTIONS.

» Aparecerá el menú de opciones.

**4** Seleccione **[Conjunto de caracteres]**  $\theta$ , a continuación, seleccione el conjunto de caracteres compatible con los subtítulos.

### **Europa, India, América Latina y Rusia**

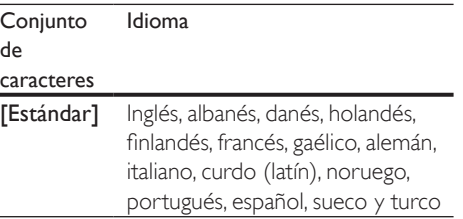

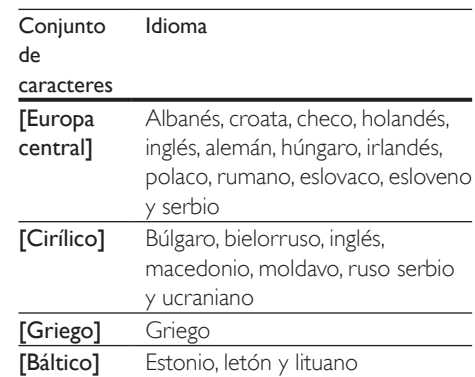

# códigoVOD para DivX

Antes de comprar videos DivX y reproducirlos en el sistema de HomeTheater, registre el HomeTheater en www.divx.com con el código de DivXVOD.

- **1** Pulse  $\bigoplus$  (Inicio).
- 2 Seleccione **[Configuración]** y, a continuación, pulse OK.
- 3 Seleccione [Avanzada] > [Código Div $X^{\circ}$ VOD].
	- » Aparecerá el código de registro de DivXVOD del sistema de Home Theater.

# Unidades de almacenamiento USB

Disfrute de imágenes, audio y video almacenado en un dispositivo de almacenamiento USB como un reproductor de MP4 o cámara digital.

### Requisitos:

- Una unidad de almacenamiento USB compatible con el sistema de archivos FAT o NTFS y los sistemas de almacenamiento masivo.
- Un archivo de [medios](#page-63-0) de uno de los formatos de archivo [compatibles](#page-63-0) (consulte 'Formatos de archivo' en la página [62](#page-63-0)).

Nota

- Si usa un cable de extensión USB, USB HUB o multilector USB, es posible que no se reconozca el dispositivo de almacenamiento USB.
- 1 Conecte un dispositivo de almacenamiento USB al conector  $\leftarrow$  (USB) en el Home **Theater**
- Pulse  $\bigwedge$  (Inicio).
- Seleccione [buscar USB] y, a continuación, pulse OK.
	- » Aparecerá un explorador de contenido.
- 4 Seleccione un archivo y, a continuación, pulse OK.
- 5 Pulse los botones de [reproducción](#page-50-0) para controlar la [reproducción](#page-50-0) (consulte 'Botones de reproducción' en la página [49\)](#page-50-0).

# <span id="page-53-0"></span>Opciones de audio, video e imagen

Use las opciones avanzadas durante la reproducción de archivos de imagen, audio y video desde un disco o un dispositivo de almacenamiento USB.

# Opciones de audio

Durante la reproducción de audio puede repetir una pista, un disco o una carpeta.

- 1 Pulse OPTIONS varias veces para desplazarse por las siguientes funciones:
	- • RPT TRK / RPT FILE: Repite la pista o el archivo actual.
	- **RPT DISC / RPT FOLD: Repite todas** las pistas del disco o la carpeta.
	- **RPT RDOM:** Reproduce las pistas de audio en orden aleatorio.
	- RPT OFF: Apaga el modo de repetición.

# Opciones de video

Durante la reproducción de video, seleccione las opciones de subtítulos, idioma de audio, búsqueda de tiempo y ajustes de imagen, entre otras. Según la fuente de video, es posible que algunas opciones no estén disponibles.

- 1 Pulse OPTIONS.
	- » Aparecerá el menú de opciones de video.
- 2 Pulse Botones de navegación y OK para seleccionar y cambiar:
	- [Idioma de audio]: Selecciona el idioma de audio para el video.
	- **Ildioma de subtítulos1**: Permite seleccionar el idioma de los subtítulos para los videos.
	- **[Cambio de subtítulos]**: Ajusta la posición de los subtítulos en la pantalla.
	- **[Información]**: Muestra información sobre la reproducción en curso.
	- [Conjunto de caracteres]: Seleccione un grupo de caracteres que admitan los subtítulos DivX.
	- [Búsqueda de tiempo]: Pasa rápidamente a una sección específica del video si se introduce el tiempo exacto de la escena.
	- [2<sup>°</sup> idioma de audio]: Selecciona un segundo idioma de audio para los videos Blu-ray.
	- [2<sup>°</sup> idioma de subtítulos]: Selecciona un segundo idioma para los subtítulos de los videos Blu-ray.
	- [Títulos]: Selecciona un título específico.
	- [Capítulos]: Selecciona un capítulo específico.
	- [Lista de ángulos]: Selecciona un ángulo de cámara diferente.
	- [Menús]: Muestra el menú del disco.
	- **[Selección de PIP]**: Muestra la ventana Picture-in-Picture al reproducir un disco Blu-ray compatible con Bonus View.
- [Acercar]: Amplía una escena de video o imagen. Pulse el botón Botones de navegación (izquierda/derecha) para seleccionar el grado de zoom.
- [Repetir]: Repite un capítulo o un título.
- **[Repetir A-B]**: Marca dos puntos de un capítulo o una pista para repetir su reproducción, o desactiva el modo de repetición.
- [Ajustes de imagen]: Selecciona un ajuste de color predefinido.

# Opciones de imagen

Mientras mira una imagen puede agrandarla, rotarla, agregarle animación a una presentación de diapositivas y modificar los ajustes de imagen.

- 1 Pulse OPTIONS.
	- » Aparecerá el menú de opciones de imagen.
- 2 Pulse Botones de navegación y OK para seleccionar y cambiar los siguientes ajustes:
	- **IRotar +901:** Gira la imagen 90 grados hacia la derecha.
	- **[Rotar -90]**: Gira la imagen 90 grados hacia la izquierda.
	- **[Acercar]**: Amplía una escena de video o imagen. Pulse el botón Botones de navegación (izquierda/derecha) para seleccionar el grado de zoom.
	- **[Información]**: Muestra la información de la imagen.
	- **[Duración por diapositiva]**: Selecciona la velocidad de visualización de cada imagen en una secuencia de dispositivas.
	- [Animación con diapositivas]: Selecciona una animación para la secuencia de diapositivas.
	- [Ajustes de imagen]: Selecciona un ajuste de color predefinido.
	- [Repetir]: Vuelve a reproducir el contenido de la carpeta seleccionada.

# Secuencia de diapositivas con música

Si los archivos de imagen y audio son del mismo disco o dispositivo de almacenamiento USB, puede crear una secuencia de diapositivas con música.

- 1 Seleccione una pista de audio y pulse  $OK$ .
- **2** Pulse  $\Rightarrow$  **BACK** y acceda a la carpeta de imágenes.
- $3$  Seleccione una imagen y, a continuación, pulse (Reproducción) para iniciar la reproducción de la secuencia.
- $4$  Pulse para detener la secuencia de diapositivas.
- **5** Pulse **nuevamente para detener la** reproducción de música.

### Nota

• Compruebe que el [HomeTheater](#page-63-0) sea compatible los [formatos](#page-63-0) de imagen y audio (consulte 'Formatos de archivo' en la página [62\)](#page-63-0).

# Radio

Escuche la radio FM en su HomeTheater y almacene hasta 40 estaciones de radio.

### Nota

- Las emisoras de radio AM y digitales no son compatibles.
- Si no se detecta ninguna señal estéreo o se detectan menos de cinco emisoras, el sistema le solicitará que vuelva a instalarlas.
- **1** Extienda la antena FM de la parte posterior del HomeTheater y ubíquela lejos del televisor u otras fuentes de radiación.

# 2 Pulse RADIO.

- » Si ya instaló las estaciones de radio, comenzará a reproducirse el último canal que escuchó.
- » Si todavía no instaló estaciones de radio, en la pantalla aparecerá el mensaje AUTO INSTALL...PRESS PLAY. pulse  $\blacktriangleright$  (Reproducción).
- 3 Use el control remoto para escuchar o cambiar las estaciones de radio.

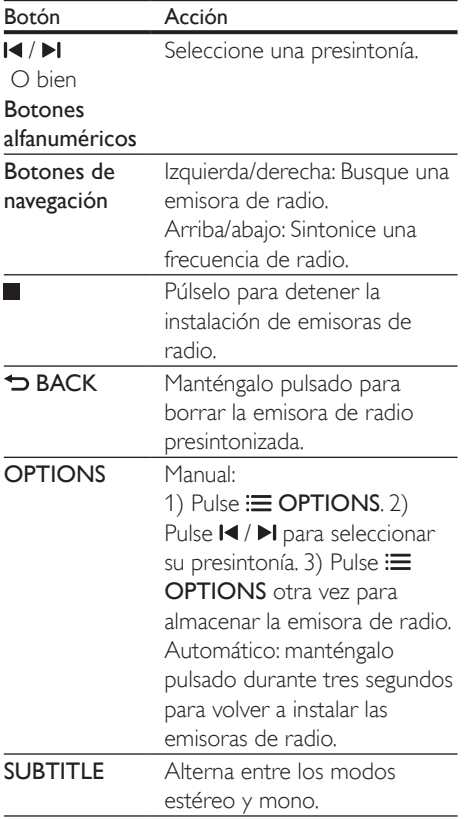

### Intervalo de sintonización

En algunos países, puede cambiar los intervalos de sintonización FM entre 50 kHz y100 kHz. Cuando se cambia el intervalo de sintonización, se borran todas las estaciones de radio presintonizadas.

- 1 Pulse RADIO.<br>2 Pulse
- 2 Pulse  $\Box$
- Mantenga pulsado > (Reproducción) para alternar entre 50 kHz o 100 kHz.

# Reproductor de MP3

Conecte un reproductor de MP3 para reproducir los archivos de audio.

### Requisitos:

- Un reproductor de MP3.
- Un cable de audio estéreo de 3.5 mm
- 1 Conecte el reproductor MP3 al conector MUSIC iLINK en el Home Theater mediante el cable de audio estéreo de 3,5 mm.
- 2 Pulse AUDIO SOURCE varias veces hasta que aparezca MUSIC I-LINK en la pantalla.
- 3 Pulse los botones del reproductor de MP3 para seleccionar y reproducir archivos de audio.

# **Netflix**

Use Netflix para transmitir películas y programas de televisión a través del Home Theater.También puede alquilar videos desde tiendas en línea.

Para obtener más información sobre los servicios de Netflix, visite www.netflix.com.

1 Conecte su [HomeTheater](#page-47-0) <sup>a</sup> una red [doméstica](#page-47-0) con acceso a Internet de alta [velocidad](#page-47-0) (consulte 'Conectar y configurar una red doméstica' en la página [46\)](#page-47-0).

- 2 Pulse  $\bigoplus$  (Inicio).<br>3 Seleccione Met
- Seleccione [Netflix] y, a continuación, pulse OK.
	- » Aparecerá la página principal de Netflix.
- 4 Use el control remoto para iniciar la reproducción de un video.
	- → Si no ha activado el Home Theater para reproducir videos de Netflix, aparecerá un código de activación.
	- » Si ya activó el HomeTheater, omita el paso 5.
- 5 Desde su computadora, ingrese en www.netflix.com/activate para activar el HomeTheater con el código correspondiente.
	- Debe iniciar sesión como un miembro de Netflix.
- **6** Para salir de Netflix, pulse  $\bigwedge$  (Inicio).

# Nota

- Para desactivar Netflix del Home Theater pulse y, a continuación, seleccione [Configuración] > [Desactivación] > [Netflix].
- Al ponerse en contacto con el servicio al cliente de Netflix, se le puede solicitar el número de serie electrónico (ESN) de su HomeTheater. Para ver el número ESN, pulse  $\bigtriangleup$  y seleccione **[Configuración]** > [Avanzada] > [Netflix ESN].

# VUDU

UseVUDU para transmitir películas a través del HomeTheater.VUDU proporciona videos a pedido y aplicaciones de Internet enriquecidas. Para obtener más información sobre los servicios deVUDU, visite www.vudu.com.

- **1** Conecte su Home Theater a una red [doméstica](#page-47-0) con acceso a Internet de alta [velocidad](#page-47-0) (consulte 'Conectar y configurar una red doméstica' en la página [46\)](#page-47-0).
- 2 Pulse  $\bigoplus$  (Inicio).
- 3 Seleccione **[VUDU]** y, a continuación, pulse OK.
	- » Aparecerá la página principal deVUDU.
- $4$  Si ya activó el Home Theater, omita los pasos 5 y 6.
- $5$  Para obtener un código de activación, seleccione "Free HD".
- 6 En su computadora, una vez recibida la confirmación por correo electrónico de VUDU, haga clic en el enlace de activación proporcionado y siga las instrucciones en pantalla durante el proceso de activación.
- 7 Use el control remoto para iniciar la reproducción de un video.
- 8 Para salir de VUDU, pulse  $\bigtriangleup$  (Inicio).

### Nota

• Para desactivarVUDU desde el HomeTheater, pulse  $\bigcap$  y, a continuación, seleccione  $[Configuración] >$ [Avanzada] > [Desactivación] > [VUDU].

# Selección de sonido

En esta sección, lo ayudaremos a elegir el sonido ideal para sus videos o su música.

- $1$  Pulse **HI SOUND SETTINGS**
- 2 Pulse Botones de navegación (izquierda / derecha) para acceder a las opciones de sonido en la pantalla.

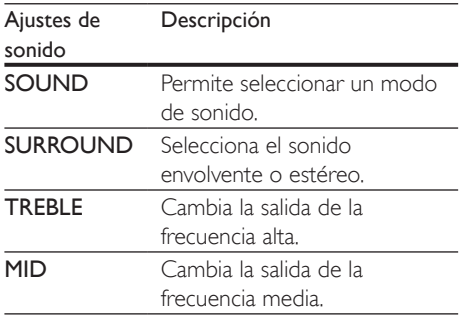

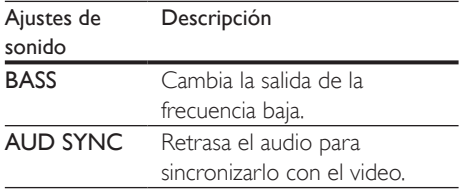

- 3 Seleccione una opción y pulse OK.
- Pulse **5 BACK** para salir. Si no presiona un botón en el plazo de un minuto, el menú se cerrará automáticamente.

### <span id="page-57-0"></span>Modo de sonido

Seleccione modos de sonidos predeterminados que se adapten a sus videos y su música.

- 1 Pulse **HI SOUND SETTINGS.**<br>2 Seleccione SOLIND v.a. conti
- Seleccione **SOUND** y, a continuación, pulse OK.
- 3 Pulse Botones de navegación (arriba / abajo) para seleccionar un ajuste en la pantalla:
	- MOVIE: disfrute de una verdadera experiencia de audio cinematográfico, especialmente optimizado para películas.
	- **MUSIC**: recrea el ambiente original de grabación de la música, en el estudio o en vivo.
	- • ORIGINAL: experimente el sonido original de las películas y la música sin efectos de audio agregados.
	- NEWS: escuche cada palabra con sonido optimizado y voces claras.
	- **GAMING:** disfrute de los emocionantes sonidos de los salones de juego, ideal para videojuegos de acción o fiestas ruidosas.
- Pulse OK para confirmar.

# Modos de sonido envolvente

Disfrute de una increíble experiencia de audio con los modos de sonido envolvente.

- 1 Pulse **HI SOUND SETTINGS.**<br>2 Seleccione SURROUND v.3.4
- Seleccione **SURROUND** y, a continuación, pulse OK.
- 3 Pulse Botones de navegación (arriba / abajo) para seleccionar un ajuste en la pantalla:
	- AUTO: sonido envolvente según la transmisión de sonido.
	- MULTI-CH: sonido multicanal envolvente para disfrutar más de las películas.
	- STEREO: sonido estéreo de dos canales. Ideal para escuchar música.
- 4 Pulse OK para confirmar.

### Ecualizador

Cambie la configuración de la frecuencia alta (tonos agudos), media (tonos medios) y baja (tonos graves) del HomeTheater.

- $1$  Pulse  $\mathsf{M}$  SOUND SETTINGS.
- 2 Seleccione TREBLE, MID o BASS  $y$ , a continuación, pulse OK.
- 3 Pulse el botón Botones de navegación (arriba / abajo) para cambiar la frecuencia.
- 4 Pulse OK para confirmar.

# 5 Cambio de los ajustes

Los ajustes del Home Theater ya están configurados para que su rendimiento sea óptimo.A menos que tenga una razón para cambiar la configuración, le recomendamos mantener la configuración predeterminada.

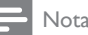

- Los ajustes que aparecen atenuados no pueden cambiarse.
- Para volver al menú anterior, pulse **D BACK**. Para salir del menú, pulse **fa** (Inicio).

# Configuración del idioma

- Pulse <del>n</del> (Inicio).
- 2 Seleccione  $[Configuración]$  y, a continuación, pulse OK.
- 3 Seleccione [Preferencias] y, <sup>a</sup> continuación, pulse OK.
- $4$  Pulse Botones de navegación y OK para seleccionar y cambiar:
	- **[Idioma del menú]**: selecciona un idioma en pantalla para el menú.
	- **[Audio]**: selecciona un idioma de audio para los discos.
	- • [Subtítulos]: selecciona un idioma para los subtítulos de los discos.
	- **IMenú del discol**: selecciona un idioma de menú para los discos.

### Nota

- Si el idioma de disco que busca no se encuentra disponible, seleccione [Otros] en la lista, e ingrese el código de idioma de cuatro dígitos correspondiente. Los códigos de idioma se encuentran al final de este manual.
- Si selecciona un idioma que no está disponible en un disco, el sistema de HomeTheater utilizará el idioma predeterminado de ese disco.

# <span id="page-58-0"></span>Configuración de imagen y video

- **1** Pulse  $\bigwedge^{\bullet}$  (Inicio).
- Seleccione *[Configuración]* y, a continuación, pulse OK.
- 3 Seleccione [Video] y, <sup>a</sup> continuación, pulse OK.
- 4 Pulse Botones de navegación y OK para seleccionar y cambiar:
	- [Tv type]: selecciona un tipo de TV (sistema de color) si el video no se muestra correctamente.
	- [Pantalla de TV]: selecciona un formato de imagen que se ajuste a la pantalla del televisor.
	- [Video HDMI]: selecciona una resolución de señal de video que salga de HDMI OUT (ARC) en el Home Theater. Para disfrutar de la resolución seleccionada, compruebe que el televisor sea compatible con dicha resolución.
	- [HDMI Deep Color]: recrea el mundo natural de la pantalla del televisor mostrando imágenes intensas con miles de millones de colores. El Home Theater debe estar conectado a un televisor con Deep Color a través de un cable HDMI.
	- [Ajustes de imagen]: selecciona la configuración de color previamente definida para la visualización del video.
	- [Ver video 3D]: configura el video HDMI para admitir video 3D o 2D.

### Nota

• Si modifica el ajuste, verifique que el televisor admita el nuevo ajuste.

# Configuración de audio

- **1** Pulse  $\bigwedge^{\bullet}$  (Inicio).
- Seleccione **[Configuración]** y, a continuación, pulse OK.
- **3** Seleccione **[Audio]** y, a continuación, pulse OK.
- $4$  Pulse Botones de navegación y OK para seleccionar y cambiar:
	- [Modo nocturno]: para escuchar tranquilamente, baje el volumen de los sonidos altos del HomeTheater. El modo nocturno solo está disponible en discos DVD y Blu-ray con bandas sonoras en Dolby Digital, Dolby Digital Plus, y DolbyTrue HD.
	- • [Audio HDMI]: configura la salida de audio HDMI desde el televisor o deshabilita la salida de audio HDMI desde el televisor.
	- **FAjuste del altavoz1**: establece el volumen y la distancia de cada altavoz para obtener el mejor sonido envolvente posible.
	- [Default sound settings]: restaura la configuración de sonido a los valores predeterminados.

# Configuración de control para padres

- **1** Pulse  $\bigwedge$  (Inicio).
- 2 Seleccione **[Configuración]** y, a continuación, pulse OK.
- 3 Seleccione [Preferencias] y, a continuación, pulse OK.
- $4$  Pulse Botones de navegación y OK para seleccionar y cambiar:
	- [Cambiar contraseña]: configura o cambia su contraseña de acceso a control para padres. Si no tiene una contraseña o la olvidó, ingrese 0000.

[Control para padres]: restringe el acceso a los discos grabados con clasificación de edad. Para reproducir todos los discos, independientemente de la clasificación, seleccione el nivel 8 o [Apagado].

# Ajustes de pantalla

- **1** Pulse  $\bigoplus$  (Inicio).<br>**2** Seleccione **[Con**]
- Seleccione **[Configuración]** y, a continuación, pulse OK.
- 3 Seleccione [Preferencias] y, a continuación, pulse OK.
- $4$  Pulse Botones de navegación y OK para seleccionar y cambiar:
	- [Cambio de subtítulos automático]: habilita o deshabilita el reposicionamiento automático de subtítulos en los televisores compatibles con esta función.
	- [Panel de pantalla]: configura el brillo de la pantalla del panel frontal del HomeTheater.
	- • [VCD PBC]: habilita o deshabilita la navegación del menú de contenido de los discos deVCD y SVCD con la función Play Back Control (Control de reproducción).

# Configuración de ahorro de energía

- 1 Pulse  $\bigstar$  (Inicio).
- 2 Seleccione **[Configuración]** y, a continuación, pulse OK.
- 3 Seleccione [Preferencias] y, a continuación, pulse OK.
- $4$  Pulse Botones de navegación y OK para seleccionar y cambiar:
	- • [Protector de pantalla]: cambia el HomeTheater al modo de ahorro de energía después de 10 minutos de inactividad.
	- [Modo de espera automático]: cambia el HomeTheater al modo de espera después de 30 minutos de inactividad. Este temporizador funciona solo cuando un disco o una reproducción por USB está en pausa o detenida.
	- [Temporizador]: configura la duración del temporizador de modo que el HomeTheater pase al modo de espera después de un periodo específico.

# Configuración del altavoz

- **1** Pulse  $\bigwedge$  (Inicio).
- 2 Seleccione  $[Configuración] \times a$ continuación, pulse OK.
- 3 Seleccione [Avanzada] y, a continuación, pulse OK.
- $4$  Pulse Botones de navegación y OK para seleccionar y cambiar:
	- [Audio optimizado]: Seleccione [Encendido] para habilitar el postprocesamiento de audio en el altavoz y habilitar la configuración del karaoke (si el producto es compatible con Karaoke). Para reproducir el audio original del disco, seleccione [Apagado].

# Sugerencia

• Habilite el [post-procesamiento](#page-57-0) de audio antes de seleccionar un modo de sonido [predefinido](#page-57-0) (consulte 'Modo de sonido' en la página [56\)](#page-57-0).

# <span id="page-60-0"></span>Restauración de la configuración predeterminada

- 1 Pulse  $\bigoplus$  (Inicio).<br>2 Seleccione **[Con**
- Seleccione *[Configuración]* y, a continuación, pulse OK.
- 3 Seleccione [Avanzada] >[Restablecer] configuración predet.] y, a continuación, pulse OK.

### 4 Seleccione **[OK]** y, a continuación, pulse OK para confirmar.

» El HomeTheater vuelve a la configuración predeterminada excepto para algunas configuraciones, como control para padres y código de registro DivXVoD.

# 6 Actualización de software

Philips trata de mejorar continuamente sus productos. Para obtener las mejores funciones y asistencia, actualice el HomeTheater con el software más reciente.

Compare la versión actual de su software con la última versión disponible en www.philips.com/support. Si la versión actual es inferior a la versión más reciente disponible en el sitio web de sopor te de Philips, actualice el HomeTheater con el software más reciente.

### Precaución

• No instale una versión menor del software que la versión actualmente instalada en el producto. Philips no es responsable de los problemas provocados por versiones anteriores del software.

# Comprobación de la versión del software

Revise la versión de software actualmente instalada en el HomeTheater.

- 1 Pulse  $\bigoplus$  (Inicio).
- 2 Seleccione **[Configuración]** y, a continuación, pulse OK.
- 3 Seleccione [Avanzada] > [Información de la versión.].
	- » Aparecerá la versión del software.

# Actualización de software vía **USB**

#### Requisitos:

- Una unidad flash USB con formato en sistema de archivos FAT o NTFS, con al menos 75 MB de espacio libre en la memoria. No use un disco duro con conexión USB.
- • Una computadora con acceso a Internet.
- Una utilidad de archivo que admita formato ZIP.

### Paso 1: descargue el software más reciente

- 1 Conecte una memoria de almacenamiento USB a su computadora.
- 2 En su navegador web, acceda a www.philips.com/support.
- **3** En el sitio web de asistencia de Philips, encuentre su producto y acceda a Software y controladores.
	- » La actualización de software está disponible en un archivo .zip.
- 4 Guarde el archivo .zip en el directorio raíz del dispositivo de almacenamiento USB.
- $5$  Use la utilidad de archivo para extraer el archivo de actualización de software en el directorio raíz.
	- » Los archivos se extraerán a la carpeta UPG de su unidad flash USB.
- 6 Desconecte la unidad de almacenamiento USB de la computadora.

# Paso 2: actualice el software

### Precaución

- No apague el sistema de HomeTheater ni extraiga la unidad flash USB durante la actualización.
- 1 Conecte el dispositivo de almacenamiento USB que contiene el archivo descargado en el HomeTheater.
	- Compruebe que la bandeja de discos esté cerrada y no tenga un disco en el interior.
- 2 Pulse  $\bigstar$  (Inicio).
- Seleccione [Configuración] y, a continuación, pulse OK.
- 4 Seleccione [Avanzada] > [Actualización de software] > [USB].
- 5 Siga las instrucciones en pantalla para confirmar la actualización.
	- » El proceso de actualización toma alrededor de 5 minutos.
	- » Cuando la actualización se haya completado, el HomeTheater se apagará y volverá a encenderse de manera automática. De no ser así, desconecte el cable de alimentación durante unos segundos y conéctelo nuevamente.

# Actualización de software vía Internet

- 1 Conecte su [HomeTheater](#page-47-0) <sup>a</sup> una red [doméstica](#page-47-0) con acceso a Internet de alta [velocidad](#page-47-0) (consulte 'Conectar y configurar una red doméstica' en la página [46\)](#page-47-0).
- 2 Pulse  $\bigoplus$  (Inicio).
- Seleccione [Configuración] y, a continuación, pulse OK.
- Seleccione [Avanzada] > [Actualización de software] > [Red].
	- → Si el sistema detecta un soporte de actualización, le solicitará que inicie o cancele la actualización.
	- » La descarga del archivo de actualización podría tomar más tiempo, según la condición de su red doméstica.
- 5 Siga las instrucciones en pantalla para confirmar la actualización.
	- » El proceso de actualización toma alrededor de 5 minutos.
	- » Cuando la actualización se haya completado, el HomeTheater se apagará y volverá a encenderse de manera automática. De no ser así, desconecte el cable de alimentación durante unos segundos y conéctelo nuevamente.

# 7 Especificaciones del producto

#### Nota

• Las especificaciones y el diseño están sujetos a modificaciones sin previo aviso.

### Códigos de región

La placa que se encuentra en la base o la parte posterior del sistema de HomeTheater indica las regiones compatibles.

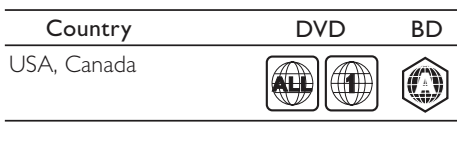

### <span id="page-63-1"></span>Formatos multimedia

AVCHD, BD, BD-R/ BD-RE, BD de video. DVD de video, DVD+R/+RW, DVD-R/- RW, DVD+R/-R DL, CD-R/CD-RW, CD de audio, CD/SVCD de video, archivos de imágenes, archivos multimedia MP3, WMA y DivX Plus HD, y unidades de almacenamiento USB

# <span id="page-63-0"></span>Formatos de archivo

- Audio: .aac, .mka, .mp3, .wma, .wav
- Video: .avi, .divx, .mp4, .mkv, .mpg, .mpeg
- Imagen: .jpg, .jpeg, .gif, .png

### Formatos de audio

Su HomeTheater es compatible con los siguientes archivos de audio.

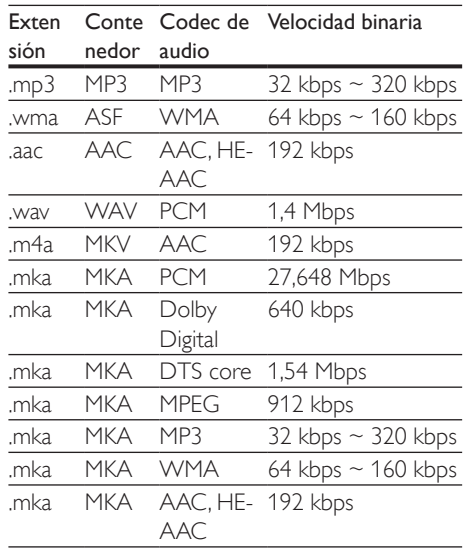

### Formatos de video

Si tiene un televisor de alta definición, con su HomeTheater puede reproducir archivos de video con:

- • Resolución de 1920 x 1080 píxeles a
- Tasa de cuadros de  $6 \sim 30$  cuadros por segundo

#### Archivos con extensión avi en formato AVI

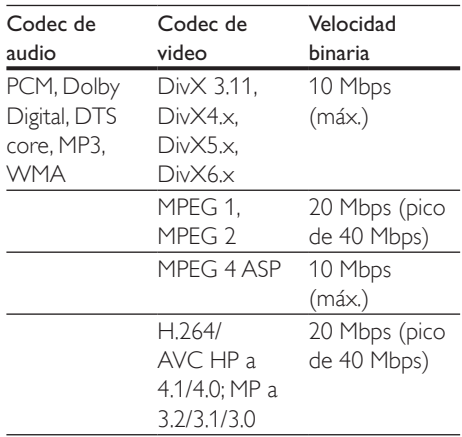

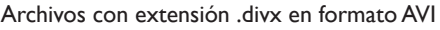

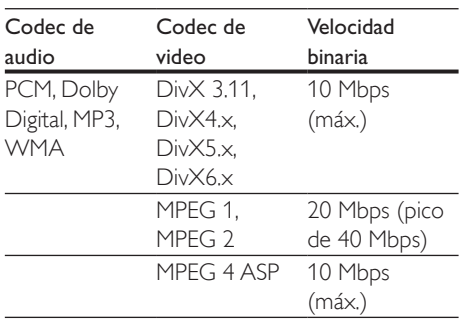

Archivos con extensión .mp4 o .m4v con formato MP4

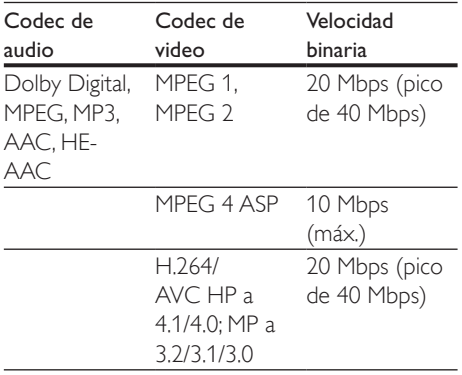

#### Archivos con extensión .mkv en formato MKV

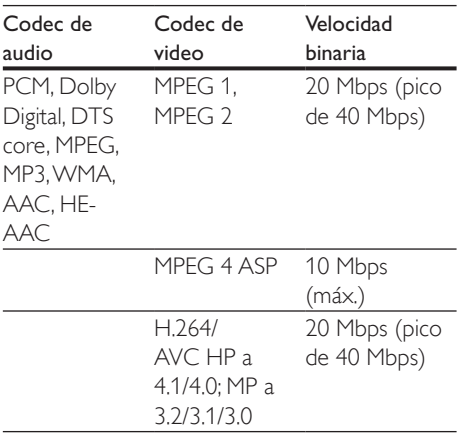

Archivos con extensión .mpg y .mpeg en formato PS

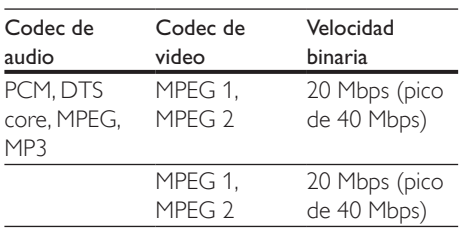

# Amplificador

- Potencia de salida total de FTC: 70 W
	- • Altavoces delantero/trasero: 10 W (1%THD, 4ohm, 200Hz-20kHz)
	- Altavoce central: 5 W (1%THD, 4ohm, 200Hz-20kHz)
	- • Subwoofer: 25 W (1%THD, 4ohm, 40Hz-100Hz)
- • Potencia de salida total de RMS: 300 W RMS (30%THD)
- • Respuesta de frecuencia: 20 Hz-20 kHz / ±3 dB
- Relación señal/ruido: > 65 dB (CCIR) / (ponderado A)
- • Sensibilidad de entrada:
	- $\bullet$  AUX $\cdot$  2V
	- Music iLink: 1 V

### Video

- Sistema de señal: PAL/NTSC
- Salida HDMI: 480i/576i, 480p/576p, 720p, 1080i, 1080p, 1080p24

# Audio

- Entrada de audio digital S/PDIF:
	- Coaxial: IEC 60958-3
	- Óptica:TOSLINK
- • Frecuencia de muestreo:
	- MP3: 32 kHz, 44.1 kHz, 48 kHz
	- WMA:  $44.1$  kHz,  $48$  kHz
- • Frecuencia de bits constante:
	- • MP3: 32 kbps 320 kbps
	- WMA: 48 kbps 192 kbps

### Radio

- Rango de sintonización: FM 87,5 – 108 MHz (100 kHz)
- Relación señal/ruido: FM 50 dB
- Respuesta de frecuencia: FM 200 Hz - 12,5 kHz / ±6 dB

# **USB**

- Compatibilidad: USB (2.0) de alta velocidad
- Compatibilidad de clase: UMS (clase de almacenamiento masivo USB)
- Sistema de archivos: FAT16, FAT32, NTFS
- Memoria máxima admitida: < 160 GB

# Unidad principal

- Fuente de alimentación: 120 V~; 60 Hz
- • Consumo de energía: 60 W
- • Consumo en modo de espera: ≤ 0,9 W
- Dimensiones:  $360 \times 58 \times 325$  mm
	- (ancho x alto x profundidad)
- Peso: 2,4 kg

# Subwoofer

- • Potencia de salida: 50 W RMS (30%THD)
- Impedancia: 4 ohm
- Controladores de altavoz: woofer de 133 mm (5,25")
- Dimensiones (ancho  $\times$  alto  $\times$  profundidad):  $160 \times 265 \times 265$  mm
- Peso: 2,50 kg

# **Altavoces**

- Potencia de salida: 50 W RMS (30%THD)
- Impedancia: 4 ohm
- Controladores de los altavoces: 1 woofer de 70 mm (2,75")
- Dimensiones (An  $\times$  Al  $\times$  Pr):  $84.5 \times 89 \times 89$  mm
- Peso: 0,25-0,29 kg cada uno

# Baterías del control remoto

 $2 \times$ AAA-R03 (1,5V)

### Láser

- Tipo de láser (diodo): InGaN/AIGaN (BD), AIGaInP (DVD/CD)
- Longitud de onda:  $405 + 7$  nm/-7 nm (BD), 655 +10 nm/-10 nm (DVD), 790 +10 nm/-20 nm (CD)
- Potencia de salida (máxima) : 20 mW (BD), 6 mW (DVD), 7 mW (CD)

# 8 Solución de problemas

# Resolución de problemas

### Advertencia

• Riego de shock eléctrico. No quite nunca la carcasa del producto.

Si desea mantener la validez de la garantía, nunca intente reparar el sistema por su propia cuenta.

Si tiene algún problema a la hora de utilizar este producto, compruebe los siguientes puntos antes de solicitar una reparación. Si el problema persiste, visite www.philips.com/support.

# Unidad principal

#### Los botones del sistema de Home Theater no funcionan.

Desconecte el Home Theater de la toma de alimentación durante unos minutos y vuelva a conectarlo.

### Imagen

#### No hay imagen.

Asegúrese de que el televisor tenga seleccionada la fuente correspondiente para el sistema de HomeTheater.

#### No hay imagen en el televisor conectado a través de HDMI.

Verifique que el televisor y el Home Theater estén conectados mediante un cable HDMI de alta velocidad.Algunos cables HDMI comunes no muestran bien algunas imágenes, videos 3D o Deep Color.

- Verifique que el cable HDMI no esté dañado. Si está dañado, reemplácelo por un cable nuevo.
- Pulse  $\bigoplus$  (Inicio) y, a continuación, ingrese 731 en el control remoto para restablecer la resolución de imagen predeterminada.
- [Cambie](#page-58-0) el ajuste de video HDMI o espere 10 segundos hasta que se [complete](#page-58-0) la [recuperación](#page-58-0) automática (consulte 'Configuración de imagen y video' en la página [57\)](#page-58-0).

#### El disco no reproduce videos en alta definición.

- Asegúrese de que el disco contenga video de alta definición.
- Asegúrese de que el televisor admita video de alta definición.
- Use un cable HDMI para la conexión con el televisor.

### Sound

### Los altavoces del Home Theater no emiten sonido.

- Conecte el cable de audio entre el HomeTheater y el televisor o dispositivo. No necesita una conexión de audio independiente cuando el HomeTheater y el televisor están conectados a través de una conexión HDMI ARC.
- [Configuración](#page-46-0) del audio de los dispositivos [conectados](#page-46-0) (consulte 'Configurar el audio' en la página [45\)](#page-46-0).
- Restablezca la [configuración](#page-60-0) [predeterminada](#page-60-0) del sistema HomeTheater (consulte 'Restauración de la configuración predeterminada' en la página [59\)](#page-60-0) y, a continuación, apague el HomeTheater y vuelva a encenderlo.
- En el Home Theater, pulse SOURCE varias veces para seleccionar la entrada de audio correcta.

#### Sonido distorsionado o eco.

Si reproduce el audio del televisor a través del HomeTheater, verifique que el televisor esté en silencio.

### El audio y el video no están sincronizados.

- 1) Pulse **III SOUND SETTINGS**.
- 2) Pulse Botones de navegación (izquierda/derecha) para seleccionar AUD SYNC y, a continuación, pulse OK.
- 3) Pulse Botones de navegación (arriba/ abajo) para sincronizar el audio con el video.

# Reproducción

### No se puede reproducir el disco.

- Limpie el disco.
- Verifique que el Home Theater sea [compatible](#page-63-1) con el disco (consulte 'Formatos multimedia' en la página [62](#page-63-1)).
- Asegúrese de que el sistema de Home Theater admita el código de región del disco.
- Si el disco es DVD±RW o DVD±R, verifique que esté finalizado.

### No se puede reproducir un archivo DivX.

- Asegúrese de que el archivo DivX esté codificado de acuerdo con el 'perfil de HomeTheater' con el codificador de DivX.
- Controle que el archivo DivX esté completo.

#### Los subtítulos de DivX no se ven correctamente.

- [Verifique](#page-52-0) que el nombre del archivo con los [subtítulos](#page-52-0) sea el mismo que el del archivo de la [película](#page-52-0) (consulte 'Subtítulos' en la página [51\)](#page-52-0).
- Seleccione el conjunto de caracteres correcto:

### 1) Presione OPTIONS.

- 2) Seleccione [Conjunto de caracteres].
- 3) Seleccione el conjunto de caracteres compatible.
- 4) Pulse OK.

#### No se puede leer el contenido de la unidad de almacenamiento USB.

Asegúrese de que el formato de la unidad de almacenamiento USB sea compatible con el sistema de HomeTheater.

Verifique que el sistema de archivos de la unidad de almacenamiento USB sea compatible con el HomeTheater.

#### Aparecerá el mensaje "No hay entrada" o "x" en el televisor.

No puede realizarse la operación.

### La función EasyLink no funciona.

- Compruebe que el Home Theater esté [conectado](#page-45-0) en un televisor Philips con EasyLink y que la opción [EasyLink](#page-45-0) esté [activada](#page-45-0) (consulte 'Configurar EasyLink (control HDMI-CEC)' en la página [44\)](#page-45-0).
- Para televisores de otros fabricantes, el HDMI CEC podría tener otro nombre. Consulte el manual de usuario del televisor para obtener información de cómo activarlo.

### Cuando enciende el televisor, el Home Theater se enciende automáticamente.

Esto es normal cuando se usa un dispositivo Philips EasyLink (HDMI-CEC). Para que el sistema de HomeTheater funcione de manera independiente, desactive EasyLink.

#### No se puede acceder a las funciones de BD-Live.

- Compruebe que el Home Theater esté [conectado](#page-47-0) a una red doméstica con acceso a [Internet](#page-47-0) (consulte 'Conectar y configurar una red doméstica' en la página [46\)](#page-47-0).
- Verifique que la red esté instalada. Puede instalarla [con cables](#page-47-1) (consulte 'Instalación de una red con cables' en la página [46](#page-47-1)) o de forma [inalámbrica](#page-47-2) (consulte 'Instalación de una red inalámbrica' en la página [46\)](#page-47-2).
- Verifique que el disco Blu-ray sea compatible con la función BD-Live.
- Libere espacio en la [memoria](#page-51-0) (consulte 'Acceso a BD-Live en Blu-ray' en la página [50\)](#page-51-0).

### El video 3D se reproduce en el modo 2D.

El Home Theater debe estar conectado a un televisor 3D mediante un cable HDMI. • [Verifique](#page-50-1) que el disco sea Blu-ray 3D y que la opción de video [Blu-ray](#page-50-1) 3D esté [activada](#page-50-1) (consulte 'Reproducir discos Bluray 3D.' en la página [49\)](#page-50-1).

La pantalla del televisor se pone negra al reproducir un video 3D Blu-ray o una copia de un video DivX protegido.

- El Home Theater debe estar conectado a un televisor mediante un cable HDMI.
- • Cambie a la fuente correcta de HDMI en el televisor.

### Red

#### No se encuentra la red inalámbrica o hay interferencias.

- Verifique que las ondas de los hornos microondas, teléfonos DECT y otros dispositivos inalámbricos cercanos no provoquen interferencias en la red inalámbrica.
- Ubique el router inalámbrico y el Home Theater en un rango de alcance de cinco metros.
- • Si la red [inalámbrica](#page-47-2) no funciona [correctamente,](#page-47-2) intente instalar una red con [cables](#page-47-2) (consulte 'Instalación de una red inalámbrica' en la página [46\)](#page-47-2).

#### Transmisión de video lenta desde Netflix y VUDU.

- • Consulte el manual del usuario de su router inalámbrico para conocer el alcance en interiores, la velocidad de transferencia y otros factores relacionados con la calidad de la señal.
- • Necesita una conexión a Internet de alta velocidad para el router.

### Netflix yVUDU no funcionan.

- Verifique que la red esté [correctamente](#page-47-0) conectada y [configurada](#page-47-0) (consulte 'Conectar y configurar una red doméstica' en la página [46\)](#page-47-0).
- Compruebe la conexión del router (consulte el manual del usuario del router).

# 9 Aviso

Esta sección contiene avisos sobre asuntos legales y marcas registradas.

# Derechos de propiedad intelectual

#### Be responsible Respect copyrights

Este producto ofrece tecnología de protección contra copias protegida por patentes de Estados Unidos y otros derechos de propiedad intelectual de Rovi Corporation. Queda prohibido realizar tareas de ingeniería inversa y desarmar el producto.

This product incorporates proprietary technology under license from Verance Corporation and is protected by U.S. Patent 7,369,677 and other U.S. and worldwide patents issued and pending as well as copyright and trade secret protection for certain aspects of such technology. Cinavia is a trademark ofVerance Corporation. Copyright 2004- 2010Verance Corporation.All rights reserved byVerance. Reverse engineering or disassembly is prohibited.

#### Cinavia notice

This product uses Cinavia technology to limit the use of unauthorized copies of some commercially-produced film and videos and their soundtracks.When a prohibited use of an unauthorized copy is detected, a message will be displayed and playback or copying will be interrupted.

More information about Cinavia technology is provided at the Cinavia Online Consumer Information Center at http://www.cinavia.com. To request additional information about Cinavia by mail, send a postcard with your mailing address to: Cinavia Consumer Information

Center, P.O. Box 86851, San Diego, CA, 92138, USA.

# Aviso de cumplimiento

Este dispositivo cumple con el artículo 15 de la normativa de la FCC 15 y con 21 CFR 1040.10. El funcionamiento está sujeto a las siguientes condiciones:

- $(1)$  El dispositivo no debe causar interferencias nocivas y
- $\begin{pmatrix} 2 \end{pmatrix}$  debe recibir todo tipo de interferencias, incluso las que originan un funcionamiento indeseado. Normas de la Comisión Federal de Comunicaciones (FCC)

Este equipo se ha probado y se ha determinado que cumple con los límites para un dispositivo digital clase B, de acuerdo con el apartado 15 de las normativas de la FCC. Estos límites están destinados a ofrecer una protección razonable contra interferencias dañinas dentro de una instalación residencial. Este equipo genera, utiliza y puede emitir energía de radiofrecuencia. Si no se instala y utiliza de conformidad con el manual de instrucciones, puede ocasionar interferencias perjudiciales en las comunicaciones de radio.

Sin embargo, no existe garantía de que no se producirá interferencia en una instalación en particular. Si este equipo provoca interferencias perjudiciales en la recepción de radio o televisión, lo que puede determinarse al encender y apagar el equipo, se recomienda al usuario intentar corregir la interferencia mediante una o varias de las siguientes medidas:

- Cambie la posición de la antena receptora.
- Aumente la distancia entre el equipo y el receptor.
- Conecte el equipo a un tomacorriente de un circuito diferente al que está conectado el receptor.

Para obtener ayuda, comuníquese con el distribuidor o con un técnico de radio o televisión calificado.

Normas sobre la exposición a campos de radiación de la FCC: este equipo cumple con la normativa que regula los límites de exposición a la radiación de FCC para ambientes no controlados. Este equipo debe instalarse y utilizarse con una distancia mínima de 20 cm entre el radiador y el cuerpo. No coloque este aparato cerca de otros transmisores o antenas, ni lo utilice con este tipo de dispositivos.

Advertencia: los cambios o las modificaciones que se realicen en este equipo sin la aprobación expresa de Philips pueden anular la autorización de FCC para utilizarlo.

Número de modelo: PHILIPS HTS3541/F7 Nombre comercial: Philips

Parte responsable: P&F USA, Inc. PO Box 2248 Alpharetta, GA 30023-2248; 1-866-309- 0846

### Canadá:

Este dispositivo cumple con los estándares RSS exentos de licencia de Industry Canada. El funcionamiento queda sujeto a las siguientes condiciones: (1) este dispositivo no debe producir interferencias dañinas, y (2) debe soportar cualquier interferencia, incluso aquéllas que pueden causar un funcionamiento no deseado.

Este aparato digital de clase B cumple con la regulación canadiense ICES-003.

# Software de código abierto

Por el presente, Philips Electronics Singapore Pte Ltd se ofrece a entregar una copia completa del código fuente correspondiente a los paquetes de sistemas de software abierto protegidos por derechos de propiedad intelectual que se utilizan en este producto cuando los titulares de las licencias así lo soliciten. Esta oferta será válida por un período de hasta tres años posterior a la fecha de compra del producto para cualquier persona

que reciba esta información. Para obtener el código fuente escriba a open.source@philips. com. Si no desea utilizar una cuenta de correo electrónico o si no recibe la confirmación de recepción del mensaje de correo dentro de la semana posterior al envío del mensaje, escriba a "Open Source Team, Philips Intellectual Property & Standards, P.O. Box 220, 5600 AE Eindhoven,The Netherlands". Si no recibe la confirmación de recepción de su carta dentro del tiempo estipulado, envíe un mensaje de correo electrónico a la dirección mencionada anteriormente. Los textos de las licencias y los consentimientos para los programas de software de código abierto utilizados en este producto se incluyen en un folleto independiente.

# Marcas comerciales

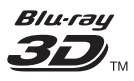

"Blu-ray 3D<sup>TM</sup>" y el logotipo de "Blu-ray 3DTM" son marcas comerciales registradas de Blu-ray Disc Association.

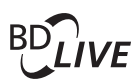

### **BONI ISVIEW™**

«BD LIVE» y «BONUSVIEW» son marcas comerciales de Blu-ray Disc Association.

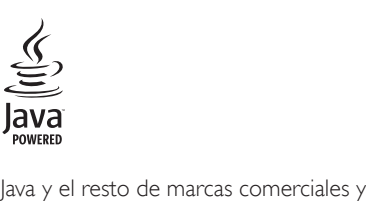

logotipos de Java son marcas comerciales o marcas comerciales registradas de Sun Microsystems, Inc. en EE. UU. y/ u otros países.

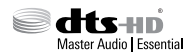

Fabricado con licencia de acuerdo con Números de patente: 5.956.674; 5.974.380; 6.226.616; 6.487.535; 7.392.195; 7.272.567; 7.333.929; 7.212.872 y otras patentes de Estados Unidos y de todo el mundo publicadas y pendientes. DTS-HD, Symbol, DTS-HD y Symbol conjuntamente son marcas comerciales registradas y DTS-HD Master Audio | Essential es una marca comercial de DTS, Inc. El producto incluye el software. © DTS, Inc. Todos los derechos reservados.

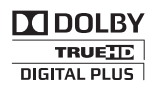

Fabricado en virtud de una licencia de Dolby Laboratories. Dolby y el símbolo de doble D son marcas comerciales de Dolby Laboratories.

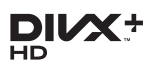

SOBREVIDEO DIVX: DivX® es un formato de video digital creado por DivX, LLC, una subsidiaria de Rovi Corporation. Este es un dispositivo certificado oficialmente por DivX Certified<sup>®</sup> que reproduce videos DivX. Para obtener más información sobre DivX y acceder a las herramientas de software disponibles para convertir archivos al formato de video DivX. visite divx.com.

ACERCA DE DIVXVIDEO-ON-DEMAND: este dispositivo DivX Certified® debe estar registrado para poder reproducir películas DivXVideo-on-Demand (VOD). Para obtener el código de registro, consulte la sección DivXVOD en el menú de configuración de su dispositivo. Ingrese en vod.divx.com para obtener más información sobre cómo completar el proceso de registro. Certificación DivX Certified<sup>®</sup> para reproducir videos DivX® y DivX Plus® HD (H.264/MKV) de hasta 1080p HD con contenido exclusivo.

DivX®, DivX Certified®, DivX Plus® HD y los logotipos asociados son marcas registradas de Rovi Corporation o sus subsidiarias y se utilizan con licencia.

# HƏMI

HDMI, el logotipo de HDMI y High-Definition Multimedia Interface son marcas comerciales o marcas comerciales registradas de HDMI Licensing LLC en Estados Unidos y otros países.

# METFLIM

Netflix y el logotipo de Netflix son marcas comerciales o marcas registradas de Netflix, Inc.

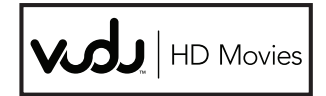

VuduTM es una marca registrada deVUDU, Inc.

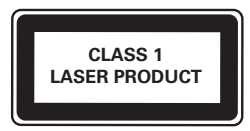
# 10 Índice

## $\overline{2}$

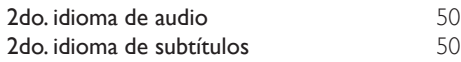

## A

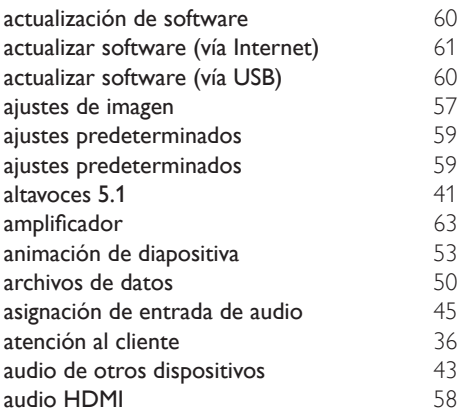

## $\overline{B}$

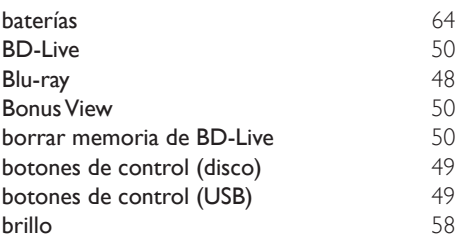

## $\overline{C}$

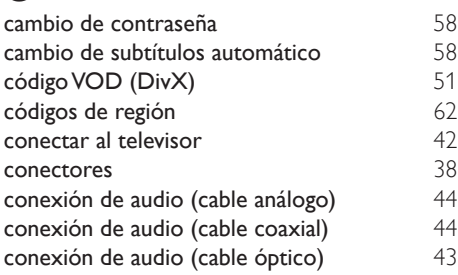

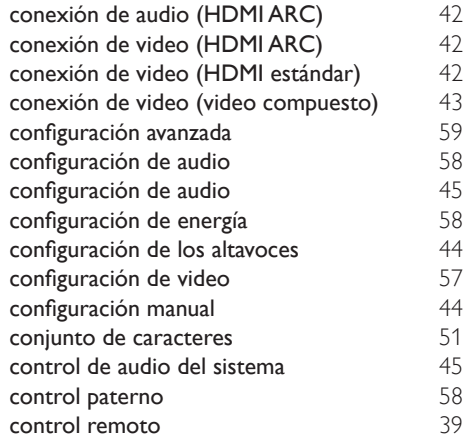

### D

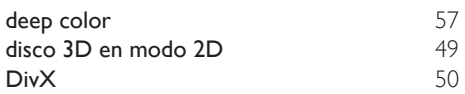

## E

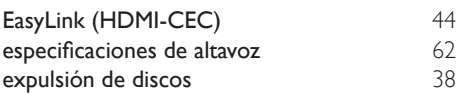

## F

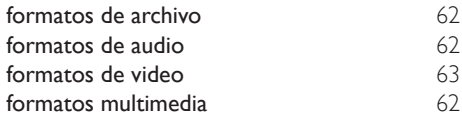

## H

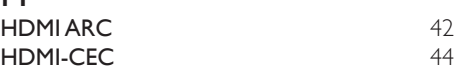

### I

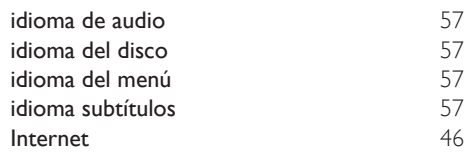

## M

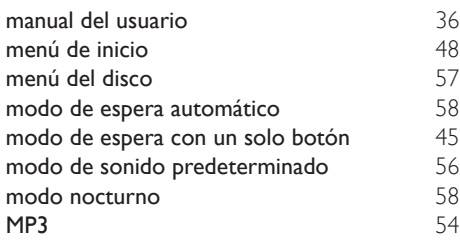

### N

Netflix [54](#page-55-1)

## $\overline{O}$

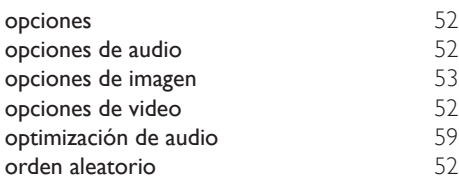

## $\overline{P}$

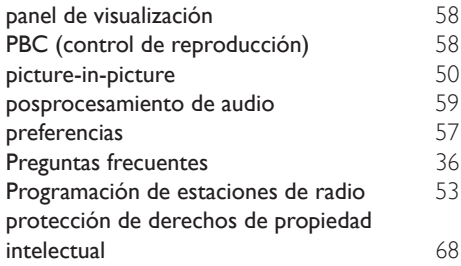

## R

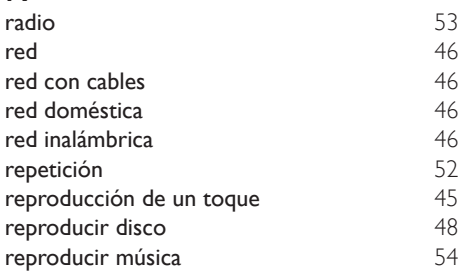

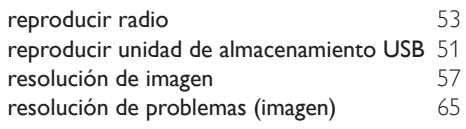

### $\overline{s}$

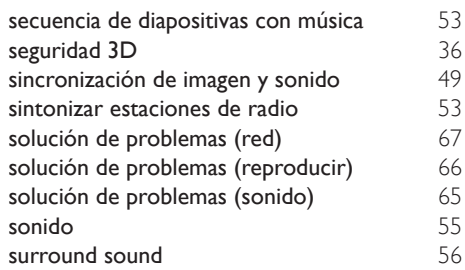

## $\prod_{\tau}$

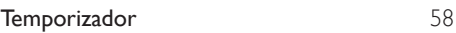

## $\overline{U}$

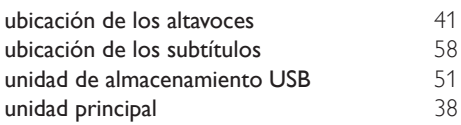

### V

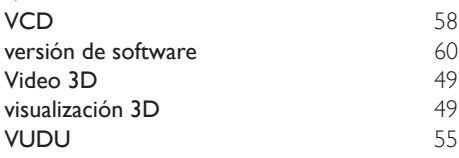

## **GARANTÍA LIMITADA DE UN (1) AÑO**

### **COBERTURA DE GARANTÍA:**

La obligación de esta garantía se limita a los términos establecidos a continuación.

### **QUIÉNES ESTÁN CUBIERTOS:**

Este producto está garantizado al comprador original o a lapersonaque lo recibe como regalo contra defectos en los materiales y en la mano de obra, a partir de la fecha de la compra original ("períododegarantía")en el distribuidor autorizado.El recibo de ventas,donde aparecen el nombre del producto y la fecha de la compra en un distribuidor autorizado, se considerará comprobante de esta fecha.

### **LOQUEESTÁCUBIERTO:**

Esta garantía cubre productos nuevos si se produce algún defecto enel material o la mano de obra y se recibe un reclamo válido dentrodel período de garantía. A su propia discreción, la compañía dentrodel período de garantía. A su propia discreción, la compañía nuevas o reacondicionadas;(2)cambiará el producto por uno nuevo o que se ha fabricado con piezas nuevas o usadas utilizables, y que sea al menos funcionalmente equivalente o lo más parecido al producto original del inventario actual; o (3) reembolsará el precio de compra original del producto. La compañía garantiza productos o piezas de repuesto proporcionados bajo esta garantía contra defectos en los materiales y en la mano de obra durante noventa (90) días o por el resto de la garantía del producto original, lo que le promocione más cobertura. Cuando se cambia un producto o una pieza, el artículo que usted recibe pasa a ser de su propiedad y el que se le entrega pasa a ser propiedad de la compañía.Cuando se proporcione un reembolso, su producto pasa a ser propiedad la compañía.

**Nota: Cualquier producto que se venda y que esté identi como reacondicionado o renovado tiene una garantía limitada de noventa (90) días.**

**El producto de reemplazo sólo se puede enviar si se cumplen todos los requisitos de la garantía. El incumplimiento de tales requisitos puede ocasionar un retardo.**

### **LO QUE NO SE CUBRE: EXCLUSIONES Y LIMITACIONES:**

Esta garantía limitada se aplica sólo a los productos nuevos que se pueden identificar por la marca registrada, el nombre comercial o por tener el logotipo correspondiente. Esta garantía limitada no se aplica a ningún producto de hardware ni de software que no sea Philips, incluso si viene empacado con el producto o si se vende junto con éste. Los fabricantes, proveedores o editores que no sean Philips pueden proporcionar una garantía por separado para sus propios productos empacados con el producto Philips.

La compañía no es responsable por ningún daño o pérdida de programas, datos u otra información almacenados en algún medio contenido en el producto, ni por ningún producto o pieza que no sea Philips que no esté cubierta por esta garantía. La recuperación o la reinstalación de programas, datos u otra información no está cubierta por esta garantía limitada.

Esta garantía no se aplica (a) a daños causados por accidente, abuso, mal uso, negligencia, mala aplicación o a productos que no sean Philips; (b) a daño provocado por servicio realizado por

cualquier persona distinta de un establecimiento de servicio autorizado; (c) a productos o piezas que se hayan modificado sin la authorización por escrito; (d) si se ha retirado o desfigurado cualquier número de serie; y tampoco se aplica la garantía a (e)productos, accesorios o insumos vendidos TAL COMO ESTÁN sin garantía de ningún tipo, lo que incluye productos Philips vendidos TAL COMO ESTÁN por algunos distribuidores.

### **Esta garantía limitada no cubre:**

- Los costos de envío al devolver el producto defectuoso.
- Los costos de mano de obra por la instalacion o configuración del producto, el ajuste de controles del cliente en el producto y la instalación o reparación de sistemas de antena o fuente de señal externos al producto.
- La reparación del producto o el reemplazo de piezas debido a instalación o mantenimiento inadecuada, a conexiones hechas a un suministro de voltaje inadecuado, sobrevoltaje de la línea de alimentación, daño causado por relámpagos, imágenes retenidas o marcas en la pantalla producto de la visualización de contenido fijo durante periodos prolongados, reparaciones cosméticas debido al desgaste normal, reparaciones no autorizadas u otras causas que no se encuentren bajo el control de la compañía.
- Daños o reclamos por productos que no están disponibles para su uso, por datos perdidos o por pérdida de software.
- Daños debido a mala manipulación en el transporte o accidentes de envío al devolver el producto.
- Un producto que requiera modificacion o adaptacion para permitir su funcionamiento en algún país que no sea el país para el que se diseñó, fabricó, aprobó y/o autorizó o la reparación de productos dañados por estas modificaciones.
- Un producto que se use para propósitos comerciales o institucionales (lo que incluye, entre otros, los de alquiler).
- La pérdida del producto en el envío y cuando no se pueda proporcionar una firma que verifique el recibo.
- No operar según el Manual del propietario.

### **PARA OBTENER AYUDA EN LOS EE.UU., EN CANADÁ, PUERTO RICO O EN LAS ISLAS VIRGENES DE LOS EE.UU...**

Comuníquese con el Centro de Atención al Cliente al: 1-866-310-0744

LA REPARACIÓN O EL REEMPLAZO, SEGÚN LO DISPONE ESTA GARANTÍA, ES LA SOLUCIÓN EXCLUSIVA PARA EL CLIENTE. PHILIPS NO SERÁ RESPONSABLE DE LOS DAÑOS INCIDENTALES O INDIRECTOS QUE INFRINJAN ALGUNA GARANTÍA EXPRESA O IMPLÍCITA SOBRE ESTE PRODUCTO. CON EXCEPCIÓN DE LO QUE PROHÍBA LA LEY VIGENTE, TODA GARANTÍA IMPLÍCITA DE COMERCIABILIDAD Y ADECUACIÓN PARA UN PROPÓSITO PARTICULAR EN ESTE PRODUCTO ESTÁ LIMITADA EN DURACIÓN A LO QUE ESPECIFIQUE ESTA GARANTÍA.

Algunos estados no permiten las exclusiones ni la limitación de los daños incidentales o indirectos, ni permiten limitaciones sobre la duración de la garantía implícita, de modo que las limitaciones o exclusiones anteriores pueden no aplicarse a usted.

*Esta garant*í*a le otorga derechos legales espec*í*ficos. Usted puede tener otros derechos que var*í*an entre los diferentes estados y provincias.*

### **P&F USA Inc. PO Box 2248 Alpharetta, GA 30023-2248**

### P&F MEXICANA, S.A. de C.V.

Producto Importado y Comercializado por: P&F Mexicana, S.A. de C.V. Col, San Fernando La Herradur Huixquilucan, Edo. de México. C.P. 52787 Tel. 52 (55) 52 69 90 00

Centro de información al Cliente México D.F. y Área Metropolitana: 58 87 97 36 Interior de la República: 01 800 839 19 89 Costa Rica 01.800.052.1564 Colombia: 01 800 952 0640 Horario: Lunes a Sábado de 8:00 a 20:00 hrs. e-mail: serviciophilips@pnfmex.com

#### MODELO No. DE SERIE

de información al Cliente, en donde con gusto le atenderemos en todo lo relativo a:

de mormación ar Chence, en conce con gusto le atenceren<br>• Servicio de sus aparatos Philips<br>• Asesoría en el maneio e instalación de su producto Philips

· Información de productos y Talleres Autorizados Philips

• Información en donde nuede adquirir productos y accesorios Philips

Para hacer efectiva la garantía de su producto, es necesario presentar esta póliza debidamente requisitada o de lo contrario, presentar su factura de compra.

#### CENTROS DE SERVICIO AUTORIZADOS PHILIPS EN LAS PRINCIPALES CIUDADES

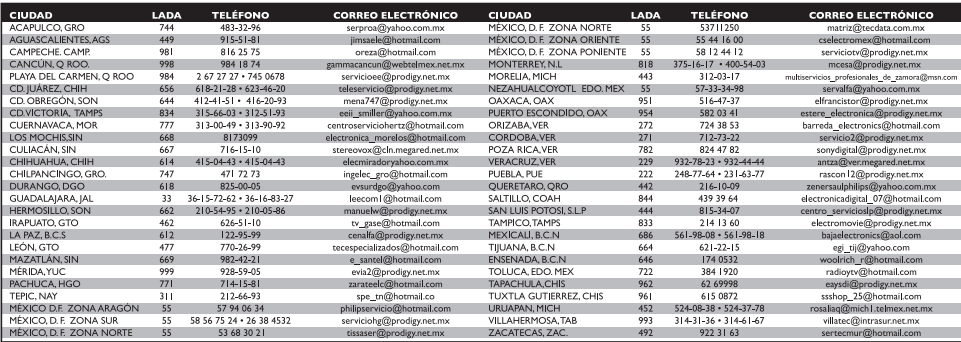

Para mayor referencia de Talleres de Servicio Autorizados en otras ciudados comunicarse. De Media Media Media Media Marca de Service de la República Mexicana **01 800 839 19 89.**<br>Este fastao puede sufir actualaciones o medi

### **POLIZA DE GARANTÍA**

#### **ESTA POLIZA ES GRATUITA**

Este aparato ha sido cuidadosamente diseñado y se ha fabricado con los meiores materiales baio un estricto control de calidad, garantizando su buen funcionamiento por los periodos establecidos según el aparato (ver lista en la parte inferior) a partir de la entrega del aparato al consumidor.

Esta póliza incluye la reparación o reposición gratuita de cualquier parte o componente que eventualmente fallase y la mano de obra necesaria para su reparación, así como los gastos de transportación razonablemente erogados dentro de nuestros centros de servicio, misma que se hará efectiva en cualquiera de nuestros centros de servicio autorizados en el país.

Si su aparato llegase a requerir de nuestro servicio de garantía, acuda al centro de servicio más cercano a su domicilio, de tener alguna duda por favor llame a nuestro CENTRO DE INFORMACIÓN AL CLIENTE LADA sin costo en toda la republica al 01 800 839 19 89 en donde con gusto le indicaremos el centro de servicio autorizado más cercano a su domicilio.

P&F MEXICANA S.A. de C.V. a través de sus centros de servicio autorizados reparará y devolverá a usted su aparato en un plazo no mayor a 20 días hábiles, contados a partir de la fecha de ingreso, impresa en la orden de servicio de cualquiera de nuestros centros de servicio autorizados.

La garantía de esta póliza cubre cualquier desperfecto o daño eventualmente ocasionado por los trabajos de reparación y/o traslado del aparato en el interior de nuestros centros de servicio autorizados.

Esta póliza sólo tendrá validez, si está debidamente requisitada, sellada por la casa vendedora, en caso de extravío de esta póliza, podrá hacer efectiva su garantía con la presentación de su factura de compra.

### **ESTA POLIZA NO SE HARA EFECTIVA EN LOS SIGUIENTES CASOS:**

-Cuando el aparato sea utilizado en condiciones distintas a las normales.

-Cuando el aparato no haya sido operado de acuerdo con el instructivo de uso que se le acompaña.

-Cuando la causa de la falla o mal funcionamiento sea consecuencia de una reparación inadecuada o alteración producida por personas no autorizadas por P&F MEXICANA S.A. de C.V.

### PERIODOS DE GARANTÍA

12 MESES. Televisores con y sin reproductor de video digital DVD reproductores de discos de video digital DVD reproductores de disco de video digital BLU-RAY, grabadores reproductores de disco de video digital DVD, sistemas de cine en casa.

24 MESES. Televisores Hoteleros LCD y ITV.

DHII IDG

MC-719-ARCO

P&F USA, Inc. PO Box 2248 Alpharetta, GA 30023-2248

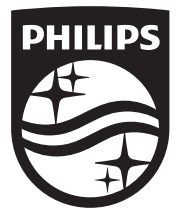

Specifications are subject to change without notice © 2014 Koninklijke Philips N.V. All rights reserved. Trademarks are the property of Koninklijke Philips N.V. or their respective owners.

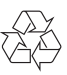

HTS3541\_F7\_M2\_UM\_V1.0